#### REPUBLIQUE ALGERIENNE DEMOCRATIQUE ET POPULAIRE l UBLIQUE ALGERIENNE DEMOCRATIQUE<br>الجمهورية الجزائرية الديمقراطيـة الشعبيـة  $\overline{\phantom{a}}$ .  $\overline{a}$ ۔<br>. ۔<br>یہ .<br>یہ F<br>S .<br>ب

MINISTRY OF HIGHER EDUCATION AND SCIENTIFIC RESEARCH <sup>ù</sup>

HIGHER SCHOOL IN APPLIED SCIENCES –T L E M C E N–

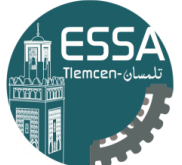

Sciences Appliquées

ļ .<br>وزارة التعليم العالي والبحث العلم . ļ J المدرسة العليا في العلوم التطبيقيــة<br>المدرسة العليا في العلوم التطبيقيــة ļ J ļ J j. ļ ֦֧֦֧֦֧֦֧֦֧֦֧֦֧֦֧֦֧֦֧֦֧֦֧֦֧֦֧֚֚֡֝֬ ļ .<br>}

Mémoire de fin d'étude

Pour l'obtention du diplôme d'Ingénieur

Filière: Automatique Spécialité: Automatique

### Présenté par : SEKKAI Sara et CHOULI Fatma Zahra

Thème

## Contrôle de la tête de puits à travers d'un

## contrôleur HC900 de honeywell utilisant DCS

Soutenu publiquement, le  $03/072023$ , devant le jury composé de:

Mr M'hamedi Mohamed MAA ESSA. Tlemcen Président Mr BENYAHAI Bilal Ingénieur d'État Co-Direct Mr BENYAHAI Bilal Ingénieur d État Co-Directeur de mémoire Mr Arichi Fayssal MCA Directeur de mémoire Mr Abdi Sidi Mohamed MCB Examinateur 1 Mr KARAOUZENE Zoheir MAA Examinateur 2

### **Dédicaces**

Je tiens à exprimer ma gratitude en dédiant ce modeste travail :

Je voudrais tout d'abord remercier mes parents, M. CHOULI Nacer, Mme KHADIR Naziha, M. SEKKAI Kamel et Mme LAHRACHE Soumia, qui ont mis tout leur cœur pour m'aider à réussir la réalisation de ce travail. Leur encouragement et leur grand soutien ont été inestimables.

Je souhaite également exprimer ma reconnaissance à mes chères sœurs et frères, ainsi qu'à mes précieux amis, ZEKRI Georgina, HELAL Maroua, OUSAAD Mouina et DALAA Hanen, qui m'ont soutenu dans les moments les plus difficiles. Leur présence et leur soutien ont été une source de réconfort et de motivation.

Je tiens à remercier spécialement mon binôme pour son soutien moral, sa patience et sa compréhension tout au long de ce projet. Travailler ensemble a été une expérience enrichissante et je suis reconnaissant(e) d'avoir eu quelqu'un d'aussi dévoué à mes côtés.

Mes remerciements s'adressent également à tous nos formateurs, ainsi qu'à l'ensemble de l'équipe pédagogique et administrative de l'ESSAT. Leur aide et leur soutien constant aux étudiants ont été d'une valeur inestimable. Je suis reconnaissant(e) de la qualité de l'enseignement que j'ai reçu et de l'encadrement dont j'ai bénéficié.

Enfin, je tiens à exprimer ma gratitude à toutes les personnes qui, de près ou de loin, ont contribué à ma formation et à la réalisation de ce travail. Votre soutien et votre implication ont été précieux tout au long de cette période. Je vous suis sincèrement reconnaissant(e) pour votre contribution.

Merci encore à tous pour votre soutien constant et pour avoir rendu cette expérience d'apprentissage aussi enrichissante.

### **Remerciements**

Nous souhaitons également adresser nos remerciements les plus sincères à nos familles, qui ont fait preuve d'amour, de confiance et nous ont apporté des conseils précieux ainsi qu'un soutien inconditionnel qui nous ont permis de mener à bien ce travail.

Nous tenons à exprimer notre reconnaissance à M. BEN BELLA Walid, M. FERRAG Youcef, MERAHI Abd Elghafour et M.DJOUDI Omar, pour l'aide qu'ils nous ont apportée et les connaissances qu'ils nous ont transmises. Nous les remercions également pour leur générosité, leur disponibilité et la qualité de leurs conseils.

Nous aimerions également remercier toute l'équipe de GRN pour leur accueil chaleureux et les explications précieuses qu'ils nous ont fournies.

Nos vifs remerciements vont également à nos promoteurs, M. BENYAHAI Bilal et M. ARICHI Faysal, pour son suivi attentif et tous les conseils dont nous avons pu bénéficier afin de réussir ce projet.

Enfin, nous adressons nos remerciements à tous nos professeurs pour leur générosité et leur grande patience, malgré leurs charges académiques et professionnelles.

Nous sommes profondément reconnaissants envers toutes ces personnes qui ont contribué à notre réussite, et nous leur sommes sincèrement reconnaissants pour leur soutien et leurs encouragements tout au long de ce projet.

الملخص ֦

.<br>ية لدينا. حدث ذلك في منطقة ريحان، داخل شركة غاز. وكان الهدف من  $\overline{a}$ .  $\vdots$ ֦֧֦  $\overline{a}$  $\overline{a}$ ֦ ֦֧֦֧֦֧֦֧֦֧֦֧֦֧֦֧֦֧֦֦֦֦֦֦֦֦֦֦֦֦֦֡  $\ddot{\cdot}$ Ë .<br>تم هذا العمل خلال العام الأخير من الهندسة الآ  $\ddot{ }$ ֦ j .<br>.. م حصه عصف على العام عن العام على المستقدم عن العام عن العام التي ين المستقدم .<br>هذا المشروع هو دراسة مضخات رأس البئر السادس ، التي كانت قيد الإعداد، وتشغيلها أليا والإشراف عليها. اقترحنا وظيفة ألية  $\ddot{\cdot}$ Ë پان، داخل شرکه عاز. وفاق الهدف ه<br>م @ . ֦  $\ddot{\cdot}$ .<br>.. .<br>آ J Ë  $\ddot{\cdot}$ ֦ j.  $\ddot{\cdot}$  $\overline{\phantom{a}}$  $\overline{a}$ j .<br>ع . <u>۔</u> ֦ ĺ. عقد الشروع مو ترس المتفاعات رس البير السفاد العلي معن عيد الإعداد وتستيها اليا والإمبرات عيها الوطيفة للتشغيل<br>للتحكم في مضخات رأس البئر باستخدام وحدة تحكم أوتوماتيكا البرمجة التي سنقوم بدراستها. تم تصميم هذه الوظيفة للتشغ ֦ J ֦  $\ddot{\cdot}$ j J ر<br>.. ֦  $\overline{a}$ J . .  $\cdot$ j ا<br>ع Ĭ. . j . ֦֧ .<br>.  $\overline{a}$ .<br>. سُتَامَ فِي سُتَنَاعَتْ رَسَ عَبَدَ بَسَنَتَـتَنَا.<br>الآلي وإضافة طبقة من الحماية إلى عمليتنا. .<br>. .<br>..  $\ddot{\cdot}$ .<br>.. ֦֧֦֦֧֦֦֧֦֧֦֧֦֦֦֦֦֦֦֦֦֦֦֦֦֦֦֦֦֦֡ .<br>. .<br>.. .<br>. ֦ ļ  $\overline{a}$ ֧֪ׅ֞֜֓֕׆ لى. وإضافة طبقة من الحماية إلى عمليتنا. نقدم  $\overline{a}$ ֦  $\ddot{\cdot}$ ֦  $\overline{a}$ ֦ ֦֦֦֦֦֦֦֦֦֦֦֦֦֦֦֦֦֦֦֦֦֦֦֦֦֦֦֦֦֦֡ ֦  $\overline{a}$  $\overline{a}$ ֦֘ ļ  $\frac{1}{2}$  $\overline{a}$ ي ر .<br>يعرض الفصل الأول شركة مجموعة ريغان الشمالية ومجال نشاطها وعملية إنتاجها الآ<br>ء A  $\overline{a}$ .<br>.. ֦ ļ  $\overline{a}$  $\overline{a}$ ֦  $\overline{a}$  $\overline{a}$ یا .<br>.  $\overline{a}$ ׅ֖֚֘ ֖֚֚֚֚֚֚֚֚֚֚֡֝֝֝֝֝֝֬֝֬֝֝֬֝֬֝֬֝֝֬֝<del>֛</del> ֦֦֦֦֦֦֦֦֦֦֦֦֦֦֦֦֦֦֦֦֦֦֦֦֦֦֦֦֦֦֦֡ . ÕÔÖÏ @ l . ×A KQK. Ð@Y j JAK ©k. h. K@ éJ ÊÔ« ém ×QK.ð é JÖ ß @ ¯A K Õç ' . ú Í B@ Aêk. K@ éJ ÊÔ«ð Aê£A ÈAm. ×ð ' ©k. é»Qå á« éÓA« éjÖÏ Bð ֦֘ .<br>.. . A .<br>.. .<br>.. ֦ ļ  $\overline{a}$  $\overline{a}$ .<br>. .  $\overline{a}$ ֦ .<br>.. ۔<br>ء .<br>..  $\ddot{\cdot}$ ֖֖֖֚֚֚֚֚֚֚֚֡֬֝<br>֧֢֚<br>֧֢ ۔<br>د  $\overline{a}$ A .<br>. .<br>.. ֦ ļ ֦  $\overline{a}$ ֦֘ .<br>.. .<br>.  $\ddot{\phantom{a}}$ י<br>-@ ود كمحه عامة عن شرته جع وحون تساعها و منية إنتاجها الامي. ثم ا<br>حن نقدم في التصميم النهائي لواجهة حيي مكيفة مع احتياجات جغ . .  $\overline{a}$ .<br>.  $\overline{a}$  $\overline{a}$  $\ddot{\ }$  $\ddot{\ }$  $\ddot{ }$ -<br>-<br>-.<br>..  $\overline{a}$ .<br>. .<br>. .<br>. ֦

### **Résumé**

Ce travail a été réalisé pendant la dernière année de notre ingéniorat en Automatique. Il s'est déroulé dans la région de Reggane, au sein d'une entreprise gazière. L'objectif de ce projet était d'étudier, d'automatiser et de superviser le fonctionnement des pompes de la tête de puits RG06, qui était en cours de développement . Nous avons proposé une fonction automatisée pour le contrôle des pompes de la tête de puits en utilisant le contrôleur Honeywell HC900. Cette fonctionnalité visait à automatiser et ajouter une couche de protection à notre processus. Nous présentons dans un premier temps une présentation générale de l'entreprise GRN, son domaine d'activité et son processus de production automatisé. Nous abordons par la suite l'automatisation et la programmation du processus de production de GRN à l'aide du logiciel DESIGNER SOFTWARE. Nous présentons à la fin conception d'une interface HMI adaptée aux besoins de GRN.

### <span id="page-3-0"></span>**abstract**

This work was done during the last year of our Automatic engineering. It took place in the Reggane region, within a gas company. The objective of this project was to study, automate and supervise the operation of the RG06 wellhead pumps, which was under development. We proposed an automated function for the control of wellhead pumps using the Honeywell HC900 controller. This functionality was designed to automate and add a layer of protection to our process. We first present an overview of the GRN company, its field of activity and its automated production process. We then discuss the automation and programming of the GRN production process using DESIGNER SOFTWARE. We present at the end design of an HMI interface adapted to the needs of GRN.

## CONTENTS

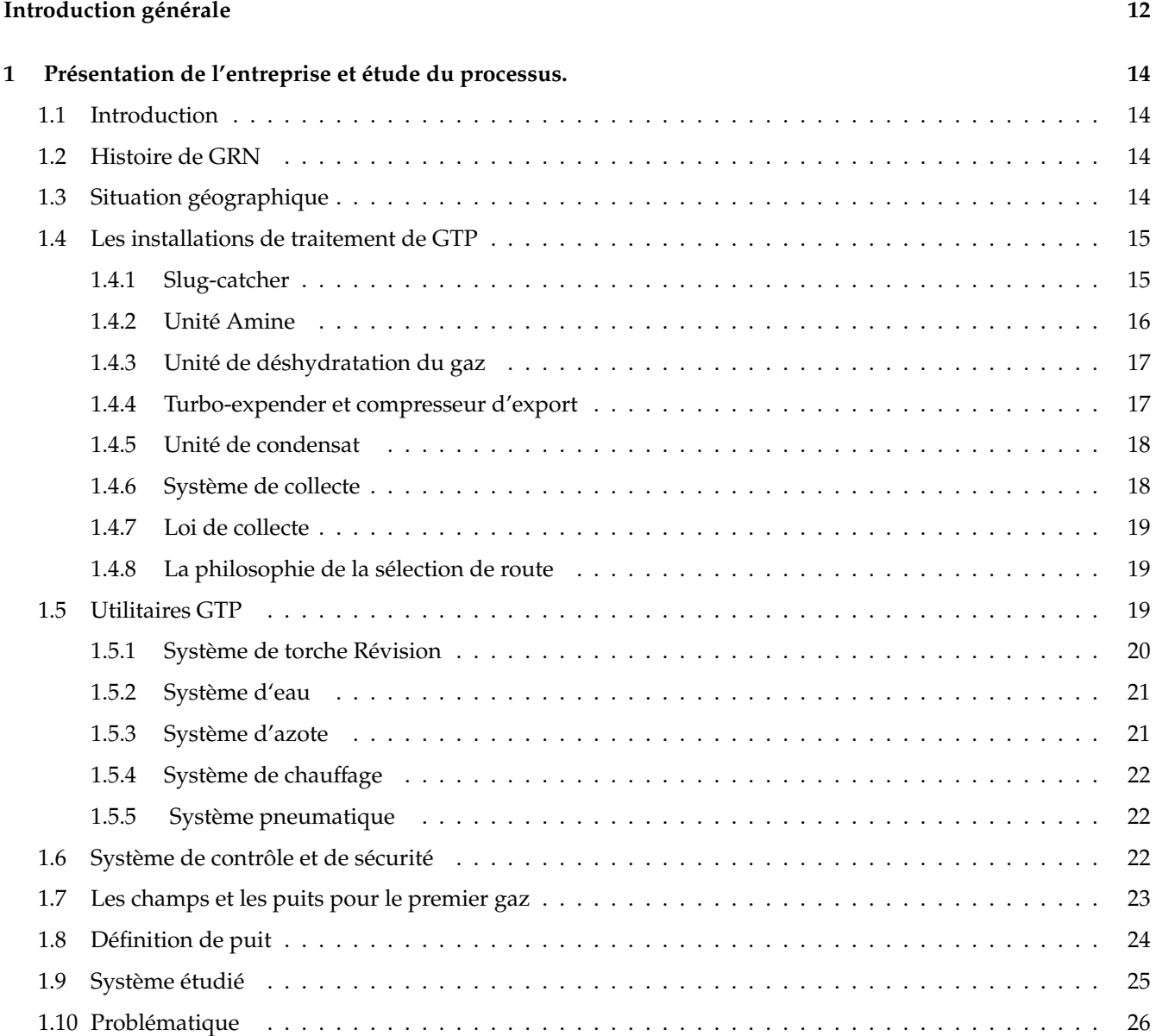

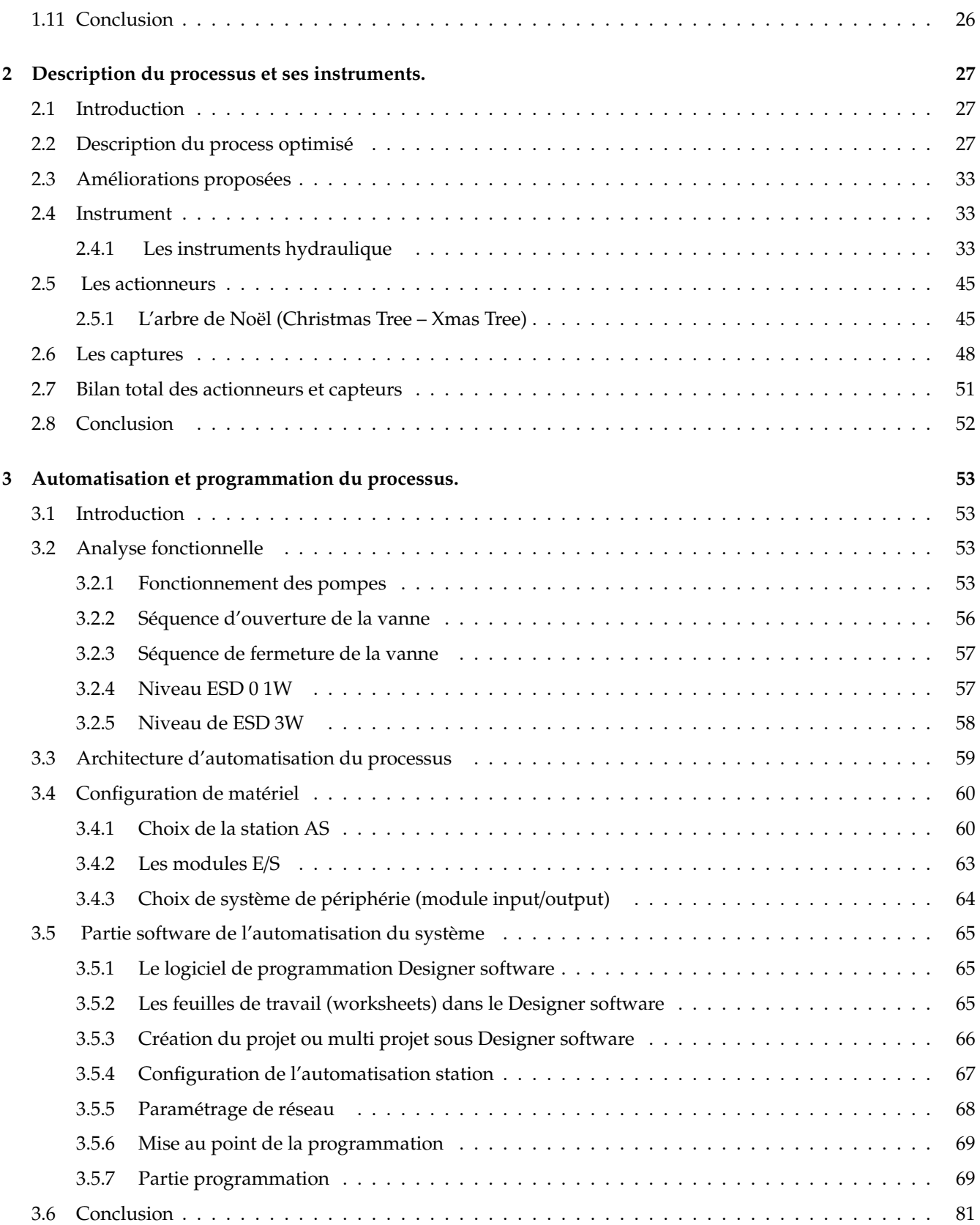

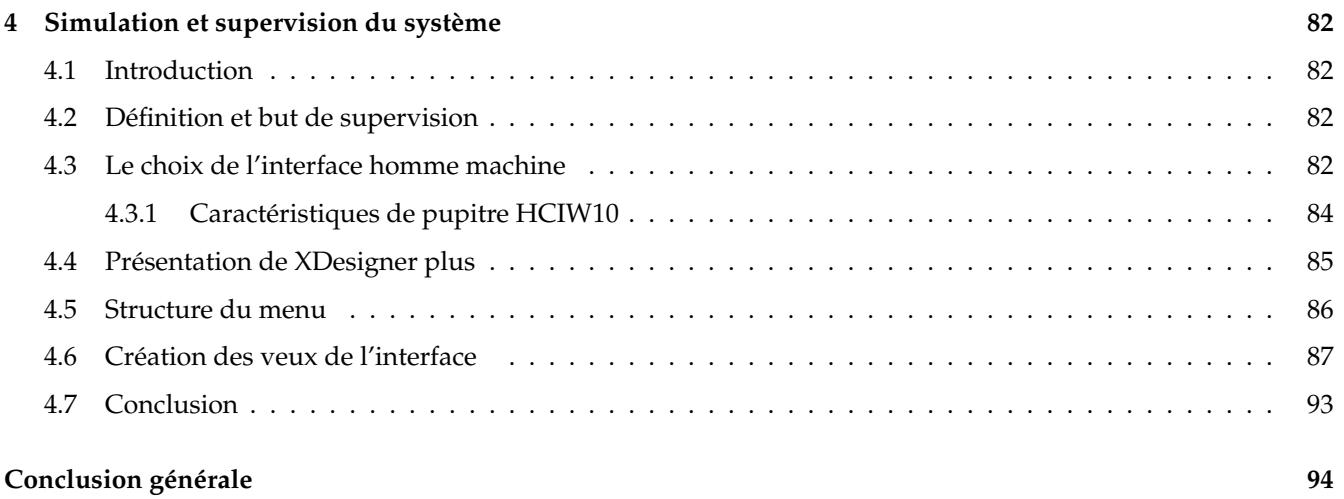

## **LIST OF FIGURES**

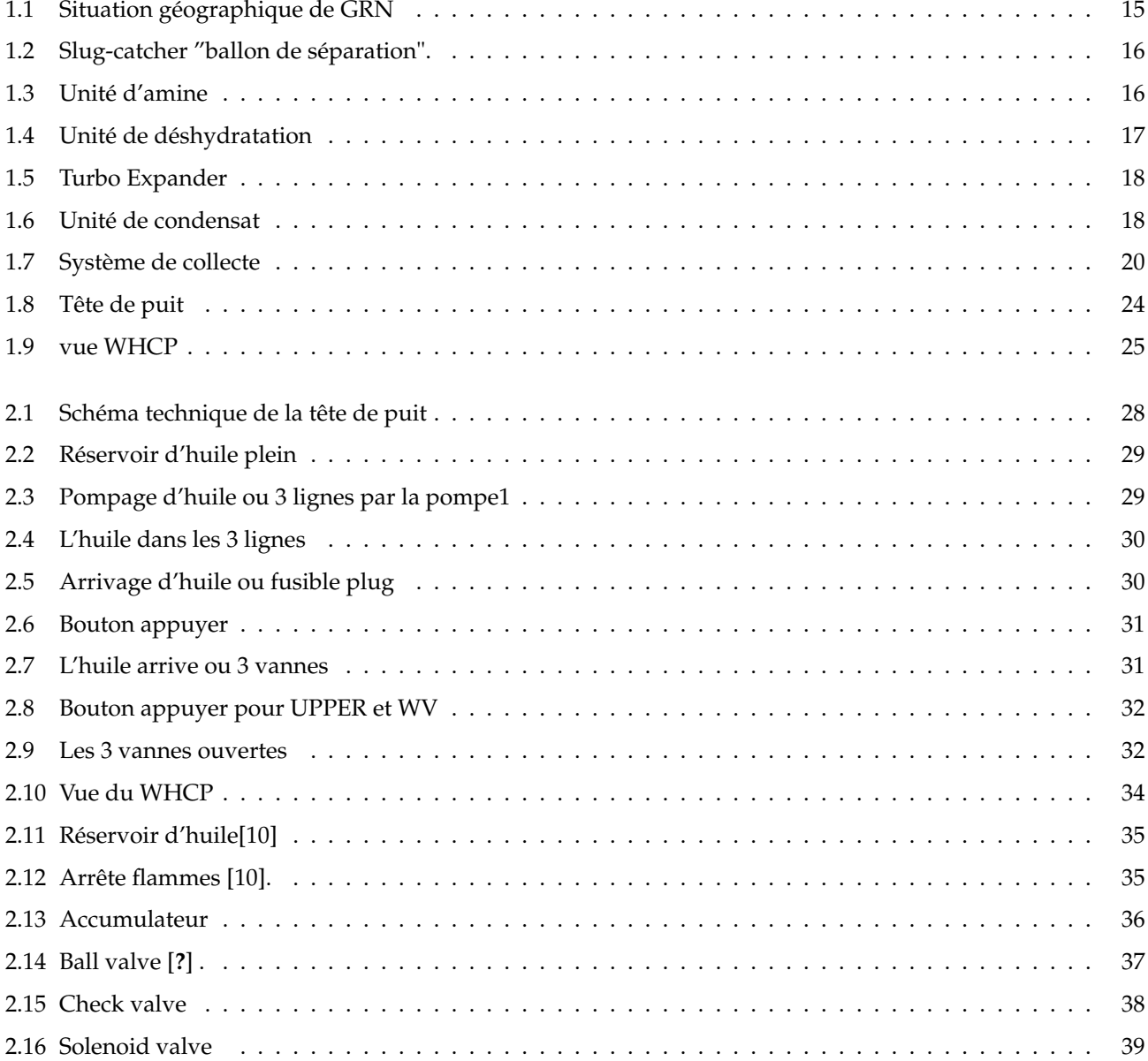

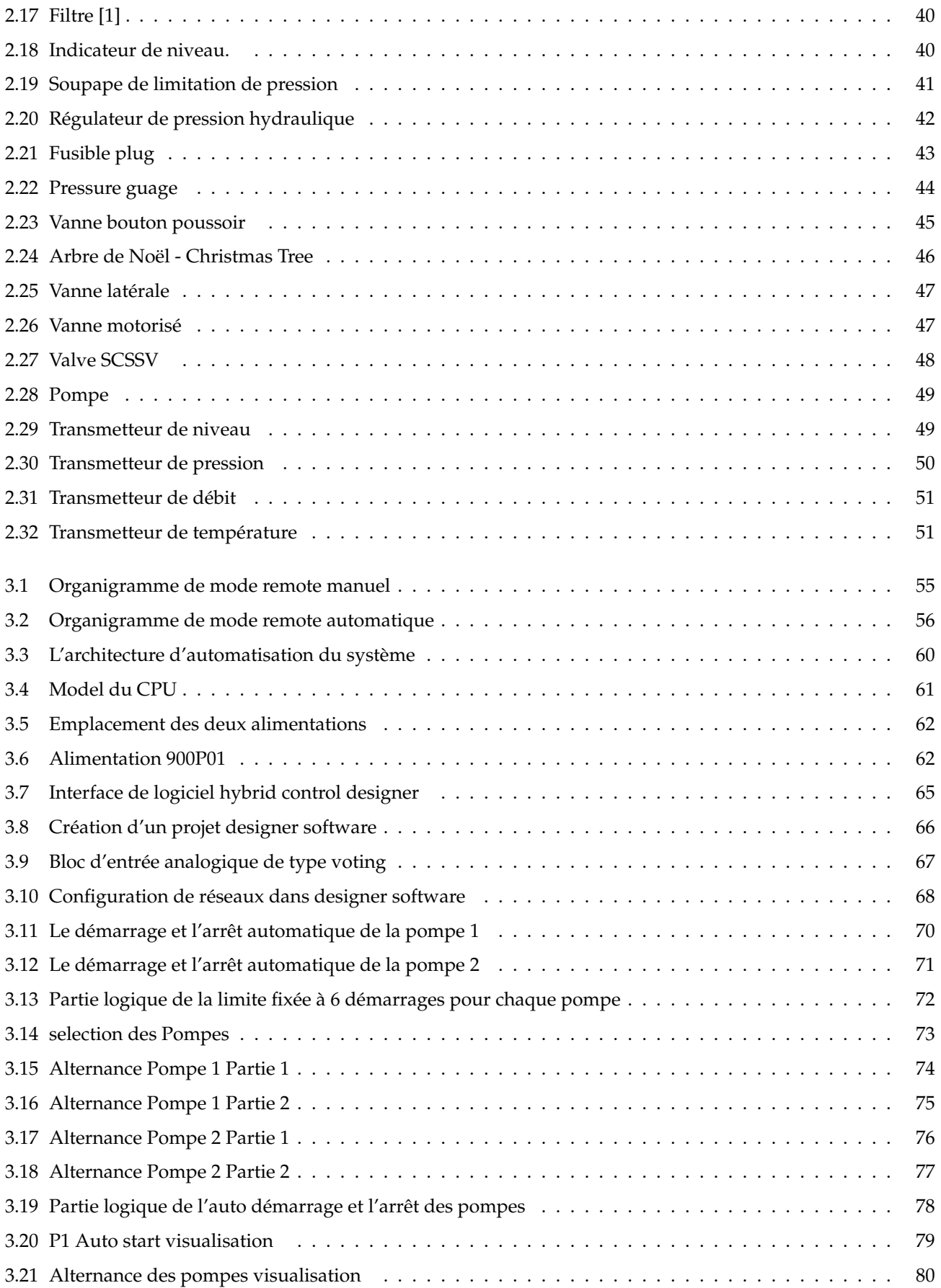

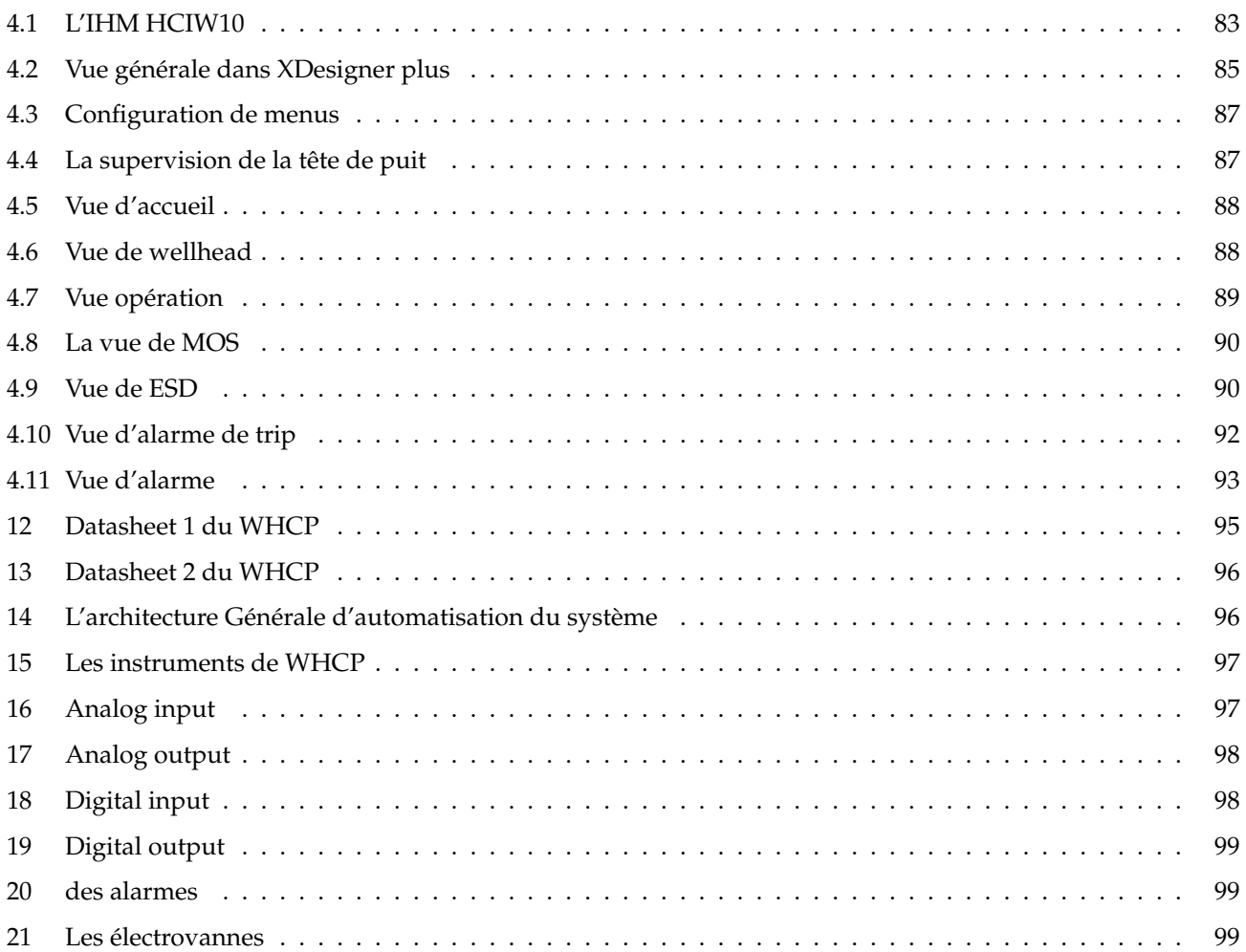

### LISTE DES ABRÉVIATIONS

- **CPF** Centre plan facilite
- **GRN** groupement reggane nords
- **GR5** gas pipeline reggane hassi rmel
- **GTP** Gaz treatment plant
- **HP** High pressure
- **LP** Low pressure
- **RG** / **KL-KLS** / **AZSE** reggane / kahlouche -kahlouche southe / azrafil soude este
- **RTU** remote terminal unit
- **SCSSV** Surface-Controlled Subsurface Safety Valve
- **UMV** Upper Master Valve
- **WV** Wings Valves
- **XV** Choke valve
- **WHCP** Wellhead Control Panel
- **ESD** emergency system shutdown
- **HC900** Honey Controller
- **ESD01W** Emergency shutdown de type 01W
- **ESD3W** Emergency shutdown de type 3
- **HCIW** Honeywell control interface
- **SOV** Solenoid valve
- **CPU** Central Processing Units
- **DCS** Distributed Control System
- **OS** Operating System
- **ES** Engineering Station
- **SOS** Start-up Overrides
- **MOS** Maintenance Overrides
- **AS** Station automatizations
- **FTE** Fault Tolerant Ethernet
- **PLC** Programmable logic controller
- **900PSM** Power Status Module
- **HCIW10** Honeywell controller interface
- **FTP** File Transfer Protocol
- **IHM** Interface Homme Machine

### INTRODUCTION GÉNÉRALE

Avec l'évolution du mode de vie de l'humanité ces dernières décennies, la consommation d'énergie est devenue de plus en plus importante, et parmi les sources d'énergie les plus exploitées se trouvent le pétrole et le gaz. La demande en gaz a connu une croissance significative, en particulier pendant la période estivale, atteignant des pics de consommation élevés. Cette augmentation importante de la demande est directement liée aux changements dans les habitudes de consommation et à l'amélioration de la qualité de vie des consommateurs, ainsi qu'à l'impulsion donnée au secteur économique et industriel. Le gaz naturel est un mélange gazeux principalement composé de méthane, hydrocarbure. Il s'est formé il y a des millions d'années par la transformation de matières animales et végétales enfouies sous des couches de roches sédimentaires, sous l'effet de la pression et de la chaleur. Le gaz naturel est une source d'énergie économique, fiable, polyvalente et abondante, offrant une combustion plus propre. Dans le cadre de notre projet de fin d'études, nous avons effectué un stage au sein de la Société Nationale Algérienne de Transport et de Commercialisation des Hydrocarbures (SONATRACH), spécialisée dans la recherche, la production et la distribution des hydrocarbures, plus précisément dans les Groupements Reggane Nord (GRN). Le système en question est un système de collecte de gaz reliant les puits dispersés à un Centre de Planification et de Facilitation (CPF). Les fluides des puits sont traités pour répondre aux spécifications de vente. Chaque puits fonctionne selon un mode local et distant. Afin d'optimiser la rentabilité du système étudié, nous avons introduit un mode automatique en prenant en compte toutes les conditions nécessaires. Pour organiser notre mémoire, nous avons suivi l'approche suivante :

Le premier chapitre est consacré à une présentation détaillée de l'entreprise GRN, en mettant l'accent sur son domaine d'activité et son processus global de production. Nous exposons les différentes étapes du processus de production, en soulignant l'importance de l'automatisation pour optimiser l'efficacité et la qualité des produits. Dans le deuxième chapitre, nous approfondissons la description du processus de production, en détaillant les instruments et les équipements utilisés. Nous examinons les différentes étapes du processus, en mettant en évidence les paramètres clés à surveiller et les capteurs utilisés pour mesurer ces paramètres. Nous discutons également des actuateurs et des actionneurs qui interviennent dans le processus, en expliquant leur rôle et leur fonctionnement.

Le troisième chapitre est consacré à l'automatisation et à la programmation des pompes de la téte de puits. Nous

abordons les principes de base de l'automatisation industrielle et expliquons comment le processus de production de GRN peut être automatisé pour améliorer l'efficacité et réduire les erreurs. Nous examinons également les langages de programmation couramment utilisés dans l'automatisation industrielle et discutons des meilleures pratiques en matière de programmation pour assurer la fiabilité et la flexibilité du système automatisé.

Le quatrième chapitre met l'accent sur le choix et la conception d'une interface Interface Homme Machine (HMI) pour la supervision du processus. Nous décrivons les critères de sélection d'une interface HMI adaptée aux besoins de l'entreprise GRN, en mettant en évidence les fonctionnalités essentielles telles que la visualisation des données, l'interaction avec le système et la gestion des alarmes. Nous présentons également des exemples d'interfaces HMI couramment utilisées dans l'industrie et expliquons comment elles peuvent être personnalisées pour répondre aux exigences spécifiques de GRN.

Enfin, nous concluons notre travail par une synthèse générale des points clés abordés dans chaque chapitre. Nous soulignons l'importance de l'automatisation et de la supervision pour améliorer la productivité, la qualité et la sécurité des processus industriels. Nous mettons en évidence les avantages de l'utilisation d'une interface HMI conviviale et efficace pour la surveillance en temps réel du processus de production. Enfin, nous soulignons l'importance d'une approche intégrée, en combinant l'automatisation, la programmation et la supervision pour atteindre les objectifs de performance de l'entreprise GRN.

## <span id="page-14-0"></span>CHAPTER 1

## PRÉSENTATION DE L'ENTREPRISE ET ÉTUDE DU PROCESSUS.

### <span id="page-14-1"></span>**1.1 Introduction**

Dans ce chapitre, nous allons aborder de manière générale la présentation du GRN, qui joue un rôle essentiel dans la croissance économique du pays et poursuit des objectifs majeurs et nous allons décrire les différentes étapes du traitement du gaz naturel.

### <span id="page-14-2"></span>**1.2 Histoire de GRN**

Le champ Reggan a été découvert dans les années 1960 par la compagnie pétrolière algérienne Sonatrach. Entre 2003 et 2009, le partenariat a réalisé une vaste phase de prospection comprenant des campagnes sismiques 2D et 3D et le forage de 15 puits de reconnaissance et d'évaluation. Le plan de développement a été approuvé en novembre 2011 par l'agence nationale, pour la valorisation des ressources en hydrocarbures (ALNAFT). Au terme d'un programme de développement général et ambitieux, WintershallDea et ses partenaires ont pu fêter la première extraction du gaz en décembre 2017. Le projet Reggan Nord devrait être en production jusqu'au 2041. Le site de production du champ de Reggane est relié au réseau d'exportation par le gazoduc gas pipeline reggane hassi rmel (GR5) nouvellement construit par Sonatrach. Plus de 760 kilomètres de ce gazoduc relieront l'importante concession gazière du sud-ouest algérien au champ gazier de HassiR'Mel, point de départ des expéditions intercontinentales de gaz vers l'Europe [\[2\]](#page-100-2).

### <span id="page-14-3"></span>**1.3 Situation géographique**

Le site GRN est situé à une distance de 1500 Km de la capitale et à 120 Km de la wilaya µ d'ADRAR, sur une altitude d'environ 755 m , constitué une faible pluviométrie et une humidité moyenne de 10 températures à REGGANE varient entre -4°C et 49°C. La région est dominée par des vents violents qui soulèvent le sable réduisant la visibilité, et la vitesse du vent est 50m/s (180km/h) à une altitude de 10 m de directions nord-est gisement de REGGANE (voir Figure 1.1) [\[2\]](#page-100-2).

<span id="page-15-2"></span>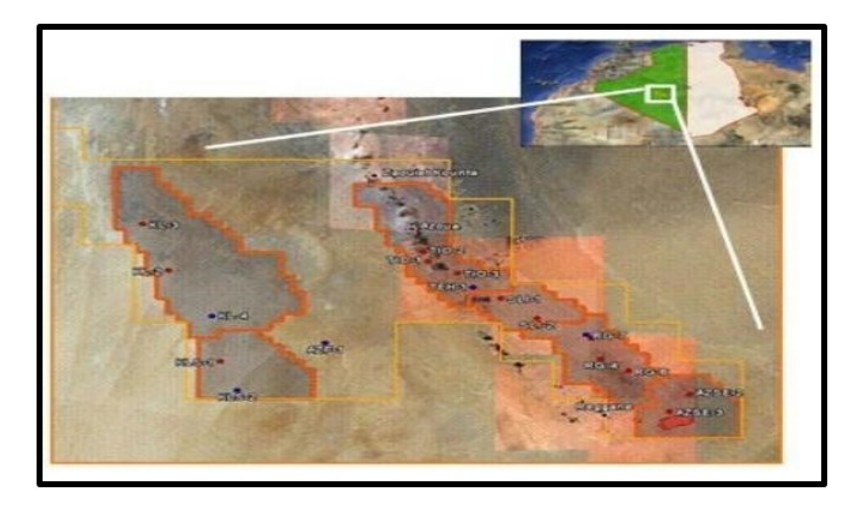

Figure 1.1: Situation géographique de GRN

### <span id="page-15-0"></span>**1.4 Les installations de traitement de GTP**

Les installations de traitement de gaz . également connues sous le nom d'usines de traitement de gaz (GTP) , sont des installations industrielles conçues pour recevoir, traiter et conditionner le gaz naturel produit à partir de différents puits. Ces installations jouent un rôle essentiel dans la chaîne de production et de distribution du gaz naturel [\[8\]](#page-100-3).

#### <span id="page-15-1"></span>**1.4.1 Slug-catcher**

#### **1.4.1.1 LP Slug catcher**

Est un future manifold fait comme réserve après la chute de pression de gisement pour remplacer manifold HP et sera alimenté par un boosting (compresseur) pour atteindre la pression de service à l'entré d'unité amine.

#### **1.4.1.2 HP Slug catcher**

Slug-catcher est un ballon de séparation, dévissé à l'intérieur avec un déversoir. qui reçoit tous les collecteurs des puits, directement du manifold. Donc, slug-catcher est utilisé pour la récupération de la plus grande quantité de liquide libre (C5+ et H2O) dans le gaz.

- H2O vers le dégazeur.
- C5+ vers l'unité de condensat.
- Le gaz humide s'écoule vers l'unité d'amine [\[8\]](#page-100-3).

<span id="page-16-1"></span>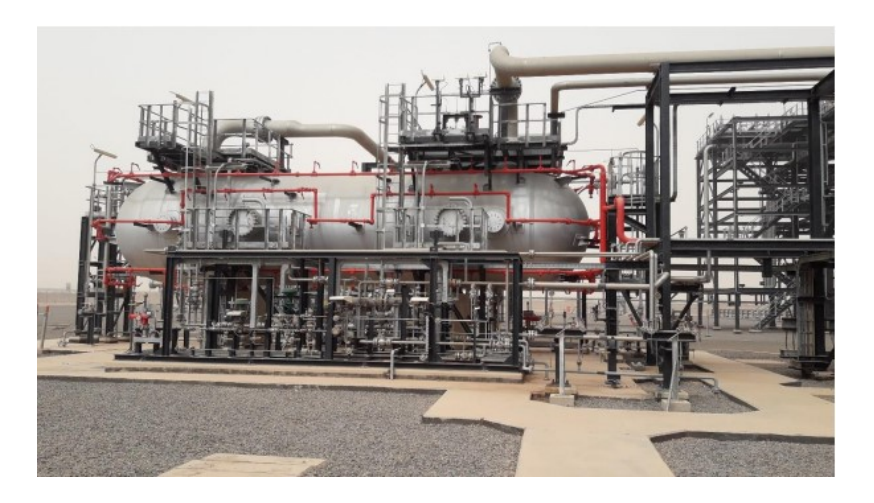

Figure 1.2: Slug-catcher "ballon de séparation".

### <span id="page-16-0"></span>**1.4.2 Unité Amine**

Le traitement du gaz naturel représente donc un enjeu technique et économique important. En fonction du gisement, le gaz naturel peut contenir des quantités très variables de gaz acides (CO2, H2S) et autres contaminants (eau, mercaptans. . . ) qu'il est indispensable d'éliminer. En effet, H2S doit être totalement éliminé des effluents gazeux à cause de sa toxicité et de son pouvoir corrosif; de plus il se comporte comme un poison pour les catalyseurs. Le CO2 se comporte comme diluant, réduisant la valeur énergétique du gaz tout en augmentant le coût de transport. Plusieurs techniques de séparation de ces gaz acides sont utilisées dans l'industrie. L'une des principales est l'absorption dont il peut être physique ou chimique (réaction chimique), plusieurs solvant étant utilisé ; carbonate (K2CO3) Caustic sauda (NaOH) ou les alcanoamines qui sont plus largement utilisés même au niveau de champ GRN.(voir Figure 1.3) [\[8\]](#page-100-3).

<span id="page-16-2"></span>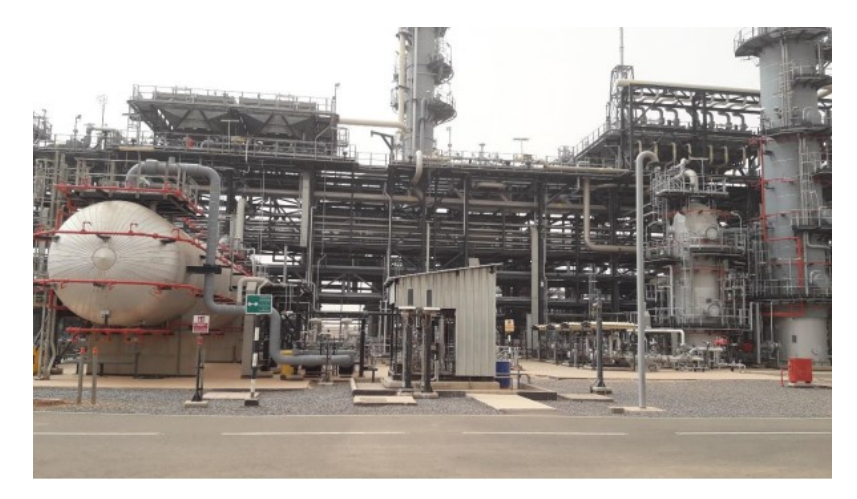

Figure 1.3: Unité d'amine

### <span id="page-17-0"></span>**1.4.3 Unité de déshydratation du gaz**

#### **1.4.3.1 Définition de la déshydratation**

La déshydratation du gaz naturel est le processus d'élimination de l'eau pulvérisé du gaz naturel pour abaisser le point de rosée de ce flux de gaz. Le point de rosée (dew point) est la température à laquelle la première goutte d'eau apparait à partir du flux gazeux. Les spécifications de gaz sec précisent soit son point de rosée, soit le teneur d'eau maximale (voir Figure 1.4).

#### **1.4.3.2 Pourquoi on doit éliminer l'eau ?**

Elimination d'eau du flux de gaz naturel est pour trois raisons principaux :

- Empêcher la formation d'hydrates à basse température.
- Eviter les problèmes de corrosion.
- Exigence de traitement en aval (spécification de gaz sec) [\[8\]](#page-100-3).

<span id="page-17-2"></span>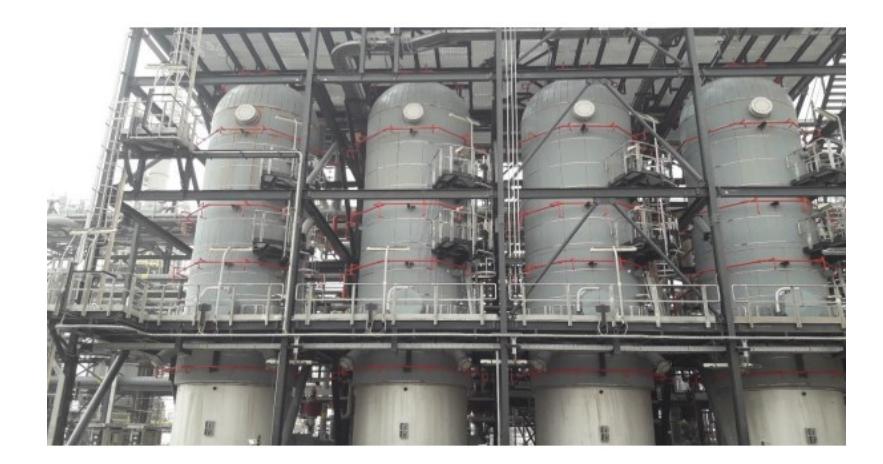

Figure 1.4: Unité de déshydratation

### <span id="page-17-1"></span>**1.4.4 Turbo-expender et compresseur d'export**

Le gaz sec provenant de l'unité de déshydratation passe à travers un échangeur gaz-gaz, également appelé boîte froide, pour se refroidir avant de passer par le "turboexpander". Cette étape permet d'atteindre une température de -8°C et de récupérer le reste des composés de type C5.

Ensuite, le gaz est pulvérisé dans un ballon afin de respecter les spécifications de point de rosée des hydrocarbures, qui doivent être inférieures à -2°C entre 1 et 70 bars de pression.

Le "turboexpander" se compose de deux parties : d'un côté, il agit comme un compresseur pour augmenter la pression d'aspiration des deux compresseurs d'exportation. De l'autre côté, la pression de refoulement du gaz sec augmente jusqu'à atteindre 71 bars, ce qui correspond à la pression d'injection dans la conduite GR5(gas pipeline reggane hassi rmel) pour l'expédition.

Cette configuration permet d'obtenir un gaz sec refroidi et comprimé conformément aux spécifications requises, prêt à être acheminé vers le processus d'expédition (voir Figure 1.5) [\[8\]](#page-100-3).

<span id="page-18-2"></span>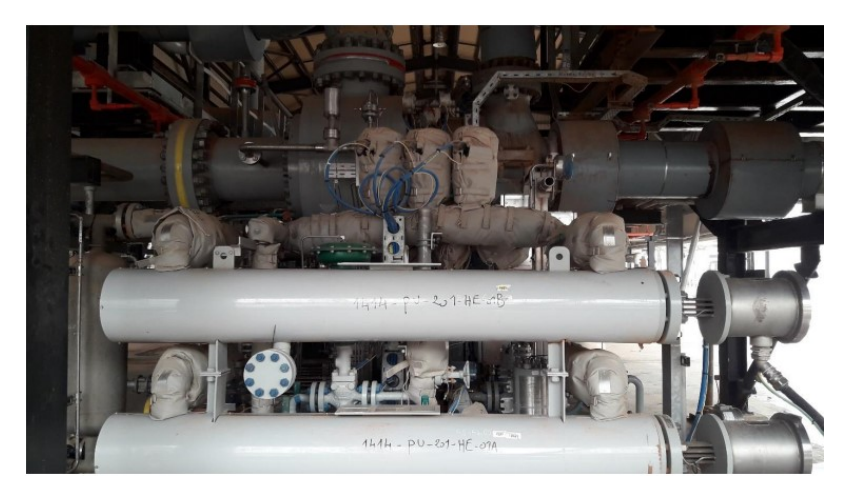

Figure 1.5: Turbo Expander

### <span id="page-18-0"></span>**1.4.5 Unité de condensat**

Les hydrocarbures liquides, provenant du champ de puits et de l'unité de contrôle du point de rosée des hydrocarbures doivent être traités pour satisfaire les spécifications de vente de condensat à travers une unité de traitement de ce dernier. Le condensat stabilisé est envoyé vers un tank de stockage, puis vers l'export par camion-citerne à travers un système de comptage fiscal. Le condensat stabilisé est aussi utilisé comme combustible pour le four de gaz de régénération et l'incinérateur des gaz acides. (voir Figure 1.6) [\[8\]](#page-100-3).

<span id="page-18-3"></span>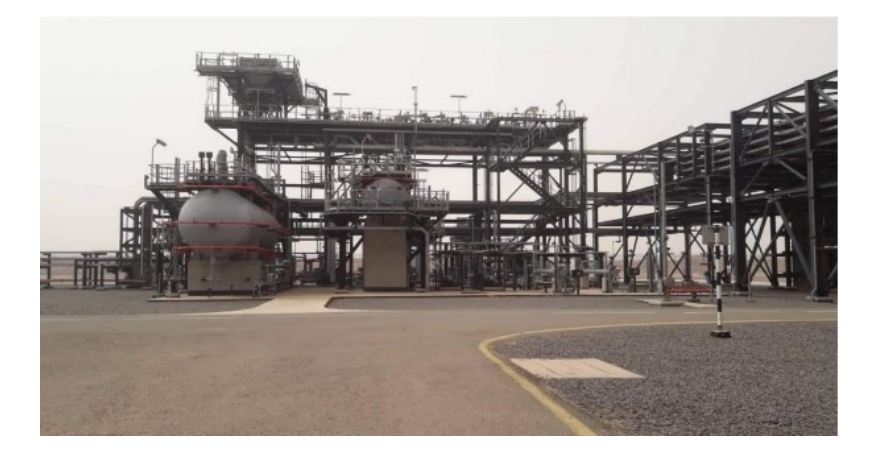

Figure 1.6: Unité de condensat

### <span id="page-18-1"></span>**1.4.6 Système de collecte**

Le système de collecte reliant les puits au Centre Plan Facilité (CPF) comprend plusieurs composants importants :

• Les lignes de flux (flowline) : ce sont les conduites qui transportent les fluides produits (gaz et liquides) des puits vers les manifolds.

- manifolds : ce sont des structures qui permettent de regrouper et de distribuer les fluides provenant des puits. Dans le cas spécifique du projet, plusieurs manifolds sont nécessaires aux endroits suivants [Kahlouche (avec 2 collecteurs séparés), Kahlouchesud, Azrafil sud-est et Reggane (avec 2 collecteurs distincts).
- lignes principales (trunk line) : ce sont des conduites de plus grande taille qui transportent les fluides collectés des manifolds vers le CPF.

Lors de la construction des pipelines, il est essentiel de se conformer aux lois algériennes en vigueur. De plus, il est nécessaire de prendre des mesures pour protéger les pipelines contre la corrosion, tant à l'intérieur qu'à l'extérieur. Cela peut inclure la mise en place d'un système de surveillance interne, l'application de revêtements spéciaux et l'utilisation de la protection cathodique pour prévenir la corrosion causée par le sol et les gaz acides.

Ces précautions sont prises afin de garantir la sécurité et la durabilité des pipelines, ainsi que de maintenir la qualité des fluides transportés tout au long du système de collecte [\[8\]](#page-100-3).

### <span id="page-19-0"></span>**1.4.7 Loi de collecte**

La loi de collecte, dans le contexte de l'industrie pétrolière et gazière, fait référence à un ensemble de règles et de procédures régissant la collecte du gaz ou du pétrole brut produit à partir de plusieurs puits vers une installation centrale de traitement ou de stockage.

### <span id="page-19-1"></span>**1.4.8 La philosophie de la sélection de route**

Le tracé du pipeline ayant été décrit et défini par l'entrepreneur doit être effectué sur la base des critères suivants :

- Évitez les villes et villages, aéroports et les altitudes élevées.
- Minimiser les croisements de conduites d'écoulement, franchissements routiers et les traversées de rivières.
- Utilisez un passage commun aussi près que possible pour les 03 flowlines et trunklines.
- Évitez les zones écologiques et archéologiquement sensibles.

### <span id="page-19-2"></span>**1.5 Utilitaires GTP**

Les utilitaires dans le contexte d'une usine de traitement de gaz (GTP) font référence aux services et aux installations auxiliaires nécessaires au bon fonctionnement de l'usine. Ces utilitaires fournissent une assistance et un support essentiels aux processus de traitement du gaz, contribuant ainsi à la sécurité, à l'efficacité et à la fiabilité des opérations.

Voici quelques exemples courants d'utilitaires dans une usine de traitement de gaz :

<span id="page-20-1"></span>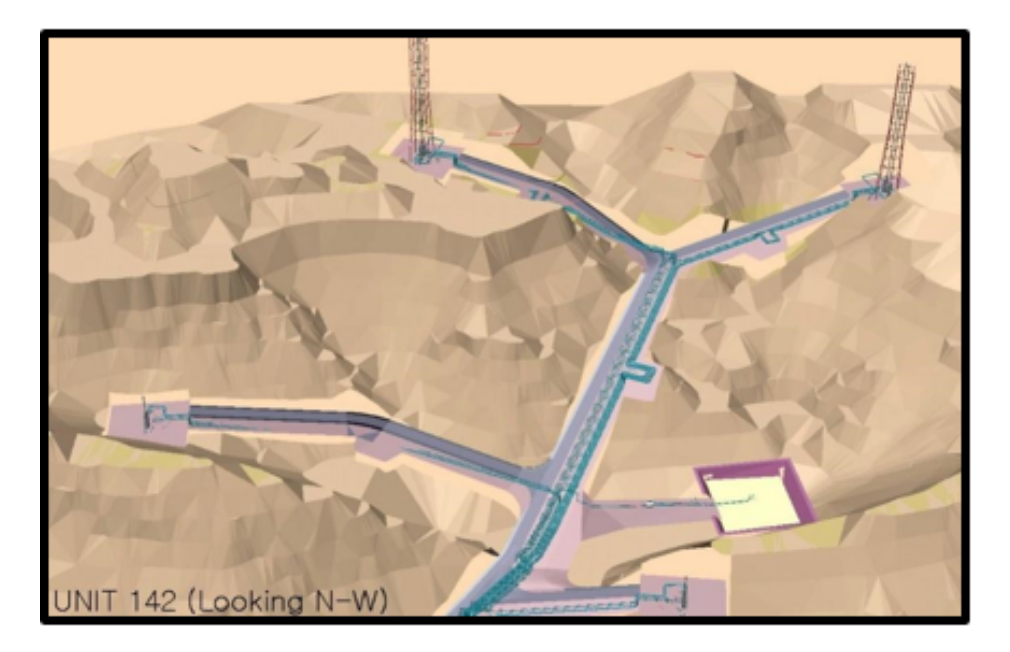

Figure 1.7: Système de collecte

#### <span id="page-20-0"></span>**1.5.1 Système de torche Révision**

Le système de torche révision est conçu pour gérer les pressions de fonctionnement variables et les compositions changeantes. Il comprend plusieurs composants pour assurer une élimination sûre des déchets produits par le processus.

#### **1.5.1.1 Torche HP (Haute Pression):**

Cette torche est conçue pour brûler les déchets à haute pression. Elle est équipée d'un brûleur spécialisé capable de gérer des flux de gaz importants. La torche HP permet de brûler efficacement les déchets tout en maintenant une pression stable dans le système.

#### **1.5.1.2 Torche BP (Basse Pression):**

Contrairement à la torche HP, la torche BP est conçue pour brûler les déchets à basse pression. Elle est utilisée lorsque la pression des déchets est inférieure à celle pouvant être gérée par la torche HP. La torche BP est également équipée d'un brûleur approprié pour assurer une combustion efficace à basse pression.

#### **1.5.1.3 Évacuation des gaz acides:**

Certains processus peuvent produire des gaz acides, qui doivent être éliminés de manière appropriée pour éviter tout impact négatif sur l'environnement. Le système de torche révision est équipé d'un mécanisme d'évacuation spécifique pour les gaz acides. Ces gaz sont acheminés vers une unité de neutralisation ou un dispositif approprié pour les traiter avant leur rejet.

#### **1.5.1.4 Fosse de collecte des condensats :**

Pendant le processus de combustion des déchets, il peut y avoir formation de condensats. Ces condensats sont collectés dans une fosse de collecte dédiée pour éviter toute contamination du sol ou de l'eau environnante. La fosse de collecte des condensats est conçue pour recueillir et stocker en toute sécurité les liquides générés lors de la combustion.

L'ensemble de ces systèmes d'élimination permet de gérer les différentes pressions de fonctionnement et les compositions variables des déchets. Ils contribuent à assurer une élimination sûre et efficace des déchets produits par le processus de révision. Cela permet de réduire les impacts environnementaux potentiels et de respecter les réglementations en vigueur en matière de gestion des déchets.

#### <span id="page-21-0"></span>**1.5.2 Système d'eau**

L'eau brute utilisée dans le système GTP provient de puits d'eau souterrains. Deux puits d'eau sont disponibles pour répondre aux besoins au sein du système. Cette eau est principalement utilisée comme alimentation pour le bloc de traitement des eaux de service, mais elle peut également être exceptionnellement utilisée pour remplir les réservoirs de stockage des eaux d'incendie.

Pour extraire l'eau des puits, une pompe de relevage de l'eau de l'aquifère est utilisée. Cette pompe permet de pomper l'eau des profondeurs du sol vers la surface. L'eau pompée passe ensuite par des Anders dédiés, qui sont des dispositifs de filtration permettant d'éliminer les solides présents dans l'eau et de la clarifier. Les solides séparés pendant ce processus sont collectés sous forme de boue et éliminés dans des fosses locales.

Une fois filtrée, l'eau est stockée dans un réservoir de stockage spécifique réservé à l'eau brute. Pour assurer la qualité de l'eau, de l'hypochlorite de sodium (un désinfectant) et un biocide sont injectés dans l'eau filtrée pour la traiter et prévenir la croissance de micro-organismes indésirables.

En cas de besoin immédiat, l'eau filtrée peut être détournée vers les réservoirs d'eau d'incendie pour compléter leur niveau. Toutes les pompes sont mises en marche pour répondre à la demande des réservoirs d'eau d'incendie et assurer un approvisionnement suffisant en cas d'urgence.

En résumé, le système GTP utilise l'eau brute provenant de puits d'eau souterrains. Cette eau est pompée, filtrée pour éliminer les solides, stockée et traitée avec des désinfectants avant d'être utilisée pour diverses fins, y compris l'alimentation du bloc de traitement des eaux de service et le remplissage des réservoirs d'eau d'incendie lorsque nécessaire.

#### <span id="page-21-1"></span>**1.5.3 Système d'azote**

La production d'azote à partir de l'air est réalisée grâce à la technologie membranaire. L'air sec provenant du groupe d'air de l'instrument est dirigé vers l'unité de génération d'azote. Un récepteur dédié est intégré au système d'azote. L'azote ainsi produit est distribué aux différents utilisateurs via deux circuits distincts : ceux considérés comme essentiels et ceux considérés comme non essentiels.

Pour assurer un approvisionnement ininterrompu en azote aux utilisateurs critiques, tels que la purge du collecteur de torche, un mécanisme de régulation de pression est mis en place. Lorsqu'il y a une baisse de pression dans le collecteur d'azote, une vanne de régulation de pression progressivement coupe l'alimentation en azote des utilisateurs non essentiels. Cela garantit que les utilisateurs essentiels continuent de recevoir un approvisionnement en azote sans interruption.

De plus, de l'azote HP (Haute Pression) est utilisé comme agent d'étouffement pour le réchauffeur de gaz de régénération de déshydratation. Un navire spécialement conçu est utilisé pour stocker l'azote HP, qui est reçu d'un camion-citerne, à une pression de 38 barg (bar absolu).

#### <span id="page-22-0"></span>**1.5.4 Système de chau**ff**age**

Dans certaines situations, le gaz doit être chauffé pour faciliter certains processus de traitement, tels que l'élimination de l'humidité ou l'évaporation de composants indésirables. Un système de chauffage peut être utilisé à cette fin.

#### <span id="page-22-1"></span>**1.5.5 Système pneumatique**

L'ensemble d'alimentation en air assure l'approvisionnement en air nécessaire à la fois pour l'air de l'usine et l'air des instruments utilisé dans la génération d'azote. Cet ensemble est composé de trois compresseurs centrifuges fonctionnant à une capacité de 50% chacun.

Pour maintenir la pression du collecteur à un niveau approprié, un contrôleur de pression de collecteur commun est utilisé. Ce dispositif régule le chargement des compresseurs, ajustant leur fonctionnement pour répondre aux besoins et maintenir une pression stable dans le collecteur d'air.

### <span id="page-22-2"></span>**1.6 Système de contrôle et de sécurité**

#### **1.6.0.1 Localisation des systèmes:**

Tous les systèmes de contrôle se trouvent dans salle de contrôle centralisée (CCR). Celle-ci comprend divers éléments tels que les panneaux Emergency Shutdown/Fire and Gas System (ESD/FGS) , des imprimantes, des moniteurs de vidéosurveillance, des installations intercom/téléphone/radio, des postes de travail d'ingénierie (IER) et des équipements système avec des armoires de terminaison de champ (ITR). La salle de contrôle est l'endroit central où les opérations et la surveillance de l'installation sont effectuées.

#### **1.6.0.2 Système de contrôle distribué (DPCS):**

Le DPCS, ou Distributed Process Control System, est un système de supervision et de contrôle sophistiqué récent. Il porte la marque Honeywell Experion et est composé de consoles Integrated Control and Safety System (I.C.S.S). Ces consoles assurent l'interface entre l'opérateur et les organes de régulation. Le DPCS permet de surveiller et de contrôler les différentes parties du processus industriel de manière distribuée.

#### **1.6.0.3 Système d'arrêt d'urgence (ESD):**

Ce système joue un rôle crucial dans le contrôle de l'installation. Il est conçu pour garantir une disponibilité et une fiabilité maximales. L'ESD est responsable de l'arrêt total ou partiel de l'usine ou des équipements dans un état sûr en cas de situation d'urgence ou de danger. Il est conçu pour prendre des mesures rapides et efficaces pour protéger l'installation, les opérateurs et l'environnement.

#### **1.6.0.4 Système de détection de gaz et d'incendie (FGS):**

Le système FGS est chargé de détecter les fuites d'hydrocarbures ou les départs de feu dans l'installation. Il est conçu pour déclencher une alarme en cas de présence de gaz dangereux ou d'incendie. Ce système permet une détection précoce des situations dangereuses, ce qui permet aux opérateurs de prendre rapidement des mesures de sécurité appropriées pour minimiser les risques et protéger l'installation.

### <span id="page-23-0"></span>**1.7 Les champs et les puits pour le premier gaz**

- Les puits de production doivent être équipés des installations suivantes :

- Des installations permanentes d'injection de produits chimiques.
- Un système d'injection d'inhibiteur d'hydrate.
- Des fosses de brûlage, ainsi qu'un panneau de commande de la tête de puits alimenté à l'énergie solaire unité terminale à distance (RTU) .

- Pressions de fonctionnement :

• La haute pression d'entrée dans le CPF est de 70 bara, bien que la pression puisse descendre jusqu'à 31 bara en cas de baisse de pression dans le gisement.

- Équipements installés dans le système de collecte :

- Un collecteur de production et un collecteur de test.
- Une unité d'essai des puits et des vannes conçues pour isoler la production lors des tests.
- Des puits (un puits à la fois, deux fois par an). Une gare racleur "lanceur/récepteur" doit être installée pour le nettoyage des trunklines. Une fosse de brûlage est prévue pour la vidange et la dépressurisation. Les autres installations seront maintenues pour l'exploitation (panneau solaire, injection de produits chimiques, ventilation locale et ensemble de tests de puits).

-Système d'injection chimique :L'unité d'injection chimique comprend les équipements suivants :

- Un réservoir de stockage dimensionné pour répondre à une semaine de consommation minimum.
- Des pompes d'injection (une pompe principale et une pompe de secours). Un ensemble de mesure (package de mesure).

En résumé, les puits de production doivent être équipés d'installations permanentes d'injection de produits chimiques, d'un système d'injection d'inhibiteur d'hydrate et de fosses de brûlage. Un panneau de commande de la tête de puits alimenté à l'énergie solaire (RTU) est également nécessaire. La haute pression d'entrée dans le CPF est de 70 bara, mais elle peut descendre à 31 bara en cas de baisse de pression du gisement. Le système de collecte comprend un collecteur de production, un collecteur de test, une unité d'essai des puits et des vannes pour isoler la production lors des tests. Des puits sont présents et un équipement spécifique est installé pour le nettoyage des trunklines. Le système d'injection chimique comprend un réservoir de stockage, des pompes d'injection et un ensemble de mesure.

### <span id="page-24-0"></span>**1.8 Définition de puit**

Un puits joue un rôle essentiel dans la connexion entre le fond du gisement et la surface. Sa principale fonction est de remonter l'effluent, qui est un mélange d'hydrocarbures et d'eau, des réservoirs vers les installations de surface, où il sera ultérieurement traité pour répondre aux spécifications commerciales.

Le puits est composé de deux sous-ensembles fondamentaux, à savoir les équipements de fond et les équipements de surface. Les équipements de fond comprennent les cuvelages (casings) et les équipements de complétion, qui sont nécessaires pour assurer l'intégrité et la stabilité du puits dans les zones de production. Les équipements de surface comprennent la tête de puits (wellhead) et l'arbre de Noël (christmas tree), qui servent de points d'accès et de contrôle pour le flux de fluide entre le puits et les installations de surface [\[3\]](#page-100-4).

<span id="page-24-1"></span>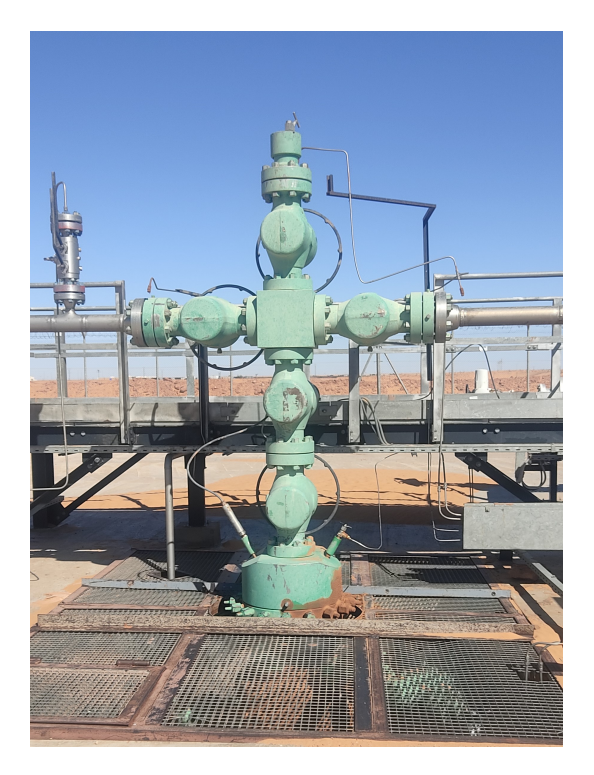

Figure 1.8: Tête de puit

### <span id="page-25-0"></span>**1.9 Système étudié**

Le système étudié dans notre projet concerne les têtes de puits. Nous avons examiné la production et le traitement du gaz, et nous avons constaté que les têtes de puits jouent un rôle crucial dans l'approvisionnement du CPF en gaz répondant aux exigences de production.

Le système de contrôle de la tête de puits comprend une unité d'alimentation hydraulique, une section principale et une section de contrôle des puits pour l'ouverture et la fermeture des vannes Surface Controlled Subsurface Safety Valve (SCSSV), Upper Master Valve (UMV), Wing Valve (WV)et Xmas Tree Valve (XV) pour chaque puits (14 puits au total). Ce système fonctionne entièrement à l'aide de commandes hydrauliques et ne nécessite aucune alimentation pneumatique externe.

Chaque tête de puits est équipée d'un panneau de commande dédié appelé Wellhead Control Panel (WHCP) (voir figure1.9) qui est alimenté par des panneaux solaires. Ce panneau permet l'ouverture des vannes télécommandées SCSSV localement à partir du WHCP uniquement. Cependant, l'opérateur du système de contrôle distribué (DPCS) peut fermer n'importe quelle vanne à distance depuis la salle de contrôle. De plus, les vannes peuvent être fermées automatiquement par le système Emergency Shutdown System (ESD) .

Les vannes d'étranglement sont dotées d'une fonctionnement à distance, ce qui permet à l'opérateur de définir une ouverture fixe en pourcentage pour chaque puits afin de maintenir la contre pression requise dans les conduites d'écoulement et la ligne principale.

<span id="page-25-1"></span>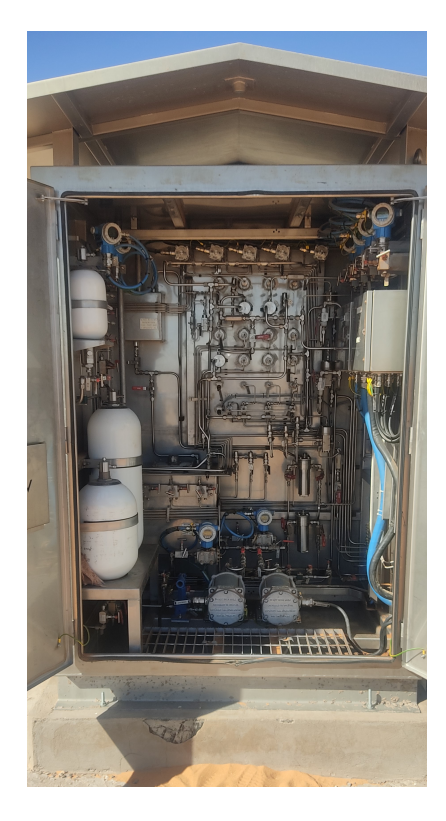

Figure 1.9: vue WHCP

### <span id="page-26-0"></span>**1.10 Problématique**

Les puits du GRN sont équipés de technologies avancées, mais ils font face à plusieurs problèmes en raison de l'absence d'un mode de fonctionnement automatique pour leurs systèmes hydrauliques. Actuellement, les démarrages des puits sont effectués manuellement en mode distant par le biais d'un opérateur.

Chaque puits dispose d'un système hydraulique avec deux pompes électriques fonctionnant de manière alternative. Chaque pompe fonctionne pendant une durée maximale de 24 heures et est démarrée jusqu'à 6 fois par jour. Lorsque le niveau d'huile atteint son niveau maximum, les pompes s'arrêtent. L'alternance du fonctionnement des deux pompes est gérée par un opérateur utilisant une interface homme-machine, ce qui peut entraîner des retards dus à des erreurs humaines.

Notre projet vise à mettre en place un mode de fonctionnement automatique qui élimine les retards, les erreurs et les problèmes de sécurité. Nous améliorerons notre programme de mode distant en ajoutant une option automatique

### <span id="page-26-1"></span>**1.11 Conclusion**

.

Dans ce chapitre, nous avons consacré une section à la présentation du groupement Reggane Nord. Nous avons décrit en détail les différents aspects de ce groupement, notamment son emplacement géographique, sa structure organisationnelle et les activités gaziéres qui y sont menées.

Ensuite, nous nous sommes concentrés sur la description du processus spécifique que nous allons étudier tout au long de notre projet. Nous avons détaillé les différentes étapes de ce processus, en mettant en évidence les principaux équipements et les opérations clés impliquées. Cette description nous a permis d'avoir une compréhension approfondie du fonctionnement du processus et des défis potentiels qui peuvent survenir.

Enfin, nous avons posé la problématique qui sera au cœur de notre projet. Nous avons identifié les enjeux et les difficultés auxquels nous serons confrontés, en mettant l'accent sur l'optimisation des performances du processus et la recherche de solutions innovantes. Cette problématique nous servira de fil conducteur tout au long de notre projet, en nous guidant vers notre objectif final.

En résumé, ce chapitre introductif nous a permis de contextualiser notre projet dans le cadre du groupement Reggane Nord, de décrire le processus spécifique que nous allons étudier et de poser la problématique qui guidera notre travail. Ces détails ajoutés fournissent une base solide pour la suite de notre projet et nous permettent de mieux appréhender les défis auxquels nous serons confrontés.

# <span id="page-27-0"></span>CHAPTER 2

### DESCRIPTION DU PROCESSUS ET SES INSTRUMENTS.

### <span id="page-27-1"></span>**2.1 Introduction**

L'injection d'huile aux vannes de puits repose sur l'utilisation de deux pompes, ce qui nous amène à nous concentrer sur l'amélioration de leur fonctionnement. Notre objectif est d'étudier tous les scénarios de fonctionnement possibles, y compris ceux liés à la sécurité des personnes et des équipements, afin de maximiser la performance et l'efficacité des pompes.

### <span id="page-27-2"></span>**2.2 Description du process optimisé**

Dans le but d'optimiser ce processus et de réduire l'intervention humaine, une fonctionnalité automatisée ou un mode à distance a été ajouté pour maintenir la pression et garder les vannes ouvertes. Cette fonctionnalité a été mise en place en tenant compte de toutes les mesures de sécurité nécessaires. Voici comment elle est réalisée : Au début

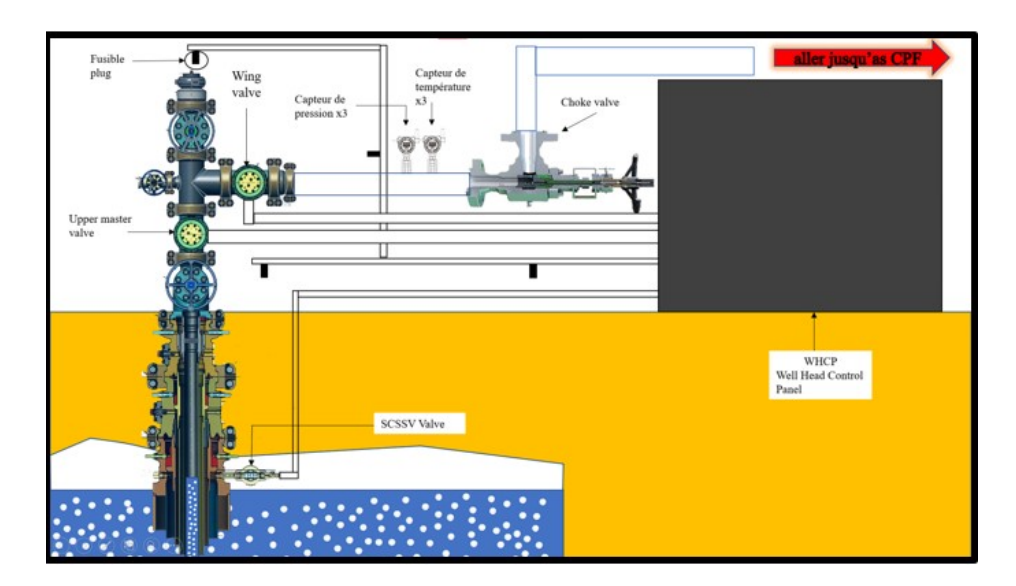

<span id="page-28-0"></span>Figure 2.1: Schéma technique de la tête de puit

Le système de contrôle de la tête de puits, connu sous le nom de WHCP , est équipé de divers instruments, tels qu'un régulateur de pression, des accumulateurs et un évent. Il comprend un réservoir commun d'huile hydraulique qui alimente toutes les vannes. Le collecteur hydraulique haute pression est alimenté par des pompes hydrauliques à énergie solaire de 24 VCC, configurées en mode service/veille.

Dans la configuration initiale, les trois vannes de la tête de puits sont fermées, et le panneau de contrôle WHCP et ses instruments sont en mode local. Nous allons maintenant expliquer le fonctionnement du panneau de contrôle de la tête de puits WHCP.

Le système hydraulique est composé de deux pompes électriques, PM1 et PM2, ainsi que d'une pompe manuelle, qui fonctionne en mode service/veille selon plusieurs conditions que nous détaillerons dans les pages suivantes. Chaque pompe est équipée d'un sélecteur local/arrêt/à distance, qui fournit les entrées numériques nécessaires au système RTU pour effectuer les opérations essentielles en mode local ou à distance. Les pompes fonctionnent une par une. Cependant, ces deux pompes sont responsables du transfert de l'huile du réservoir (qui est équipé d'un indicateur de niveau pour vérifier le niveau d'huile sur site et d'une vanne de vidange, ainsi que d'un transmetteur de niveau qui informe l'automate du niveau d'huile dans le réservoir) vers les électrovannes qui ouvriront ensuite les vannes de la tête de puits.

Pour qu'une pompe fonctionne, les deux pompes doivent être en état de marche (pas en maintenance), le niveau du réservoir doit être élevé (H) et la pression de la conduite haute pression doit être basse (LL).

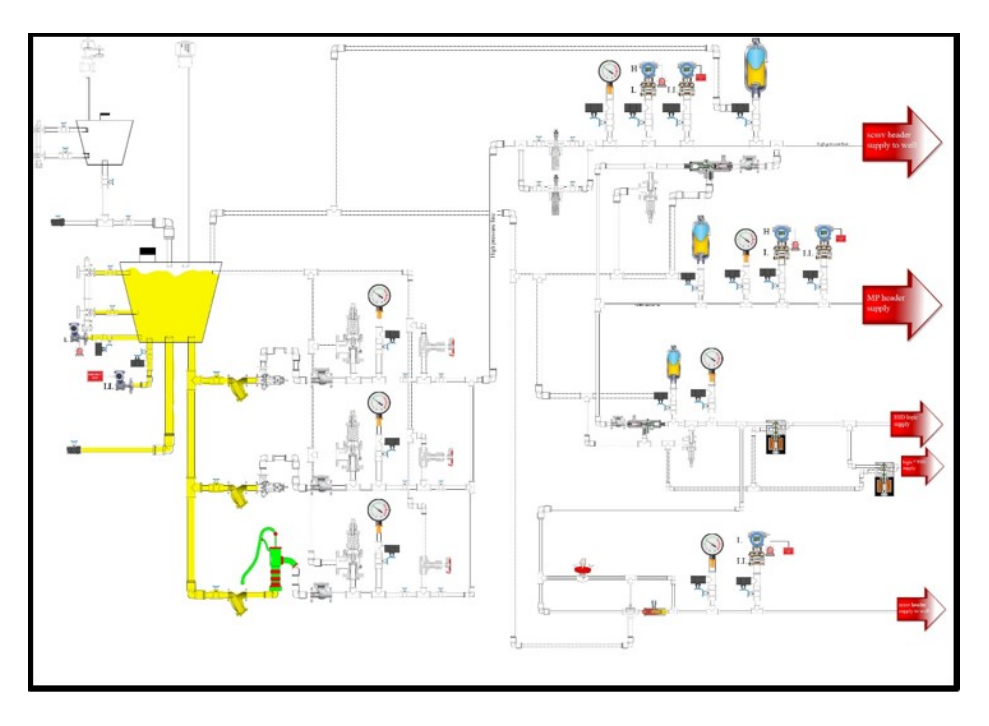

<span id="page-29-0"></span>Figure 2.2: Réservoir d'huile plein

La pompe en service est activée pour remplir les trois lignes :

la ligne haute pression SCSSV, ainsi que les lignes moyenne pression , et enfin la ligne de chargement des fusibles bouchons. Cette dernière passe par plusieurs instruments dont le but est de transporter l'huile dans un état prêt à être utilisé.

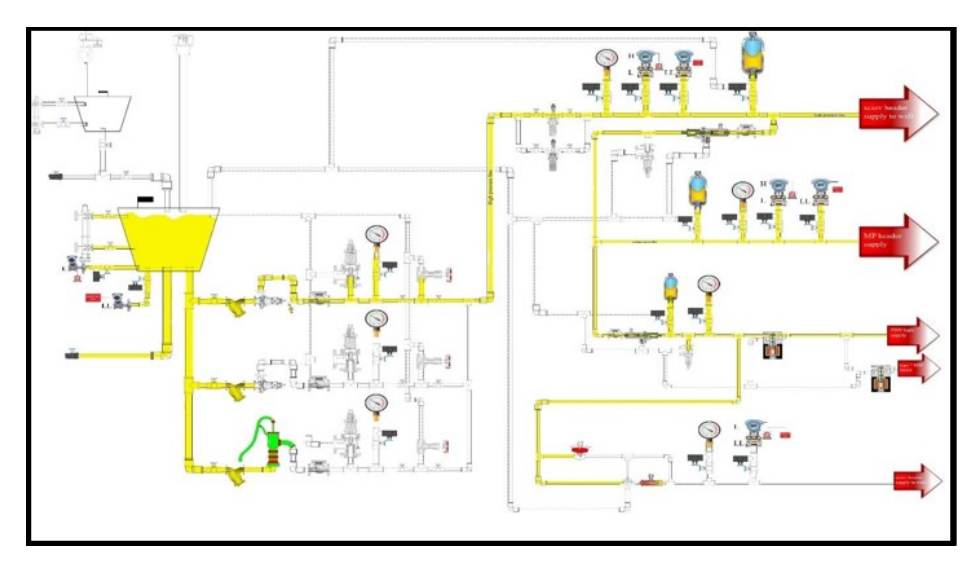

<span id="page-29-1"></span>Figure 2.3: Pompage d'huile ou 3 lignes par la pompe1

Nous envoyons un signal à l'automate pour ouvrir la première électrovanne, puis on appuie sur le bouton poussoir hydraulique, ce qui permet à l'huile de circuler vers l'électrovanne SCSSV.

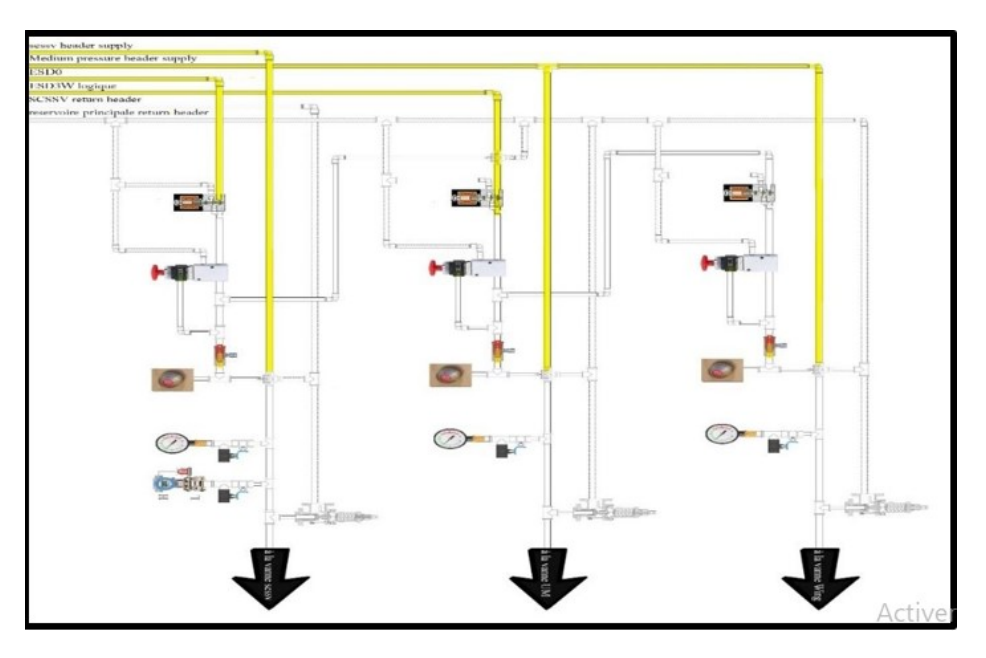

<span id="page-30-0"></span>Figure 2.4: L'huile dans les 3 lignes

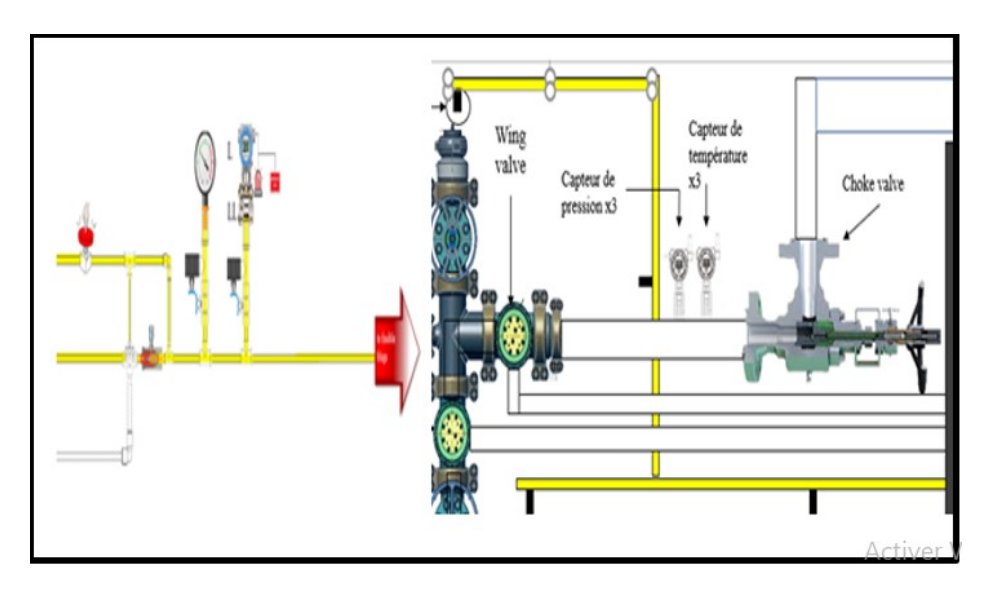

<span id="page-30-1"></span>Figure 2.5: Arrivage d'huile ou fusible plug

Le bouton poussoir manuel hydraulique est conçu avec une boucle de retour qui permet à la pression de l'huile de maintenir sa position enclenchée (pour un auto-maintien) afin d'assurer la sécurité lors du démarrage du puits. Ensuite, l'indicateur hydraulique tourne et active l'ouverture de la vanne hydraulique, permettant ainsi le passage de l'huile haute pression vers la SCSSV, conformément à la configuration indiquée dans la figure ci-dessous(figure 2.6).

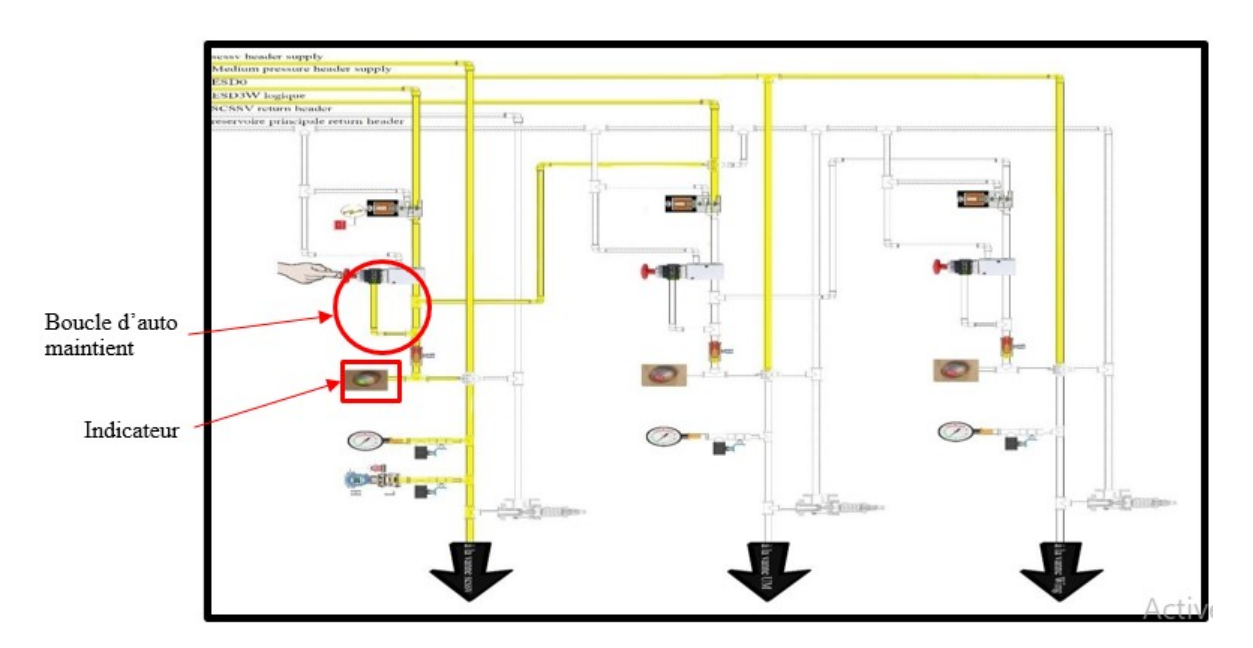

<span id="page-31-0"></span>Figure 2.6: Bouton appuyer

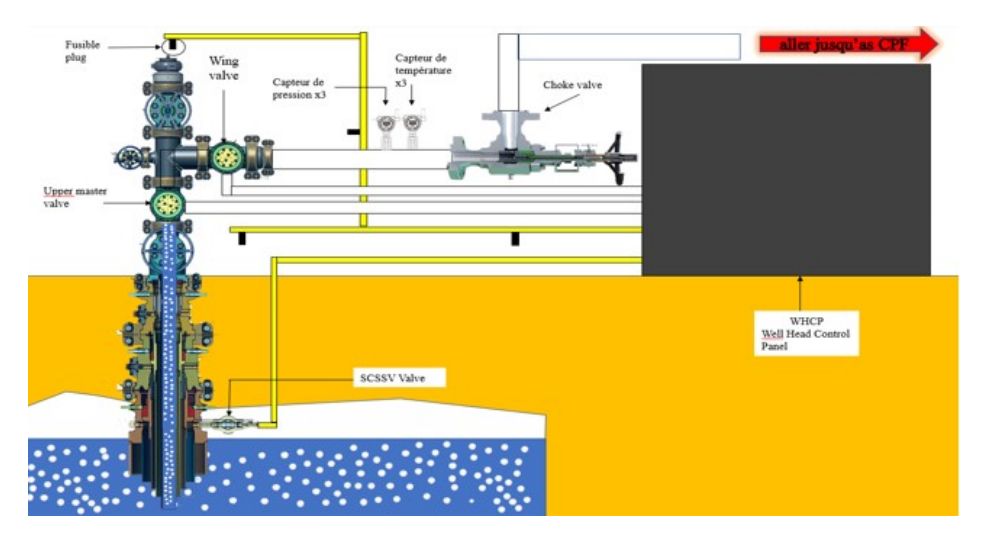

<span id="page-31-1"></span>Figure 2.7: L'huile arrive ou 3 vannes

Le processus est répété pour la vanne Upper Master Valve. Nous envoyons un signal à l'automate pour ouvrir l'électrovanne Wing Valve, puis nous enclenchons le bouton poussoir hydraulique de la vanne Upper Master Valve, ce qui permet à l'huile de circuler vers l'électrovanne et de l'ouvrir.

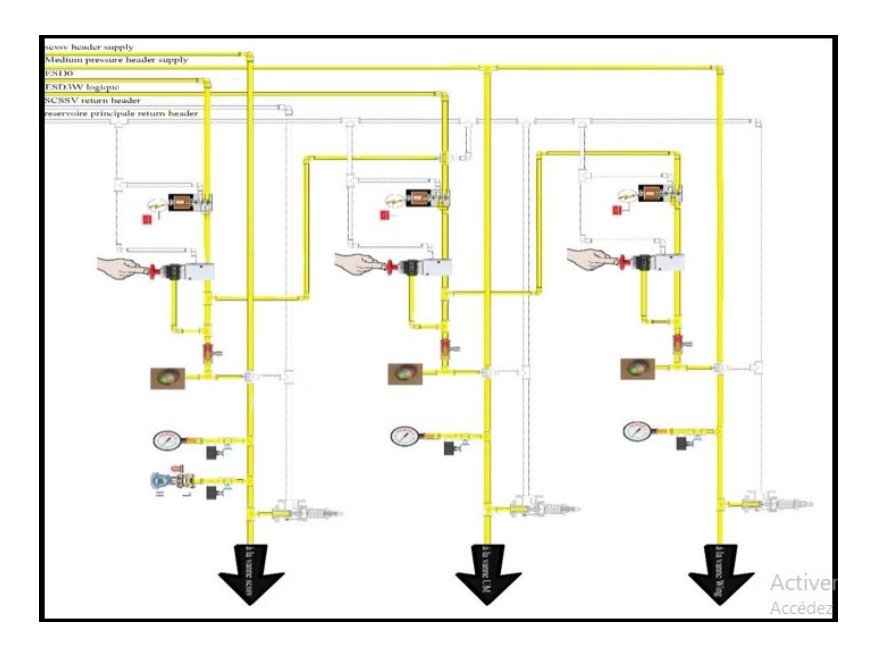

<span id="page-32-0"></span>Figure 2.8: Bouton appuyer pour UPPER et WV

On répète la même chose avec Wing Valve, la ligne logique de ESD3 ,Les trois lignes sont allumées par la ligne ESD01. Donc cette dernière ferme les trois lignes et ESD 3 ferme les deux lignes dernières.

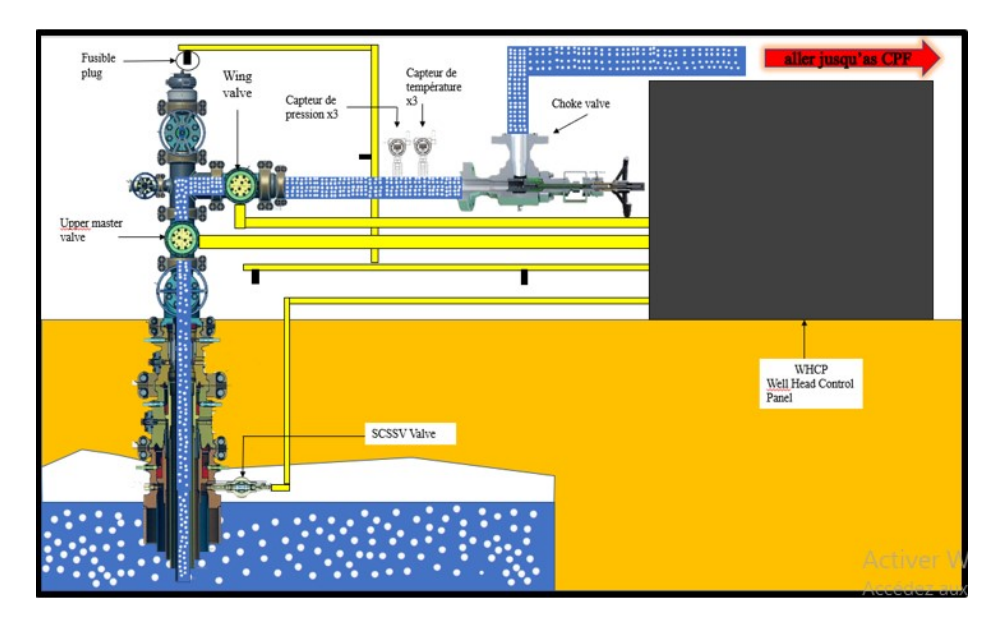

<span id="page-32-1"></span>Figure 2.9: Les 3 vannes ouvertes

### <span id="page-33-0"></span>**2.3 Améliorations proposées**

Afin d'obtenir un système parfait, il est essentiel d'éviter toute instabilité de production et de garantir une injection continue de gaz depuis les puits. Cela implique le maintien des trois vannes de la tête ouvertes et d'assurer le bon fonctionnement des instruments sans aucun dommage. Pour atteindre cet objectif, nous avons amélioré notre programme en mettant en place les mesures suivantes :

- Démarrage automatique des pompes : Les pompes sont programmées pour démarrer automatiquement selon les besoins du système.
- Mise en place de mesures de sécurité et de protections pour les puits en cas de danger : Des dispositifs de sécurité ont été créés pour réagir rapidement en cas de situation dangereuse.
- Protection des pompes critiques : Si l'une des pompes démarre plus de 6 fois par jour, le système sera interrompu par un arrêt d'urgence de type ESD01. De plus, si une pompe fonctionne pendant 15 minutes sans atteindre la pression requise, elle s'arrêtera automatiquement et la deuxième pompe sera activée.

Ces mesures garantissent la stabilité et la sécurité du système, assurant ainsi une production continue et fiable.

### <span id="page-33-1"></span>**2.4 Instrument**

Dans le puits, on trouve différents types d'instruments, tels que des composants électriques, hydrauliques et mécaniques, se présentant sous différentes formes, comme des capteurs, des actionneurs ou des pré-actionneurs. Ces instruments sont situés soit à l'intérieur du panneau de contrôle de la tête de puits WHCP, soit dans l'arbre de Noël (Christmas Tree).

#### <span id="page-33-2"></span>**2.4.1 Les instruments hydraulique**

Le processus de pompage de l'huile implique l'utilisation de plusieurs instruments hydrauliques. Il s'agit d'un ensemble d'équipements comprenant des filtres, différents types de vannes et des régulateurs de pression. Ces composants sont essentiels pour assurer le transport de l'huile depuis le réservoir dans des conditions optimales, répondant ainsi aux exigences de pompage et d'ouverture des trois vannes de la tête de puits.

#### **2.4.1.1 Wellhead control panel**

Les vannes de sécurité installées sur une tête de puits sont généralement des vannes à passage direct, actionnées par un système pneumatique ou hydraulique. Ainsi, une pression hydraulique ou pneumatique est nécessaire pour ouvrir ces vannes.

En cas de coupure ou de perte de pression hydraulique ou pneumatique, les vannes de sécurité se ferment automatiquement grâce à un ressort présent dans l'actionneur.

Toutes les vannes de sécurité faisant partie du système de sécurité d'un puits sont conçues selon le principe de « fermeture en cas de défaillance » (fail closed). Cela signifie que si l'alimentation de la vanne est interrompue,

qu'elle soit électrique, pneumatique ou hydraulique, elle se fermera.

Le panneau de contrôle de tête de puits WHCP fournit cette alimentation en énergie. Il est composé des éléments suivants :

- Une unité d'alimentation hydraulique HPU qui fournit l'énergie aux vannes des têtes de puits.
- Un coffret de commande avant CFP qui abrite tous les équipements de contrôle et de surveillance.

Ainsi, le WHCP comprend plusieurs instruments hydrauliques et électriques qui jouent un rôle essentiel dans le contrôle et la sécurité du système [\[11\]](#page-101-0).

<span id="page-34-0"></span>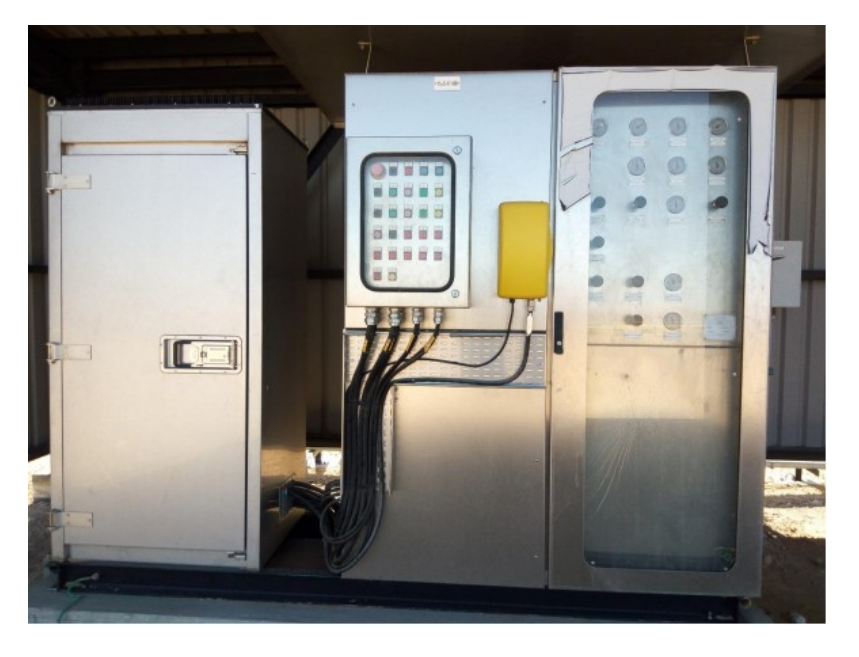

Figure 2.10: Vue du WHCP

#### **2.4.1.2 Réservoir**

L'ouverture des vannes de la tête de puits est réalisée par un système hydraulique utilisant de l'huile qui est stockée dans un réservoir dédié à cet effet.

Le réservoir dans un système hydraulique remplit plusieurs fonctions principales :

- Stockage d'une réserve de fluide hydraulique pour assurer un approvisionnement continu.
- Élimination de la mousse en séparant l'air dissous dans le fluide.
- Séparation des particules d'eau et de poussière plus importantes par décantation.
- Maintien de la température du fluide à l'intérieur de la plage de fonctionnement appropriée.

Le réservoir de fluide hydraulique permet également de compenser les variations de volume qui peuvent survenir en raison de différents facteurs, tels que l'expansion et la contraction du cylindre, les variations de température et les fuites éventuelles.

<span id="page-35-0"></span>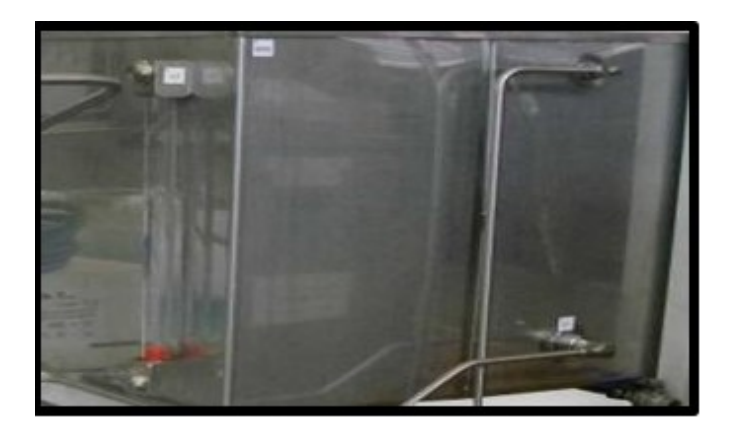

Figure 2.11: Réservoir d'huile[\[10\]](#page-100-0)

#### **2.4.1.3 Arrête flammes**

Un arrête-flammes est utilisé pour assurer la sécurité du réservoir d'huile dans le cadre du système WACP. Il est spécifiquement conçu pour prévenir les incendies et est activé lorsque le réservoir prend feu, permettant ainsi de contenir les flammes.

Voici les composants qui le constituent :

- La construction de la partie principale peut être en fonte ductile, en acier inoxydable 316 ou en option.
- Le boîtier du noyau est généralement en aluminium à faible teneur en cuivre, conforme aux normes.
- En option, il est possible d'avoir un boîtier du noyau en aluminium à faible teneur en cuivre avec un élément en acier inoxydable 316.
- Pour certaines configurations, tous les boîtiers et éléments peuvent être en acier inoxydable 316.

En résumé, un arrête-flammes est un composant essentiel pour assurer la sécurité du réservoir d'huile. Il est construit à partir de matériaux résistants et offre différentes options en termes de composition pour répondre aux besoins spécifiques du système.

<span id="page-35-1"></span>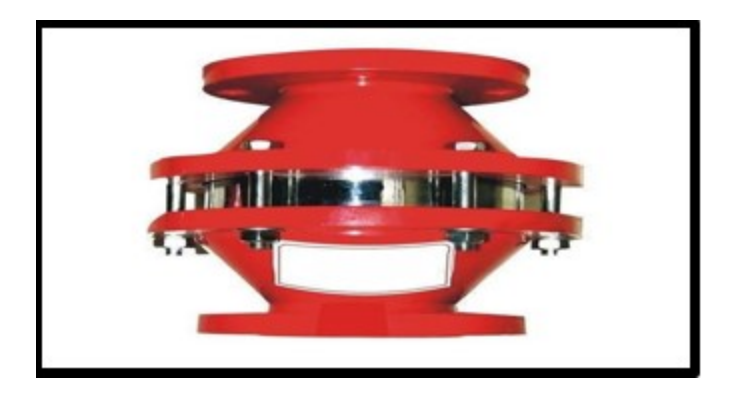

Figure 2.12: Arrête flammes [\[10\]](#page-100-0).
#### **2.4.1.4 Accumulateur**

Lorsqu'une fuite d'huile se produit dans la ligne, une diminution de pression se manifeste. L'accumulateur, quant à lui, détecte cette baisse de pression et compense la différence en utilisant une boule de gonflement d'azote. Son rôle est d'éviter la nécessité de maintenance.

Voici les spécifications de cet accumulateur :

- Volume requis : 10 litres.
- Type de coque : acier au carbone (cs).
- Pression de fonctionnement maximale : 530 bar.
- Conception de pression maximale : joints en nitrile jusqu'à 583 bar, connexion de port de gaz de 1/4" bspm, 1/4" nptf pour jauge, et orifice de fluide de 1/2" nptf.
- Conception : conforme à la norme ASME Sec VIII Div.1, marqué "U" (permanent).
- Bloc de charge avec disque de rupture pour huile hydraulique : huile Shell Tellus 32.

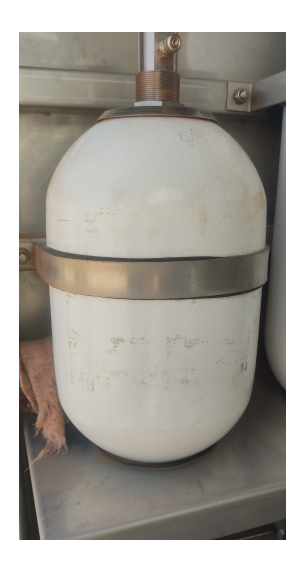

Figure 2.13: Accumulateur

#### **2.4.1.5 Ball valve**

DLe WHCP comprend plusieurs vannes à boisseau sphérique de différents types, utilisées pour l'isolation d'instruments lors de travaux de maintenance ou en cas de nécessité technique. Ces vannes permettent de bloquer le flux de fluide dans le système afin de garantir la sécurité et la facilité d'intervention sur les instruments concernés.

parmi ses caractèristiques sont les suivantes :

• Pression nominale : 1 000 psi.

- upports appropriés : WOG (eau, produits pétroliers et gaziers, etc).
- Cote de température : -25 à 356 degrés Fahrenheit.
- Taille du port : vanne à boisseau sphérique à passage intégral (alésage complet, ID identique à celui du tuyau).
- Style de poignée : la tige de la poignée est résistante aux éruptions.
- Dispositif de verrouillage : la poignée est dotée d'un dispositif de verrouillage en position ouverte ou fermée (elle peut être facilement retirée).
- Filetages : filetage femelle NPT (filetage national).

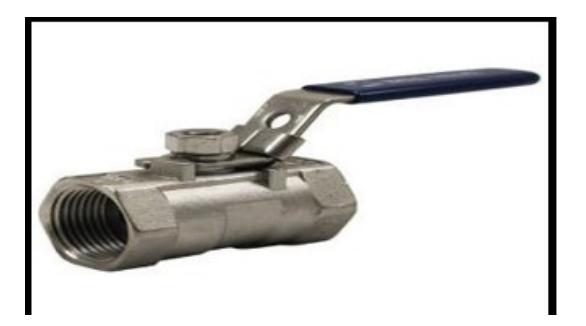

Figure 2.14: Ball valve [**?**] .

#### **2.4.1.6 Check valve**

Le clapet anti-retour est un dispositif technique essentiel dans le système du WHCP. Il est conçu pour empêcher le flux d'huile de circuler dans le sens inverse. Lorsque la pression de l'huile est appliquée dans la direction prévue, le clapet s'ouvre et permet à l'huile de circuler normalement. Cependant, lorsque la pression s'inverse ou diminue en dessous d'un seuil spécifié, le clapet se ferme automatiquement pour empêcher le retour de l'huile en sens inverse. Cela garantit que le flux d'huile reste dans la direction souhaitée et maintient ainsi le bon fonctionnement du système dans le WHCP.

parmi ses caractèristiques sont les suivantes :

- Pressure: PN16.
- Temperature: -10°C to 120°C.
- Body: cast iron ENjl1040.
- Disc: stainless steel 304.
- Seat: EPDM.
- Higher pin: stainless steel 420.
- Stop pin: stainless steel 420.
- Washer: PTFE.
- Gasket: EPDM.

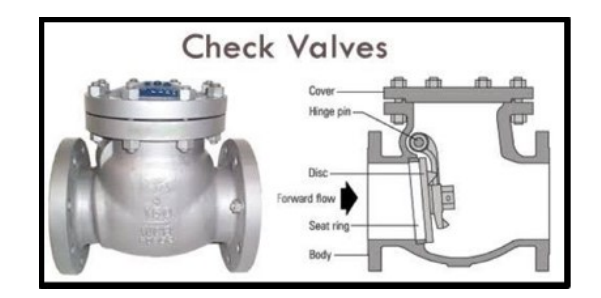

Figure 2.15: Check valve

### **2.4.1.7 Solenoid valve**

Les électrovannes, également connues sous le nom de vannes solénoïdes, sont des dispositifs présents dans le système du WHCP.

Elles sont responsables du contrôle du passage de l'huile dans différentes lignes, notamment la ligne Emergency shutdown de type 01 (ESD01), la ligne Emergency shutdown de type 3 (ESD3), la ligne SCSSV, la ligne UMV et la WV. Ces électrovannes permettent de réguler le flux d'huile en fonction des besoins spécifiques du système.

Elles sont activées par des signaux électriques, ce qui permet un contrôle précis et efficace de l'écoulement de l'huile dans les différentes parties du système du WHCP. parmi ses caractèristiques sont les suivantes :

- Code modèle : Électrovanne à action directe.
- Tension :D 24VDC.
- Choix : Réinitialisation automatique Du pouvoir :3,5 watts.
- Opérateur : 145 PSI / 10 bars Pression maximale de la vanne.
- Entrée de câble : Entrée de câble M20 x 1,5.
- Connexions : ¼" Corps Porté Acier Inoxydable.
- Configuration de la vanne : 3 voies, 2 positions/ NU Normalement Universel.

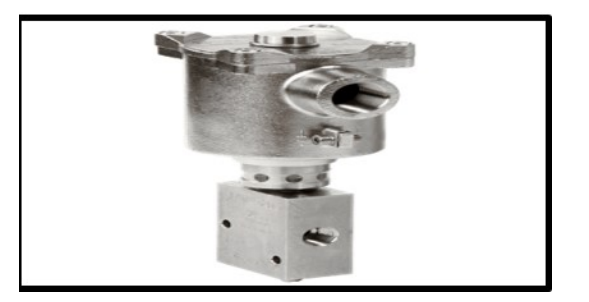

Figure 2.16: Solenoid valve

### **2.4.1.8 Filtre**

Son utilisation vise à éliminer les impuretés présentes dans l'huile qui circule à travers les pompes, afin de prévenir les dommages potentiels causés aux pompes. Ces filtres sont installés dans le système pour capturer les particules indésirables, telles que les contaminants et les débris, qui pourraient compromettre le bon fonctionnement des pompes. En filtrant l'huile, ces dispositifs permettent de maintenir sa qualité et sa propreté, garantissant ainsi une performance optimale des pompes et prolongeant leur durée de vie.

parmi ses caractéristiques sont les suivantes :

- Nom : Y strainer.
- Caractéristiques Face à face : DN50-150 et DN350-600 selon EN 558 ser. 4, DN200-300 selon EN558 série 7.
- La position du bouchon de vidange permet une vidange complète sans retirer le couvercle.
- Retrait rapide du couvercle pour l'entretien.
- Anneau de levage à partir du DN 100 pour une manipulation aisée.
- Les écrous sont fixés dans des fentes moulées pour éviter la corrosion des filetages.
- Écran en acier inoxydable de conception monobloc robuste.
- Joint torique EPDM approuvé pour l'eau potable.
- Revêtement époxy lié par fusion conformément aux normes DIN 3476 partie 1 et EN 14901, approuvé par GSK.
- Ports de transmetteur de pression en option pour mesurer la pression différentielle.

#### **2.4.1.9 Indicateur de niveau**

Cet indicateur de niveau hydraulique est utilisé pour mesurer le niveau de liquide dans les deux réservoirs présents sur le site, à savoir un réservoir de 60L et un deuxième réservoir de 10L. Il fournit une indication visuelle directe au niveau de l'opérateur, lui permettant de vérifier facilement les niveaux de liquide dans les réservoirs. Grâce à cet indicateur, l'opérateur peut surveiller et contrôler efficacement le niveau des liquides, assurant ainsi un

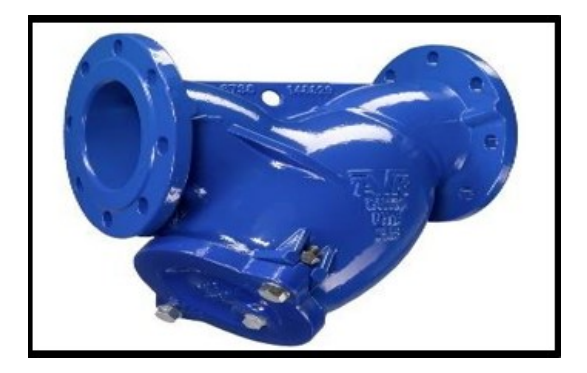

Figure 2.17: Filtre [\[1\]](#page-100-0) .

fonctionnement adéquat du système hydraulique et prenant les mesures nécessaires en cas de besoin, telles que le remplissage ou la vidange des réservoirs.

parmi ses caractèristiques sont les suivantes :

- Poids spécifique du liquide : > 0,8 g/cm3 s.
- Poids spécifique du liquide :  $> 0.8$  g/cm3 s.
- Température : 200°C tube contenant le flotteur.
- Diamètre intérieur : 56,7 mm.
- Diamètre extérieur : 60,3 mm.
- Longueur : selon la demande du client.
- Matière : acier inox aisi 316 flotteur.
- Diamètre extérieur : 50 mm.
- Longueur : selon la densité du liquide.
- Matière : acier inox AISI 316 s.

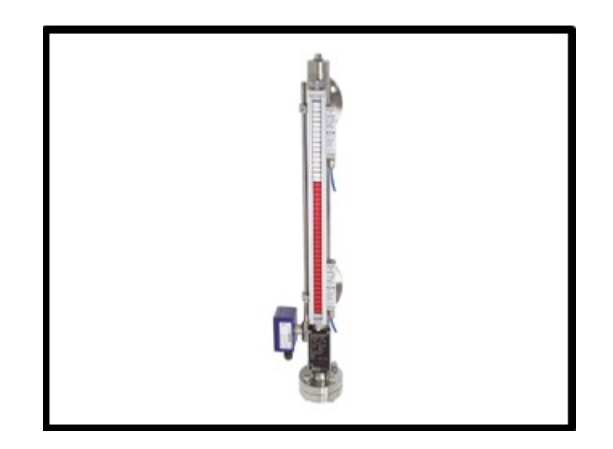

Figure 2.18: Indicateur de niveau.

#### **2.4.1.10 Soupape de limitation de pression**

Les soupapes de sécurité sont conçues pour être totalement étanches, même en l'absence de contre-pression, et permettent un flux fluide en offrant une résistance minimale à l'écoulement lorsqu'elles sont ouvertes. Un clapet intégré, maintenu en place par un ressort, permet à la soupape de fonctionner dans n'importe quelle position.

Le ressort exerce une pression sur une butée métallique plutôt que sur un support flexible, ce qui garantit une durée de vie plus longue et réduit les besoins en entretien. La fonction principale de la soupape de sécurité est de maintenir la pression à une valeur préétablie. Si la pression dépasse cette valeur définit, la soupape maintient la pression à ce niveau prédéfini et évacue l'excédent vers le réservoir. Ainsi, la soupape de sécurité joue un rôle essentiel dans le maintien de la pression contrôlée et dans la protection du système contre les surpressions potentiellement dommageables.

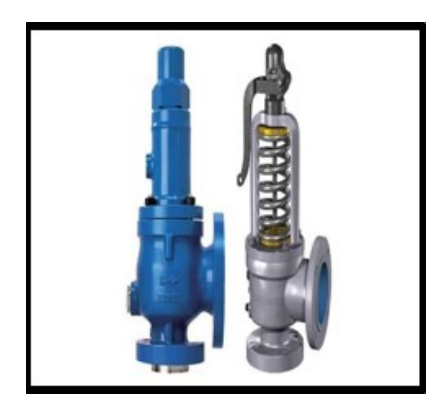

Figure 2.19: Soupape de limitation de pression

#### **2.4.1.11 Régulateur de pression hydraulique**

Le régulateur de pression hydraulique fonctionne de la manière suivante :

La pression d'entrée est appliquée sur le côté gauche de l'instrument. En tournant le bouton de commande dans le sens souhaité (augmenter ou diminuer), le ressort est comprimé, ce qui définit la valeur de consigne de la pression de sortie.

La valeur de pression de sortie peut être mesurée à l'aide d'un manomètre. Lorsque le clapet de régulation est comprimé vers le bas, le système permet la circulation de l'air comprimé de l'entrée vers l'orifice de sortie. Ainsi, le régulateur de pression hydraulique contrôle la pression de sortie en ajustant la force du ressort. Cela permet de maintenir une pression constante et régulée pour assurer le bon fonctionnement du système hydraulique.

parmi ses caractèristiques sont les suivantes :

- Port  $1/2$ " nptf, ss $316$ .
- Poignée rotative.
- Ventilation automatique.
- Évaluée pour 10000psi.
- Entrée : 690 bar .
- Sortie : 14-690 .

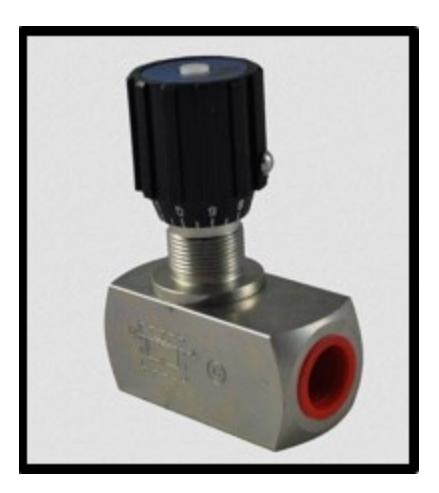

Figure 2.20: Régulateur de pression hydraulique

#### **2.4.1.12 Bouchon fusible**

Un bouchon fusible est un dispositif de sécurité utilisé pour protéger des équipements ou des installations contre les surpressions ou les surchauffes. Il est conçu pour fondre ou se rompre lorsque la température ou la pression dépasse une valeur prédéterminée, permettant ainsi la libération contrôlée de la pression ou l'interruption du flux d'un fluide.

parmi ses caractéristiques sont les suivantes :

- Acier : acier inoxydable 316.
- Soudure : Alliage de bismuth.
- Pression de fonctionnement maximale : testée à 500 ps.
- Poids unitaire : 0,25 lb.
- Filetages de tuyau à joint sec : oui.
- Résistance aux vibrations : passable
- Peut être utilisé avec un tuyau en laiton ou en fer : Oui.
- Filetages (norme NPT) : 1/4 18.

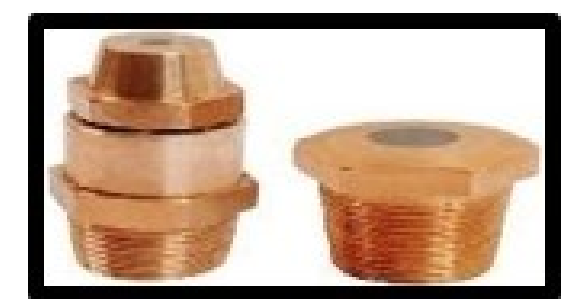

Figure 2.21: Fusible plug

#### **2.4.1.13 Pressure guage**

Un manomètre est un instrument de mesure utilisé pour surveiller et afficher la pression d'un fluide ou d'un gaz dans un système. Il fournit une indication visuelle de la pression exercée par le milieu mesuré. Les manomètres sont largement utilisés dans diverses industries, notamment la fabrication, le pétrole et le gaz, l'automobile, le chauffage, la ventilation et la climatisation (CVC) et le contrôle des processus. parmi ses caractéristiques sont les suivantes :

- Pression : 6 000 psi.
- Garniture : PTFE.
- Poignée : Barre en T.
- Alésage : 0,21 po (5,4 mm).
- Temp : 240 deg C.
- Forme de filetage : NPT.
- Siège : Métal sur métal
- Plage : 0-1000 Bar.
- Type de connexion : 1/4" NPT(M).
- Panneau type de montage bride avant.
- Entrée de contre-pression inférieure, remplie de glycérine.
- Liquide, verre de sécurité laminé.
- Taille du cadran : 63 mm.
- Échelle : barg/psig.
- MATÉRIEL : -SS316, IP65, avec amortisseurs.

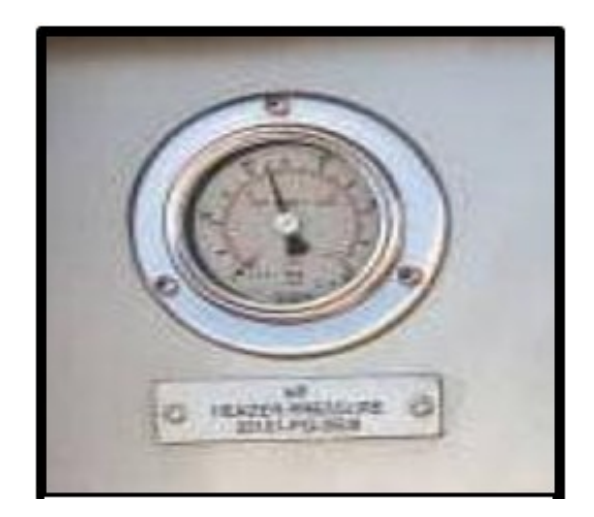

Figure 2.22: Pressure guage

#### **2.4.1.14 Vanne bouton poussoir**

Une vanne bouton-poussoir est une vanne de contrôle manuelle qui est actionnée en appuyant sur un bouton intégré à la vanne. Elle est utilisée pour ouvrir ou fermer le flux d'un fluide ou d'un gaz dans un système. Lorsque le bouton est enfoncé, la vanne s'ouvre et permet au fluide de circuler. Lorsque le bouton est relâché, la vanne se ferme et arrête le flux.

parmi ses caractéristiques sont les suivantes :

- $\bullet$  2-WAY.
- 2-Position.
- NC, spring return.
- 1/4"NPTF ports.
- PM, SS 316.
- Function 3sur2.
- Raccordement Orifice Filetage G 1/8.
- Taille de filetage 1/4.
- Norme de filetage G.
- Fabricant Série B43.
- Couleur du bouton/commutateur de contrôle Rouge.
- Pression de service maximale 10 bars.
- Matériau du corps Aluminium anodisé.
- Débit maximal 32 lb/s.
- Température de fonctionnement minimale -10 °C.
- Température de fonctionnement maximale +50 °C.
- Nombre de ports 3/2.

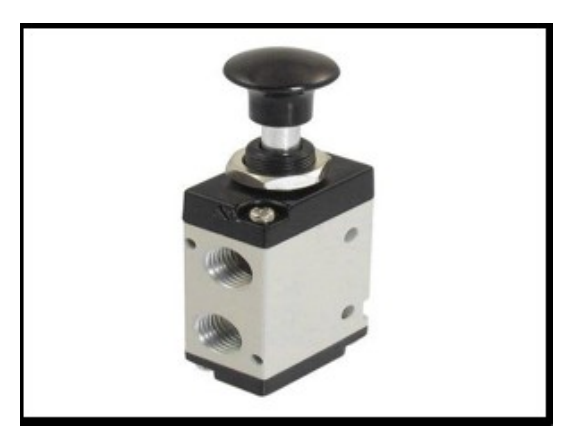

Figure 2.23: Vanne bouton poussoir

# **2.5 Les actionneurs**

Les actionneurs sont des composants matériels qui convertissent des signaux numériques en actions physiques, d'où leur nom. Ils sont capables de réguler le fonctionnement ou de modifier l'état d'un système. Les actionneurs peuvent prendre différentes formes, telles que des sirènes ou des interrupteurs [\[6\]](#page-100-1).

## **2.5.1 L'arbre de Noël (Christmas Tree – Xmas Tree)**

L'ensemble d'équipements utilisé pour contrôler le débit de l'effluent d'un puits est communément appelé « Arbre de Noël » (ou « Christmas Tree » en anglais). L'arbre de Noël est situé au-dessus de la tête de puits et comprend au moins les éléments suivants :

- Vanne maîtresse inférieure .
- Vanne maîtresse supérieure.
- Vanne de curage .
- Vanne latérale .
- Duse.

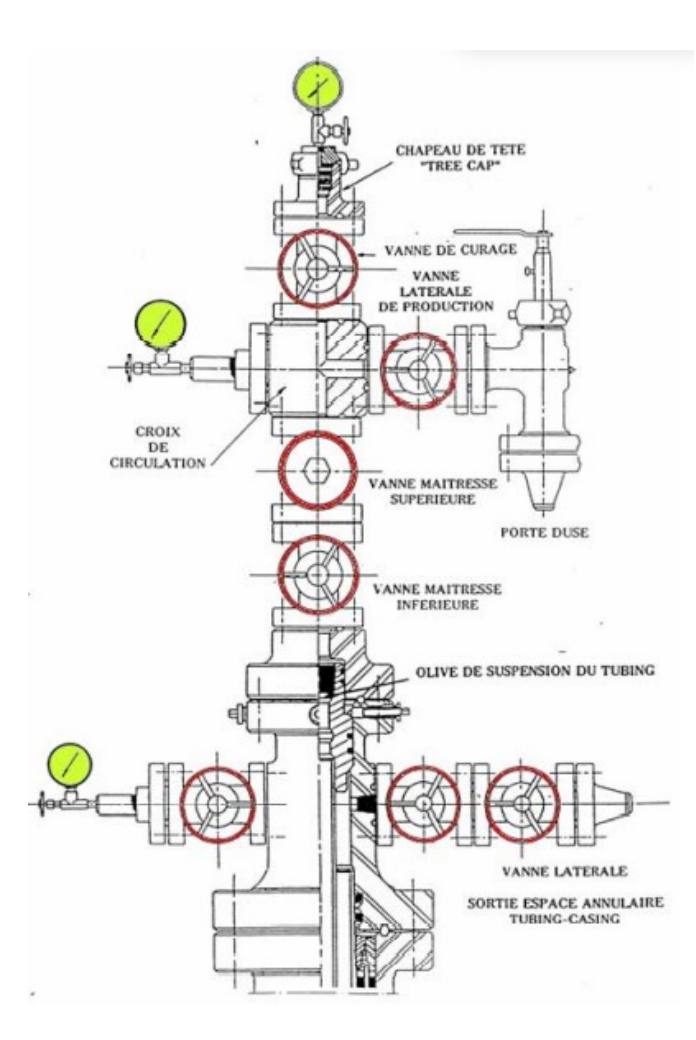

Figure 2.24: Arbre de Noël - Christmas Tree

#### **2.5.1.1 Vanne maîtresse supérieure (Upper Master Valve -Surface Safety Valve – SSV)**

La vanne maîtresse supérieure, également connue sous le nom de Surface Safety Valve (SSV), est utilisée pour contrôler l'ouverture et la fermeture du puits. Cette vanne peut être actionnée manuellement ou à l'aide d'un mécanisme de commande hydraulique ou pneumatique. Lorsqu'elle est équipée d'un mécanisme de commande, elle est spécifiquement appelée Surface Safety Valve . En l'absence de pression hydraulique ou pneumatique, la vanne se ferme automatiquement.

#### **2.5.1.2 Vanne latérale (Wing Valve)**

La vanne latérale, également appelée Wing Valve, peut être présente en une ou deux exemplaires. Elle est utilisée pour contrôler l'ouverture et la fermeture du flux d'effluent provenant du puits vers la production. La vanne latérale peut être actionnée manuellement ou être équipée d'un mécanisme de commande similaire à celui de la vanne maîtresse supérieure SSV. Cette configuration permet de prévenir l'usure de la vanne maîtresse, assurant ainsi un fonctionnement optimal. l'écoulement du fluide est souvent arrêté en fermant la vanne latérale.

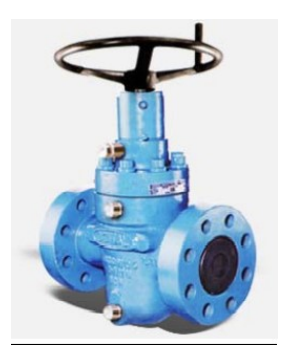

Figure 2.25: Vanne latérale

#### **2.5.1.3 Vanne motorisé**

La plupart des arbres de Noël sont équipés d'une vanne motorisée, qui permet de réguler le débit du puits. Cette vanne, également appelée choke valve, permet de contrôler le débit et d'ajuster la pression en amont. Si la choke valve n'est pas réglable, il est nécessaire d'arrêter l'écoulement du fluide pour remplacer la vanne motorisée.

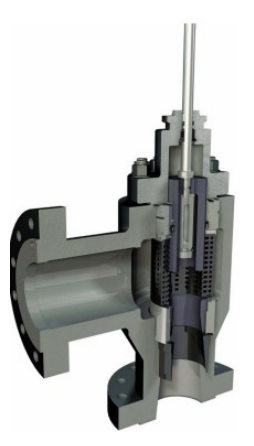

Figure 2.26: Vanne motorisé

#### **2.5.1.4 Surface-Controlled Subsurface Safety Valve (SCSSV)**

La Soupape de Sécurité Sous-Surface Contrôlée en Surface SCSSV est un dispositif de sécurité essentiel qui protège notre équipement. Cette soupape de sécurité joue un rôle crucial en prévenant les dommages aux réservoirs sous pression et en évitant les explosions potentielles dans nos installations.

La fonction principale de la SCSSV est de fermer automatiquement et de manière fiable le puits endessous de la surface en cas d'urgence. Cela permet de prévenir les fuites de fluide et de maintenir la sécurité de l'ensemble du système [\[9\]](#page-100-2).

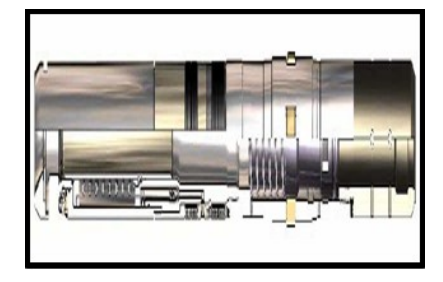

Figure 2.27: Valve SCSSV

#### **2.5.1.5 Pompe**

'

les pompes sont des dispositifs essentiels qui permettent le transfert et la circulation des fluides dans de nombreux domaines. Elles jouent un rôle crucial dans de nombreux processus et contribuent au bon fonctionnement de divers systèmes et infrastructures. parmi ses caractéristiques sont les suivantes :

- Pompe avec ensemble moteur, 0,60 lpm à 1500 rpm, mwp 580 bar.
- Design pression 690 barg 1/4" npt f ports.
- Assemblés ensemble avec la cloche.
- Accouplement moteur, moteur sts 0,9 kw, 1500rpm, 24v, eexd,55 degc ambiant, s2-60.
- Cycle de service en minutes, adapté à la zone-1, certifié eex d, classé s2, pm dc.
- Montage du moteur, du pied et de la bride [\[11\]](#page-101-0).

# **2.6 Les captures**

Un capteur est un appareil qui transforme une grandeur physique en un signal électrique. Dans le domaine du pétrole et du gaz, ces grandeurs physiques peuvent inclure la température, la pression, le débit et le niveau. Ces capteurs sont essentiels pour mesurer et surveiller les paramètres clés dans les opérations et gazières. Le système contient l'ensemble des capteurs suivants :

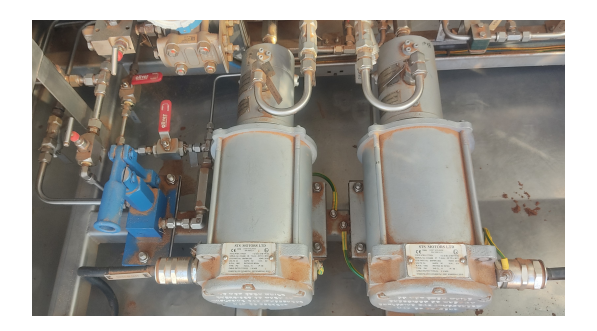

Figure 2.28: Pompe

### **2.6.0.1 Transmetteur de niveau**

La mesure du niveau d'huile dans le réservoir est d'une importance capitale, et c'est pourquoi nous utilisons un transmetteur de niveau. Ce dispositif nous permet de connaître précisément le niveau d'huile dans le réservoir, ce qui nous permet d'éviter les problèmes potentiels liés au fonctionnement du puits. parmi ses caractéristiques sont les suivantes :

- Transmetteur de niveau type dp.
- Sortie : 4-20 mA CC avec communication numérique (protocole hart ver 7).
- Pièces en mouillage : ss316l.
- Enceinte : -moule peinte à l'époxy d'aluminium.
- Indicateur : LCD.
- Raccords de processus : 1/4" npt(f).
- Instrument gamme : 0-200inh2o.
- Gamme d'étalonnage : référez-vous à ji-2026-0122-d03-0001, zone1 [\[11\]](#page-101-0).

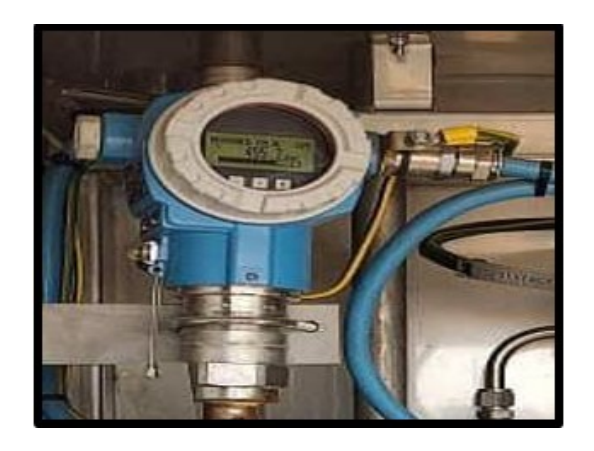

Figure 2.29: Transmetteur de niveau

### **2.6.0.2 Transmetteur de pression**

Un transmetteur de pression dans le WHCP (Wellhead Control Panel) est un dispositif utilisé pour mesurer et transmettre les informations de pression dans un système hydraulique. Il est généralement installé dans le panneau de contrôle de la tête de puits. parmi ses caractéristiques sont les suivantes :

- Marque : tüv süd.
- Sortie : 4-20 mA avec numérique communication (protocole hart).
- Indicateur : LCD.
- Plage de l'instrument plage d'étalonnage de 0 à 40 bar [\[11\]](#page-101-0).

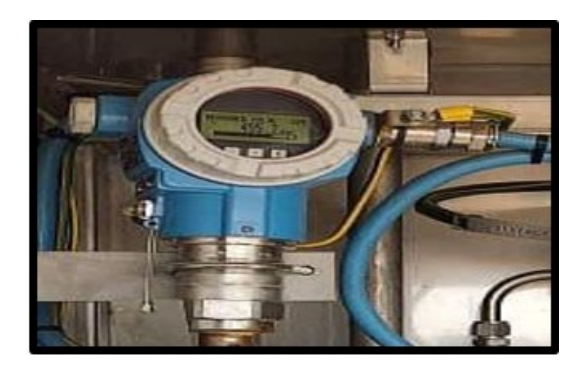

Figure 2.30: Transmetteur de pression

#### **2.6.0.3 Transmetteur de débit**

Le capteur de débit est utilisé pour mesurer précisément le débit de gaz sortant de l'arbre de Noël après la dernière vanne de la tête (Wing valve). Il permet de détecter la valeur exacte du débit de gaz qui s'écoule à travers cette section. Le capteur de débit fournit des informations essentielles sur la quantité de gaz qui est libérée du système [\[11\]](#page-101-0).

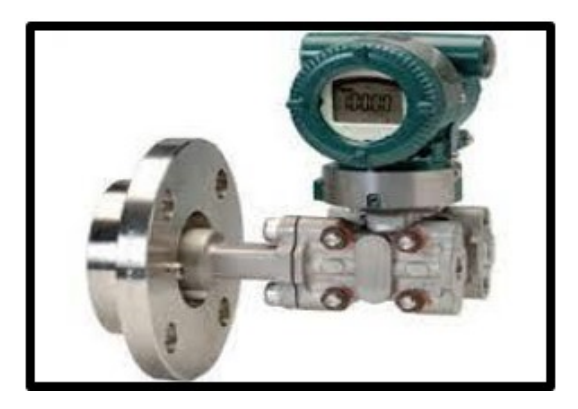

Figure 2.31: Transmetteur de débit

### **2.6.0.4 Transmetteur de température**

Le capteur de température est utilisé pour mesurer la température du gaz qui sort de la tête de puits. Il est conçu pour détecter et transmettre avec précision les variations de température du gaz. Ce capteur est généralement installé à proximité de la sortie de la tête de puits, où il peut être exposé au gaz chaud [\[11\]](#page-101-0).

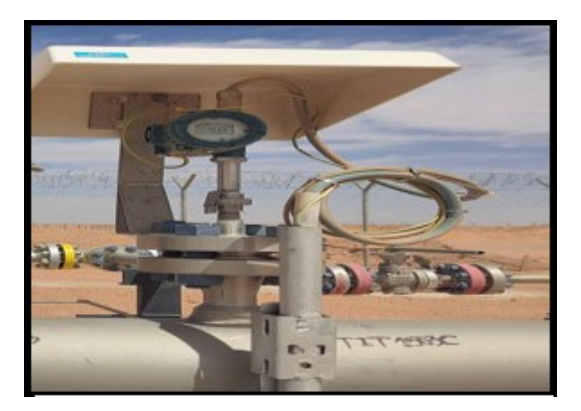

Figure 2.32: Transmetteur de température

# **2.7 Bilan total des actionneurs et capteurs**

le (tableau2.1) représente un bilan qui consiste à définir le nombre total et le type des capteurs et actionneurs existants dans le puits ainsi que dans la WHCP [\[11\]](#page-101-0) .

| Actionneurs                    | Nombre | Type       | Signal de commande |  |
|--------------------------------|--------|------------|--------------------|--|
| <b>POMPE Electrique</b>        | 2      | <b>TOR</b> | $24v$ Dc           |  |
| LED luminaux                   | 3      | <b>TOR</b> | 24v                |  |
| <b>ELETROVENNE</b>             | 5      | <b>TOR</b> | 24v                |  |
| Check valve                    |        | Analogique | $4-20$ mA          |  |
| Capteurs                       | Nombre | Type       | Signal de commande |  |
| <b>TRANSMITEUR DE PRESSION</b> | 7      | Analogique | $4-20mA$           |  |
| <b>TRANSMITEUR DE NIVEAU</b>   | 2      | Analogique | $4-20mA$           |  |
| TRANSMITEUR DE température     | 3      | Analogique | $4-20mA$           |  |
| <b>TRANSMITEUR DE débit</b>    |        | Analogique | $4-20mA$           |  |
| Bouton poussoir ESD            | 2      | <b>TOR</b> | 24                 |  |

Table 2.1: Bilan total des actionneurs et capteurs

# **2.8 Conclusion**

En conclusion de ce chapitre, nous avons examiné en détail le fonctionnement amélioré du système, en mettant l'accent sur le WHCP et l'arbre de Noël. Nous avons présenté les différents instrument et leur rôle au sein du système, en mettant en lumière l'importance et l'utilité de l'instrumentation existante.

Nous avons pris le temps d'expliquer le fonctionnement du WHCP, en décrivant ses instrument essentiels tels que les vannes, les actionneurs et les capteurs. Nous avons également mis en évidence l'importance de l'arbre de Noël et de ses éléments clés, tels que les vannes de sécurité, les vannes latérales et les vannes motorisées.

En analysant en détail l'instrumentation utilisée dans ces systèmes, nous avons pu comprendre leur rôle crucial dans le bon fonctionnement du système global. Les capteurs de pression, de débit, de niveau et de température jouent un rôle essentiel dans la surveillance et le contrôle du processus, tandis que les actionneurs assurent la régulation et la commande des différents éléments.

Enfin, nous avons dressé un bilan complet qui récapitule le nombre et le type de chaque instrument utilisé dans le système. Cette évaluation détaillée de l'instrumentation nous permettra de mieux planifier les prochaines étapes du projet, en nous assurant d'avoir tous les éléments nécessaires pour garantir un fonctionnement optimal du système.

Sur l'ensemble de tout ce qui a été dit, on conclue qu'il nous a été fourni la compréhension approfondie du fonctionnement du système amélioré, en mettant en évidence l'importance de l'instrumentation utilisée dans le WHCP et l'arbre de Noël. Cette connaissance nous servira comme étant une base solide pour le prochain chapitre de notre étude.

# CHAPTER 3

# AUTOMATISATION ET PROGRAMMATION DU PROCESSUS.

# **3.1 Introduction**

Dans ce chapitre, nous aborderons l'automatisation de notre système en nous concentrant sur l'analyse fonctionnelle de chaque mode, l'architecture d'automatisation et sa configuration matérielle à l'aide du logiciel DESIGNER SOFTWARE.

Pour automatiser le WHCP, il est essentiel d'utiliser un mode de fonctionnement qui permettra l'exécution de tâches spécifiques au sein de notre système de manière efficace et bien définie [\[5\]](#page-100-3).

# **3.2 Analyse fonctionnelle**

La section de contrôle d'un puits est composée de vannes d'interface hydraulique situées sur chaque ligne de contrôle de l'appareil terminal SCSSV/MV/WV. Ces vannes sont actionnées par un pilote contrôlé par une valve de solénoïde (SOV) alimentée en 24V CC, ainsi que des boutons-poussoirs manuels situés sur la façade du WHCP. Les vannes SOV sont conçues pour être déclenchées directement à partir du système Remote Terminal Unit (RTU) en fonction d'une logique de contrôle électronique dérivée de son CPU. Outre les fonctionnalités mentionnées précédemment, il est possible de surveiller et de contrôler à distance l'ensemble du processus à l'aide d'émetteurs qui envoient des signaux au RTU. Il convient de noter que le mode de fonctionnement diffère selon chaque partie du système.

### **3.2.1 Fonctionnement des pompes**

Le système de fonctionnement des pompes différés :

#### **3.2.1.1 Mode local**

L'opérateur a la possibilité de choisir le mode local pour actionner la pompe. Lorsque les deux pompes sont sélectionnées en mode local, il est possible de démarrer n'importe quelle pompe spécifique en appuyant sur son bouton-poussoir de démarrage situé sur le panneau. Une fois que la pression atteint le point de consigne élevé du transmetteur de pression Tag 13101-PIT-0608 (H), l'opérateur doit utiliser le bouton-poussoir STOP pour émettre la commande d'arrêt. Cette procédure s'applique aux deux pompes.

#### **3.2.1.2 Mode remote (distance)**

**1- Manuel:** Lorsque les deux pompes sont configurées en mode "À distance" et "Manuel", la pompe 13101-M-0601 reçoit la commande de démarrage de la RTU via l'opérateur pour la mettre en marche, et elle doit être arrêtée selon la décision de l'opérateur.

**2- Auto :** Ce mode sera l'idée ajouter et l'objet principale de notre développement et il sera décomposer en trois types de fonctionnement :

- **Fonctionnement normale :** Lorsque les deux pompes sont sélectionnées en mode « À distance » et en état Auto, la pompe 13101-M-0601 reçoit automatiquement la commande de démarrage du système RTU, dans le cas où la pression du Main header est faible Tag 13101-PIT-0608 (L). Une fois la pression de fonctionnement maximale nécessaire atteinte, Tag 13101-PIT-0608(H), la pompe s'arrête automatiquement et le temps de fonctionnement (runtime) de la pompe est accumulé dans la logique RTU pour ce jour.
- **Fonctionnement en cas de fuite (premier cycle) :** Si la pression du système ne parvient pas à atteindre la valeur de pression définie dans les 15 minutes, la pompe active (13101-M-0601) s'arrête automatiquement, déclenchant ainsi l'alarme "Défaut de pompe pour la pompe de service". Dans le même temps, une commande de démarrage est émise pour la pompe de secours.
- **Fonctionnement en cas de fuite (deuxième cycle) :** Dans le cas où la deuxième pompe (13101-M-0602) n'atteint pas la pression requise dans le même temps, la pompe 13101-M-0601 redémarrera. Si cette dernière ne parvient toujours pas à atteindre la pression nécessaire dans les 15 minutes, la pompe 13101-M-0602 sera redémarrée pendant cette période. Si la pompe 23101-M-1502 échoue également à atteindre la pression requise, elle recevra une commande d'arrêt du système RTU, entraînant ainsi une situation ESD (Emergency Shutdown), ce qui signifie que le puits sera complètement fermé.
- **Fonctionnement répéter :** Une fonctionnalité est mise en place pour éviter le redémarrage répété des pompes 1 et 2, en cas de démarrage de l'une ou l'autre plus de six fois par jour (soit six cycles par jour). Cette mesure vise à prévenir un fonctionnement excessif et à assurer une gestion appropriée du système.

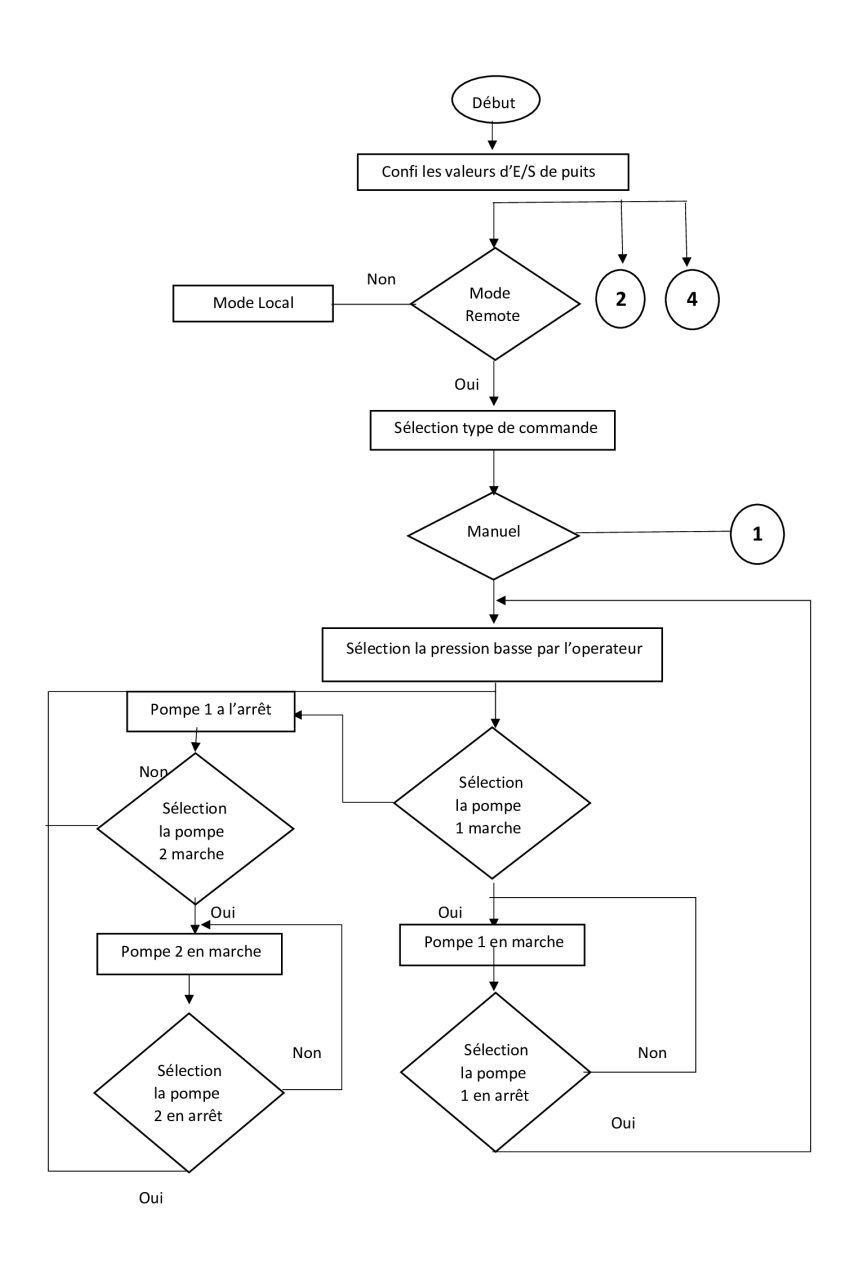

Figure 3.1: Organigramme de mode remote manuel

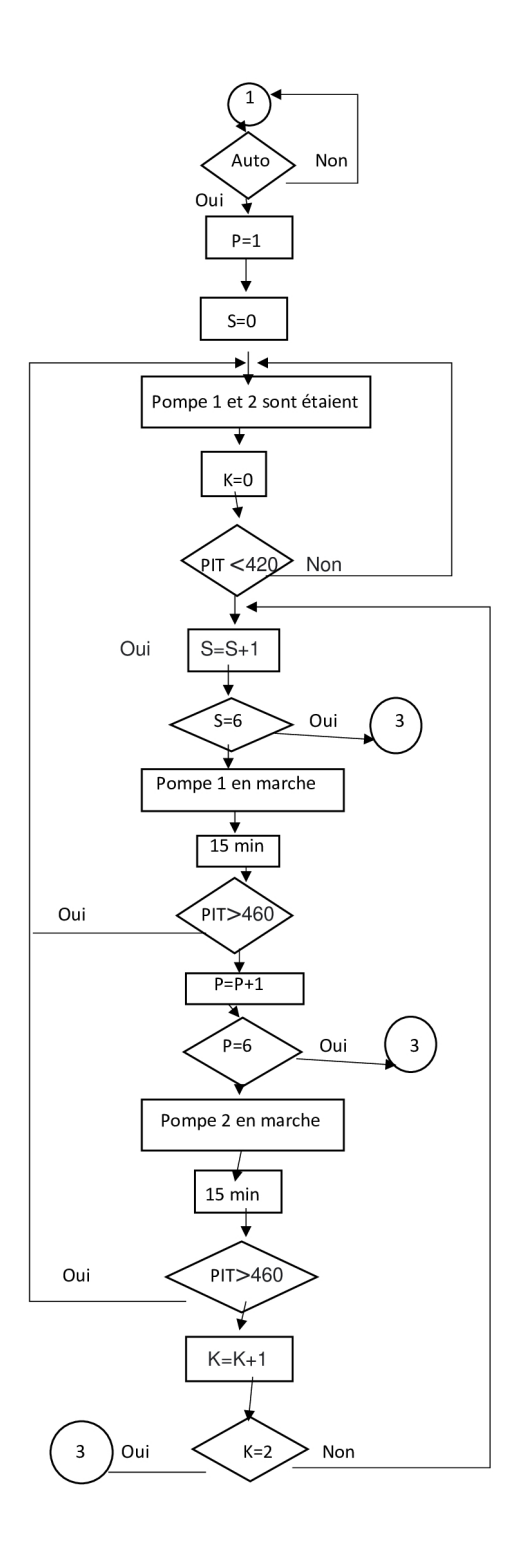

Figure 3.2: Organigramme de mode remote automatique

# **3.2.2 Séquence d'ouverture de la vanne**

Comme indiqué précédemment, chaque panneau de commande de la tête de puits est équipé de commandes pour le SCSSV, l'UMV et le WV. Ces commandes utilisent des boutons logiques hydrauliques montés sur le panneau

tirer pour ouvrir et pousser pour fermer, avec verrouillage du pilote. De plus, ces commandes peuvent être contrôlées à distance via la RTU par l'intermédiaire de SOV. Pour le SCSSV, l'électrovanne d'ouverture 'ESD 1W' de la section principale sera activée, tandis que pour l'UMV/WV, l'électrovanne d'ouverture 'ESD 3W' de la section principale sera activée. Toute la logique séquentielle est développée de manière hydraulique et implique l'ouverture séquentielle du SCSSV en premier lieu, suivie de l'UMV et du WV. Cette séquence d'ouverture est maintenue en tout temps.

## **3.2.3 Séquence de fermeture de la vanne**

Il existe deux niveaux ESD (ESD 01W et ESD 3W) définis pour la fermeture du panneau de la tête de puits. Ces niveaux d'ESD sont déterminés en fonction de la gravité de la situation et de son impact sur l'arrêt du système. Toute la logique séquentielle de fermeture est développée hydrauliquement, ce qui implique la fermeture séquentielle de WV et UMV en premier lieu, puis de SCSSV (le retard est obtenu à l'aide d'une vanne de contrôle de débit mécanique dans la ligne logique de SCSSV). Lorsqu'une de ces situations ESD est déclenchée,les puits sont conçus pour s'arrêter comme indiqué ci-dessous.

### **3.2.4 Niveau ESD 0 1W**

#### **3.2.4.1 Causes et e**ff**ets**

**1- Les causes :** La commande est émise par le RTU en supprimant le signal 24 VDC au SOV . Cela entraîne la fermeture de WV et UMV, suivie de SCSSV. Le niveau ESD 1W est spécifiquement conçu pour les situations(causes) suivantes :

- Le bouton-poussoir d'arrêt ESD1 situé à la barrière du puits est un dispositif utilisé pour déclencher une situation d'arrêt d'urgence.
- En cas d'incendie sur le terrain, la fusion de la boucle fusible dans le panneau de la tête de puits se produit. Cette fusion provoque la dépressurisation de la boucle, ce qui déclenche un arrêt d'urgence au niveau ESD1W. Le transmetteur de pression détecte cette dépressurisation et envoie un signal au système de contrôle. En conséquence, le système déclenche une séquence d'arrêt qui met hors tension le SOV1 via le RTU.
- Le bouton-poussoir individuel à distance dans le RCC (Remote Control Center) permet à l'opérateur de prendre le contrôle de la fermeture d'urgence des vannes dans la tête de puits.
- La pression de la ligne d'écoulement (conditions basses) est une cause potentielle de déclenchement de niveau ESD1W dans la tête de puits. Lorsque la pression dans la ligne d'écoulement atteint un niveau bas critique, cela peut indiquer un dysfonctionnement du système ou une situation anormale qui nécessite une intervention immédiate.

**2- Les e**ff**ets :** Lorsqu'une condition de sécurité se produit, nécessitant la fermeture de toutes les vannes dans la ligne d'écoulement, un processus de fermeture en séquence est enclenché.

#### **3.2.4.2 Disposition de réinitialisation**

- Réinitialisation de la boucle fusible : Après avoir détecté la fusion de la boucle fusible due à un incendie sur le terrain, il est nécessaire de rétablir le fonctionnement normal en remplaçant les bouchons fusibles endommagés et en réinitialisant la boucle. Cela peut être réalisé en chargeant la boucle en appuyant sur le bouton-poussoir prévu à cet effet. Une fois que les nouveaux bouchons fusibles sont installés et que la boucle est rétablie en bon état, la pression mesurée par le transmetteur de pression se normalise.
- Réinitialisation locale de l'ESD : Pour réinitialiser localement l'ESD , il est possible d'utiliser le boutonpoussoir de type champignon situé à la barrière de puits, En appuyant sur ce bouton-poussoir, on peut réinitialiser le système ESD et reprendre le fonctionnement normal.
- Réinitialisation ESD à distance : Pour réinitialiser l'ESD à distance, le bouton-poussoir est utilisé. En actionnant ce bouton-poussoir à distance, il est possible de réinitialiser le système ESD et de le remettre en fonctionnement normal.
- Normalisation de la pression basse de la ligne d'écoulement : Lorsque la pression de la ligne d'écoulement est basse, cela peut indiquer un problème ou une situation anormale. Pour ramener la pression à des niveaux normaux, il est nécessaire de prendre les mesures appropriées. La normalisation de la pression de la ligne d'écoulement est indiquée par le transmetteur de pression.
- Normalisation de la ligne haute pression de la tête de pression LL : La pression de la ligne haute pression de la tête de pression LL peut fluctuer ou atteindre des niveaux indésirables. Pour rétablir une pression normale, il est important de prendre des mesures correctives. La normalisation de la ligne haute pression de la tête de pression LL est indiquée par le transmetteur de pression.

#### **3.2.5 Niveau de ESD 3W**

#### **3.2.5.1 Causes et e**ff**ets**

1- Les causes : Cette commande provient du RTU, en supprimant le signal 24 VDC au SOV Tag 13101-XY-0606. Cela entraîne la fermeture de WV et UMV. Le niveau ESD 3W est dédié aux causes suivantes :

- Pousser localement le niveau 3 ESD fermer le bouton de montage du panneau de type champignon Tag 13101-HS-0607.
- Pression de la ligne d'écoulement (conditions de haute haut) Tag 13101-PIT-0601A/B/C.
- Température de la ligne d'écoulement (conditions basses) Tag 13101-TIT-0603A/B/C.
- Perte de communication de la tête de puits RTU Tag 13101-XA-0610.

#### 2- Les effets : Pression du collecteur MP LL Tag 13101-PIT-0624.

#### **3.2.5.2 Disposition de réinitialisation**

- La réinitialisation locale de l'ESD peut être effectuée en réinitialisant le bouton-poussoir de type champignon de niveau 3 monté sur le panneau Tag 13101-HS-0607.
- La pression de la ligne d'écoulement (conditions élevées) revient à la normale Tag 13101-PIT-0601A/B/C.
- La température de la ligne d'écoulement (conditions basses) revient à la normale Tag 13101-TIT-0603A/B/C.
- Assurez-vous que la communication avec la tête de puits RTU Tag 13101-XA-0610 est maintenue.
- La pression du collecteur MP LL revient à la normale Tag 13101-PIT-0624.

#### **3.2.5.3 Remarque :**

En mode local comme en mode distant, les verrouillages du niveau du réservoir (Tag 13101- LIT-0602(LL)) et de la pression du collecteur (Tag 13101-PIT-0608(H)) sont actifs sur le processus de pompage. Les verrouillages sont en série avec le signal d'arrêt de la RTU, donc le signal d'arrêt de la RTU doit être dans un état sain pour que les pompes fonctionnent.

# **3.3 Architecture d'automatisation du processus**

L'automatisation repose sur une architecture en plusieurs niveaux pour les différentes unités du CPF. Cette architecture intègre un système de contrôle de distribution (DCS) qui est équipé d'une interface homme-machine pour la supervision et d'un réseau de communication numérique. L'architecture d'automatisation se divise en 4 niveaux pour l'unité de contrôle des puits comme présenter dans la figure(3.4) :

- Niveau 0 : Il comprend des outils de terrain tels que des capteurs de pression et des vannes.
- Niveau 1 : Il comprend une station La station d'automatisation (AS) qui communique avec un système d'ingénierie Engineering Station (ES) et une station de serveur Operating System (OS).
- Niveau 2 : Il comprend un serveur OS et une station ES.
- Niveau 3 : Il comprend un client OS.

L'OS-serveur: assure la continuité des processus et envoie les données du processus aux clients. Il joue un rôle essentiel en garantissant la disponibilité des informations nécessaires.

L'OS-client: est un système multiposte qui reçoit les données provenant du serveur du système d'exploitation. Il permet aux opérateurs de surveiller l'ensemble ou une partie du projet.

La station d'automatisation: est une composante essentielle du système, assurant le bon fonctionnement global. Dans notre projet, le puits est commandé par une CPU spécifique, comme le HC900.

Le réseau de communication: est l'ensemble des connexions qui assurent la communication entre chaque station du processus. Pour notre projet, nous avons utilisé le Fault Tolerant Ethernet (FTE).

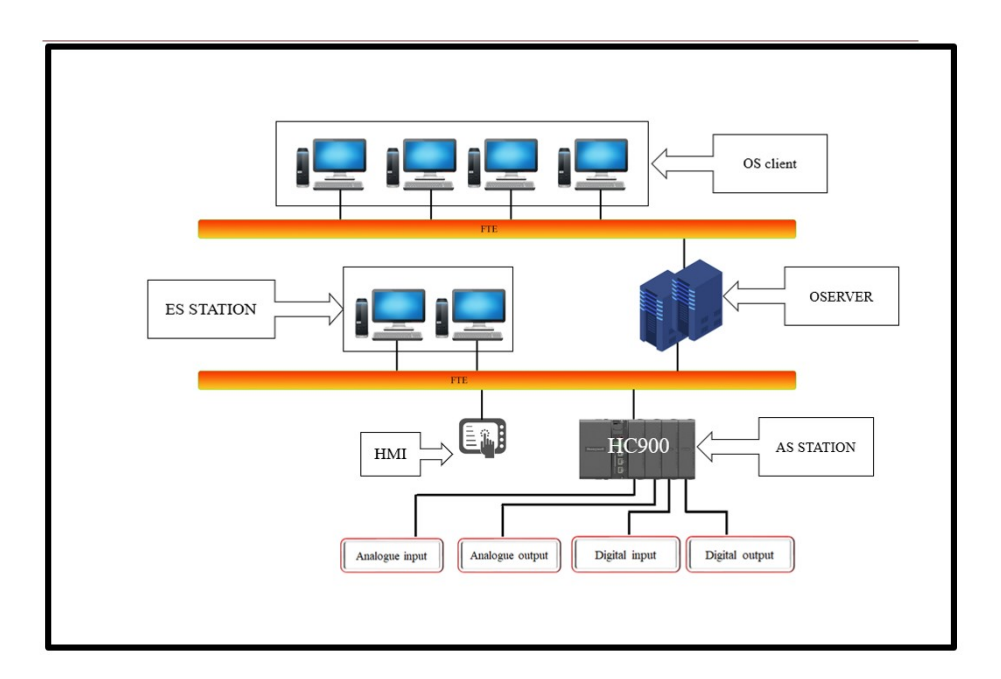

Figure 3.3: L'architecture d'automatisation du système

Le FTE: a été conçu pour fournir une redondance rapide du réseau. Chaque nœud est connecté deux fois à un seul réseau local via deux contrôleurs d'interface réseau. Les pilotes et les composants compatibles avec le FTE permettent à la communication réseau de basculer vers une route alternative en cas de défaillance de la route principale. Le FTE a été développé par Honeywell.

# **3.4 Configuration de matériel**

Il s'agit de la configuration de la partie hardware des périphériques du poste de contrôle.

#### **3.4.1 Choix de la station AS**

Cette station est définie comme une station d'automate dans notre système :

#### **3.4.1.1 Critère de choix d'un automate**

#### **3.4.1.2 Choix de CPU (Unité centrale de traitement) :**

Le choix d'un PLC (contrôleur logique programmable) dépend de plusieurs critères, tels que le nombre de modules d'E/S, leurs fonctionnalités, le temps de cycle et le coût. Ces critères varient en fonction des exigences spécifiques des clients et des besoins pour assurer le bon fonctionnement du projet.

Pour notre projet, le choix s'est porté sur le contrôleur HC900, CPU C70S (Figure 3.5), qui répond aux exigences techniques de la tête de puits. Grâce à sa conception modulaire, il offre un contrôle et une gestion des données pour une large gamme d'équipements de processus. Les options d'affichage personnalisables permettent une manipulation intuitive et une surveillance améliorée des processus. L'automate HC900 offre une flexibilité maximale pour répondre à divers besoins d'automatisation. Ses fonctionnalités avancées et sa connectivité flexible le rendent encore plus polyvalent, offrant des options de contrôle spécifiques et personnalisées pour chaque client .

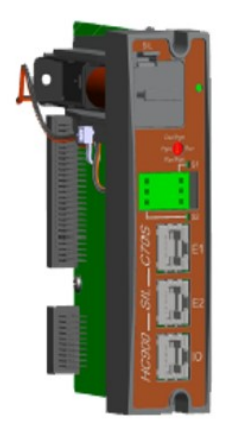

Figure 3.4: Model du CPU

#### **3.4.1.3 Choix d'alimentation**

Dans notre projet, nous utiliserons un module d'alimentation pour fournir un courant électrique au CPU et aux autres modules d'entrée/sortie. Ce module d'alimentation doit avoir une puissance adéquate pour alimenter les différents périphériques du système, Dans notre projet on va utiliser : Dans notre projet, nous avons utilisé un

| Module                       | <i><b>Ouantité</b></i> | Consommation du courant (A) |
|------------------------------|------------------------|-----------------------------|
| CPU (C70S)                   |                        | 1.15                        |
| AI (900A16-0103)             |                        | 01                          |
| AO (900B01-0301)             |                        | 0.2                         |
| $\overline{DO(900A16-0101)}$ |                        | 0.35                        |
|                              | TOTAL.                 | 21                          |

Table 3.1: Le bilan de consommation de courant

courant total de 2,1A, ce qui nous permet de choisir une alimentation avec une marge de 15% ou plus. Après avoir obtenu les données, nous avons identifié le module d'alimentation 900P01, qui fournit un courant de 7A. Ce module d'alimentation est donc idéal pour notre projet [\[7\]](#page-100-4).

#### **3.4.1.4 Remarque:**

comme indiquer dans la figure(3.6) nous utilisons deux modules d'alimentations car si l'alimentation principale est défaillante, la deuxième alimentation (Module d'alimentation redondant) s'allumera automatiquement et assurera le bon fonctionnement de notre process utilisant 900PSM.

#### **3.4.1.5 Module 900PSM (Power Status Module)**

Ce module est chargé de fournir l'état des deux alimentations et de maintenir le fonctionnement de notre processus en cas de défaillance de l'alimentation principale en utilisant une alimentation de secours, soit de manière

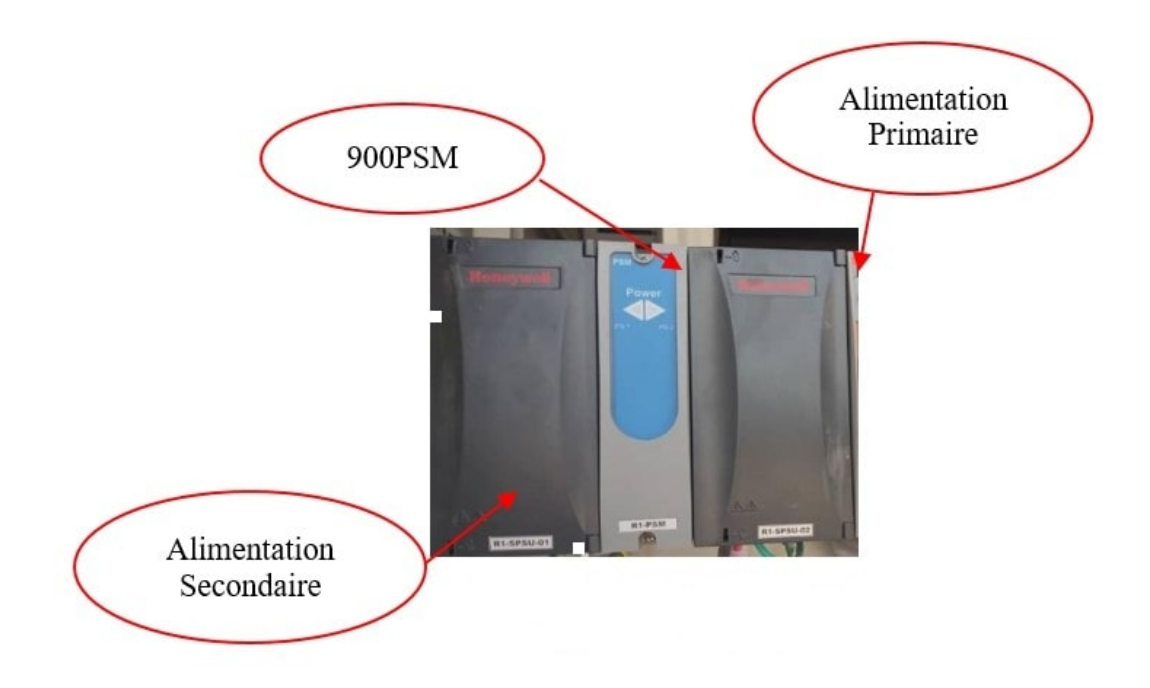

Figure 3.5: Emplacement des deux alimentations

automatique, soit de manière manuelle.

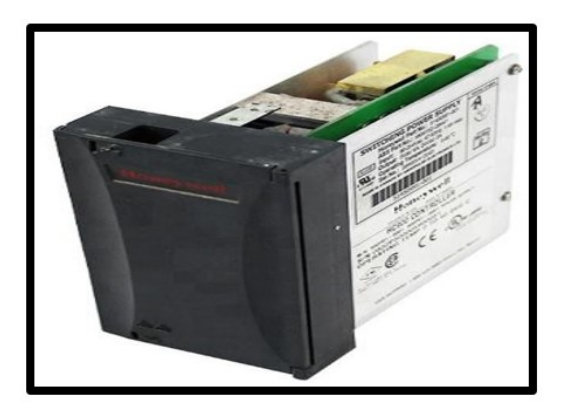

Figure 3.6: Alimentation 900P01

# **3.4.2 Les modules E**/**S**

Types de modules E/S :

- Module d'entrée analogique (16 points) : chaque point peut être configuré en V ou mA Chaque entrée est isolée.
- Module de sortie analogique isolé (4 points) : chaque module prend en charge jusqu'à 20 mA.
- Module de sortie analogique isolé (8 ou 16 points) : chaque module prend en charge jusqu'à 20 mA.
- Modules d'entrée logique (16 points) : Type de fermeture à contact, types de tension CC et CA.
- Module d'entrée logique (32 points) : Tension CC.
- Modules de sortie logique CA (8 points) ou CC (16 points).
- Sortie logique (32 points) : Tension CC.
- Module de sortie de relais (8 points) : quatre relais de type C et quatre relais de type A.
- Module d'entrée analogique universelle (8 points)
- Module d'E/S Impulsion / Fréquence / Quadrature (4 voies).

| Type de module                  | Quantité       | Référence   | Figure                     |
|---------------------------------|----------------|-------------|----------------------------|
|                                 |                |             |                            |
| Module d'entrées analogiques 16 | $\overline{2}$ | 900A16-0103 | Module16 AI                |
|                                 |                |             |                            |
| Module de sortie analogique 4   | $\mathbf{1}$   | 900B01-0301 | Activer Window Module 4 AO |
|                                 |                |             |                            |
| Module d'entrée numérique 16    | $\overline{2}$ | 900G03-0202 | Module 16 DI               |
|                                 |                |             |                            |
| Module de sortie numérique 16   | $\mathbf{1}$   | 900H16-0101 | Module 16 DO               |

Table 3.2: Les modules d'entrées/sorties choisis

# **3.4.3 Choix de système de périphérie (module input**/**output)**

La sélection des entrées/sorties est déterminée en fonction du nombre et du type de capteurs et d'actionneurs que nous utilisons, tout en tenant compte d'une marge de phase de 15% comme indiqué ci dessus.

| <b>TYPE</b>       | Nombre | Marge de sécurité (15 pour cent) | <b>TOTAL</b> |
|-------------------|--------|----------------------------------|--------------|
| Entrée analogique | 28     |                                  |              |
| Sortie analogique |        |                                  |              |
| Entrée numérique  | າາ     |                                  |              |
| Sortie numérique  |        |                                  |              |

Table 3.3: Bilans d'entrées/sortie

# **3.5 Partie software de l'automatisation du système**

Après avoir sélectionné les modules d'entrées/sorties, l'alimentation et le CPU compatibles avec notre projet dans la partie HARDWARE.On va entamer la partie SOFTWARE qui définit notre développement de programme de WHCP(Wellhead Control Panel) basé sur le logiciel DESIGNER SOFTWARE.

# **3.5.1 Le logiciel de programmation Designer software**

Le DESIGNER SOFTWARE est une plateforme qui est dédiée pour l'automate HC900. L'hybrid control designer Un logiciel facile à utiliser, basé sur Windows, utilisable sur Ethernet ou via un port RS232 ou une connexion modem, simplifie la configuration du contrôleur et de l'interface opérateur.

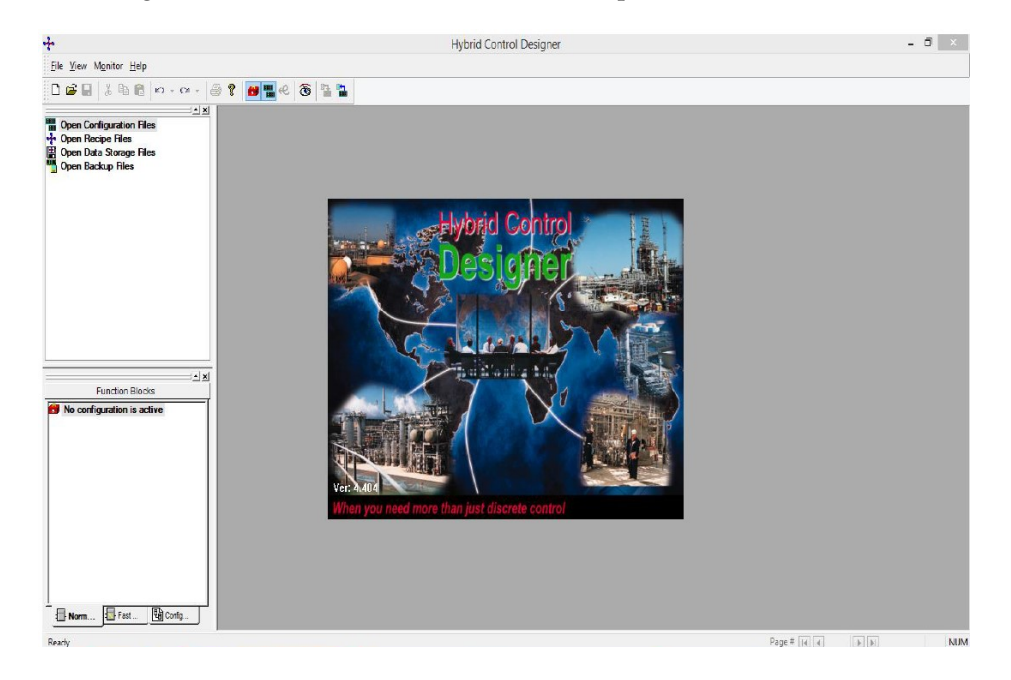

Figure 3.7: Interface de logiciel hybrid control designer

# **3.5.2 Les feuilles de travail (worksheets) dans le Designer software**

La configuration et la programmation du HC900 se fait dans le (DS) à l'aide des feuilles de travail dans "Process" et "Safety" :

### **3.5.2.1 Process:**

La configuration de processus est utilisée pour les configurations de contrôle de processus non sécurisées (par exemple, les boucles PID), ce qui signifie qu'elle est entièrement accessible dans tous les modes de fonctionnement.

#### **3.5.2.2 Safety:**

La configuration de Safety est similaire à la configuration de processus, sauf qu'elle n'autorise pas les modifications de programme lorsque notre système est en mode RUN, ce qui signifie que le flux de données dans la fiche de sécurité n'est autorisé qu'à partir des modules d'E/S fonctionnant en mode RUN.

# **3.5.3 Création du projet ou multi projet sous Designer software**

Pour commencer, nous devons créer un projet à l'aide du logiciel DESIGNER SOFTWARE en sélectionnant le CPU approprié pour notre projet (dans notre cas, le modèle C70S). Une fois le projet créé, nous procéderons à la configuration matérielle, ce qui nous permettra de paramétrer les modules d'entrées/sorties et de les mettre en réseau en utilisant un protocole de communication défini.

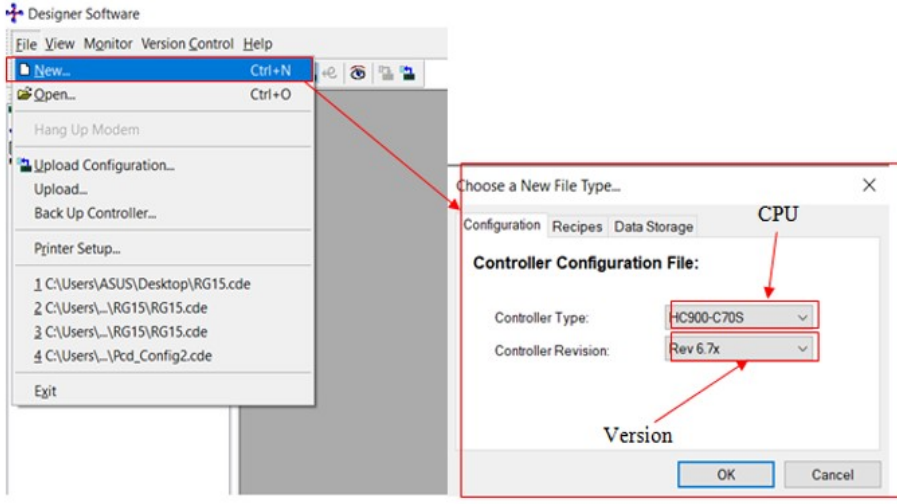

Figure 3.8: Création d'un projet designer software

# **3.5.4 Configuration de l'automatisation station**

Dans cette section, nous allons effectuer la configuration de notre module E/S et connecter notre CPU à un réseau MODBUS en utilisant une adresse spécifique.

### **3.5.4.1 configuration des modules d'entrée**/**sortie**

Avant de procéder à la configuration des entrées/sorties, il est essentiel de vérifier physiquement l'emplacement correct des modules E/S. Ensuite, nous utilisons des blocs E/S pour les configurer dans le logiciel Designer.

### **3.5.4.2 Bloc d'entrée voting**

Ce sont des blocs qui reçoivent une ou plusieurs (au maximum 3) entrées analogiques ou numériques identiques, et ils les comparent. Si les valeurs sont identiques, la sortie affiche "vrai", sinon elle affiche "faux".

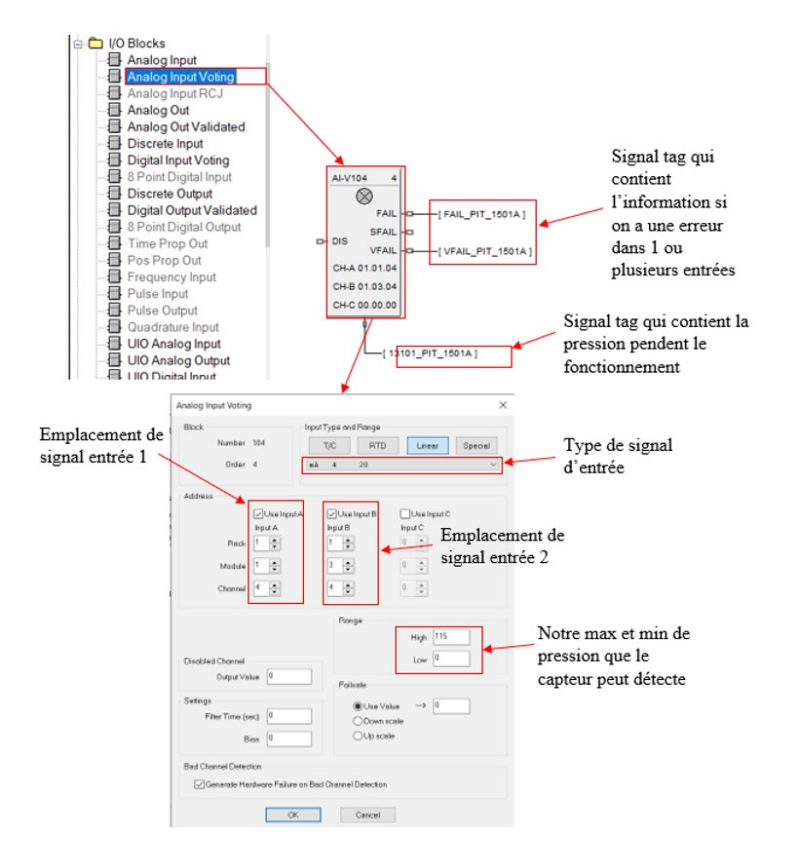

Figure 3.9: Bloc d'entrée analogique de type voting

# **3.5.5 Paramétrage de réseau**

Le paramétrage du réseau est une étape essentielle pour configurer les réseaux Modbus dans le contexte du Wellhead Control Panel (WHCP). Lors de cette configuration, une feuille de travail est généralement utilisée pour faciliter le processus.

La feuille de travail pour la configuration du réseau Modbus permet de définir les paramètres de communication entre le WHCP et les périphériques du réseau, tels que les capteurs, les actionneurs et les autres équipements connectés. Voici quelques détails supplémentaires sur les éléments que l'on peut retrouver dans cette feuille de travail.

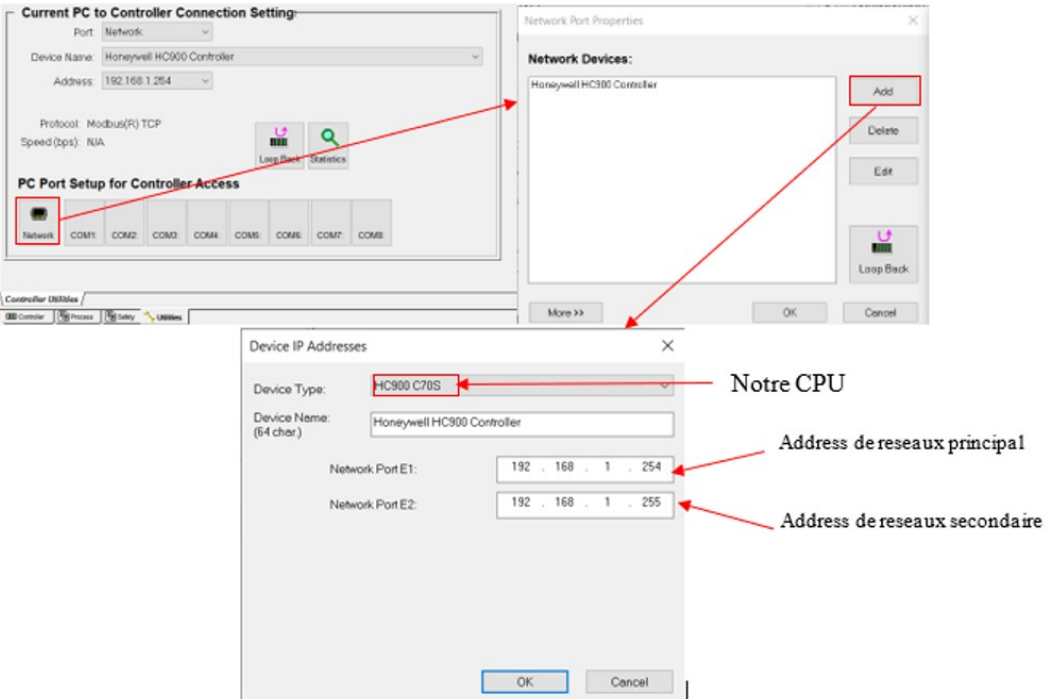

Figure 3.10: Configuration de réseaux dans designer software

## **3.5.6 Mise au point de la programmation**

Après avoir configuré notre station d'automatisation et défini le protocole de communication, nous passons maintenant au développement de notre programme pour le fonctionnement de ce système. Pour organiser notre travail de manière plus compréhensible, nous avons des feuilles de travail dans le dossier présentés comme suit :

#### **3.5.6.1 Safety :**

- Analogue input : contient les blocs d'entrée analogique (capteurs de pression et de température).
- Analogue output : contient le bloc de sortie analogique (vanne motorisée).
- Digital input : contient les blocs d'entrée numérique (boutons poussoirs, sélecteurs, contacteurs).
- Digital output : contient les blocs de sortie numérique (contacteurs, électrovannes).
- Pump : contient la programmation de tout le fonctionnement des pompes (sélection de remote auto/manuel, interlock, conditions temporelles, démarrage automatique et manuel des pompes).
- Esd : contient la programmation de l'arrêt d'urgence 1w et 3w.
- Sov : contient la programmation des électrovannes (commande d'ouverture et de fermeture de toutes les électrovannes).
- 2oo3 Voting : contient la programmation du système de vote pour les capteurs de collecteur principal A/B/C.
- Alarms : contient toutes les alarmes du système (pression élevée, pression basse, température basse).
- Sos et mos : contient la programmation des conditions pour effectuer une maintenance sur les capteurs sans détecter d'erreur dans le programme.
- DCS/HMI : contient la programmation des états des variables de DCS et du HMI.

#### **3.5.6.2 Process :**

- Run hours : contient la programmation qui compte la durée de fonctionnement des pompes 1 et 2.
- Totaliser : contient la programmation du compteur journalier et de l'heure.

Ces feuilles de travail nous aident à organiser et à développer de manière structurée notre programme en fonction des différentes fonctionnalités et exigences du système

#### **3.5.7 Partie programmation**

Dans le cadre de notre projet visant à mettre en place un mode de fonctionnement automatique, nous avons développé un programme identique pour les deux pompes afin d'automatiser leur démarrage et leur arrêt automatique. Nous avons utilisé des blocs de fonctions pour établir les conditions nécessaires à ces opérations automatiques.

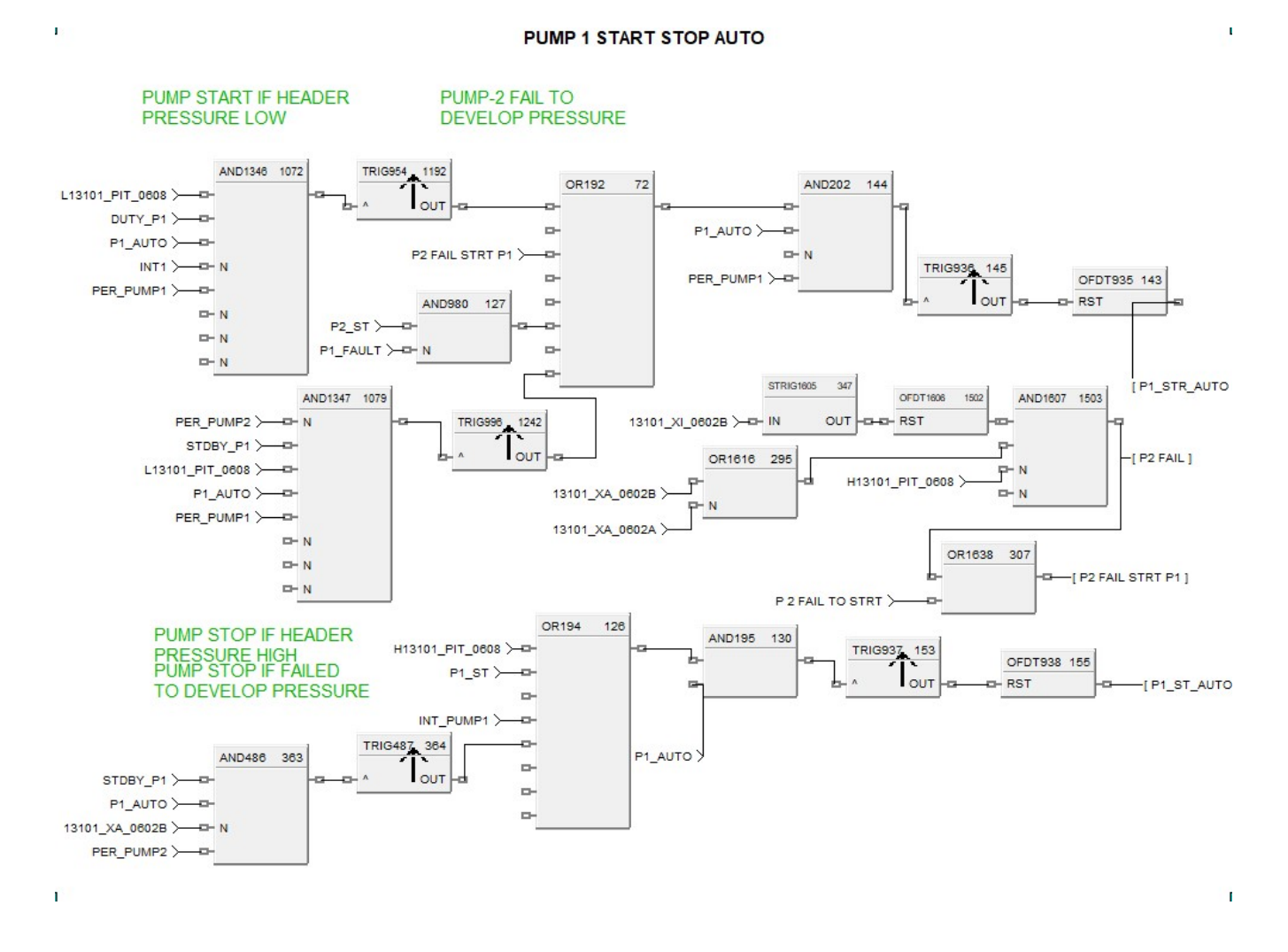

Figure 3.11: Le démarrage et l'arrêt automatique de la pompe 1

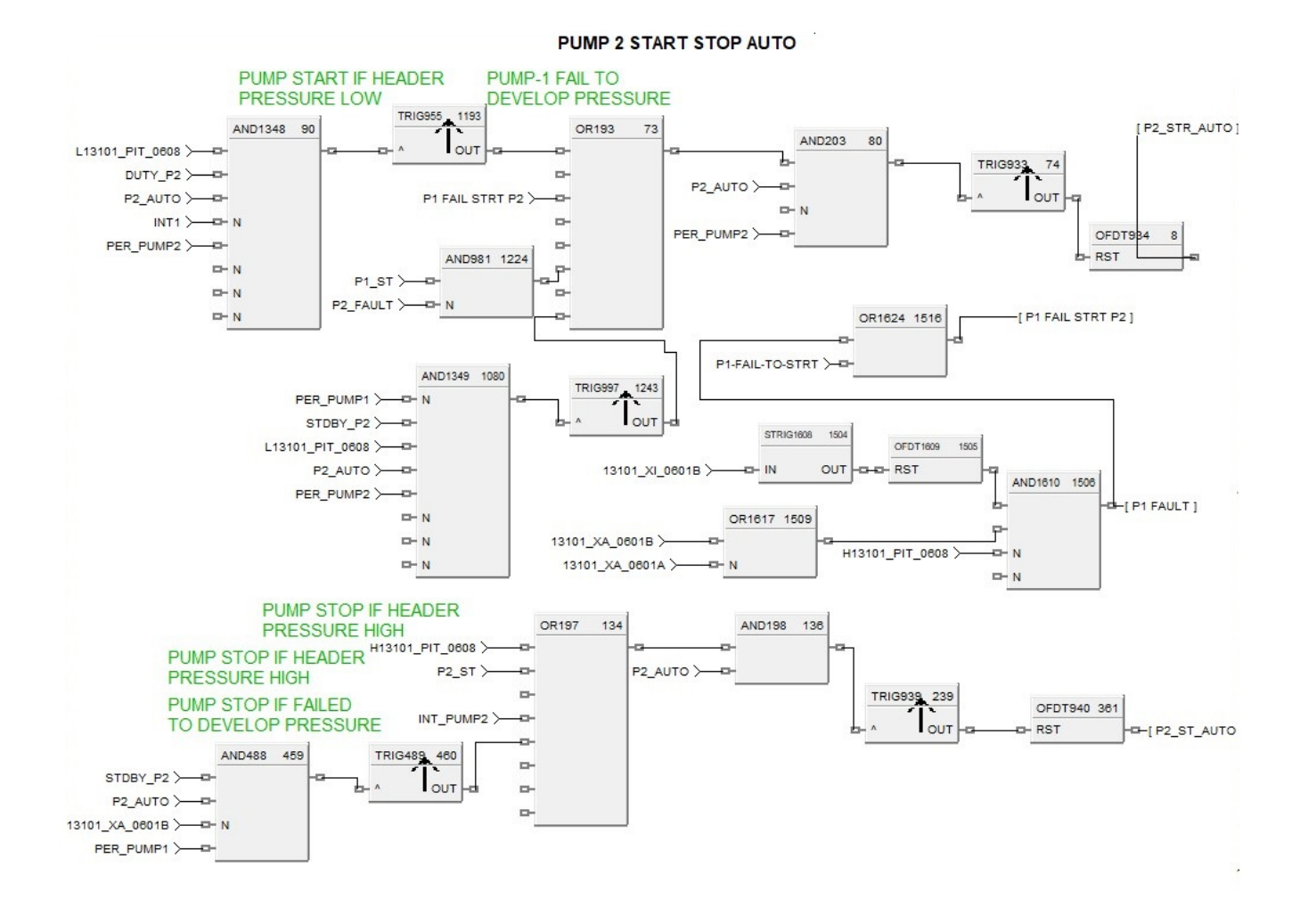

Figure 3.12: Le démarrage et l'arrêt automatique de la pompe 2
Dans cette étape, il est essentiel de prendre en compte la limitation de démarrages pour chaque pompe. Le programme automatique devra contrôler le nombre de démarrages effectués par jour et s'assurer de respecter la limite fixée à 6 démarrages pour chaque pompe. Cette limitation vise à prévenir toute usure excessive des pompes, ce qui contribuera à garantir leur durabilité et leur bon fonctionnement sur le long terme. En veillant à respecter cette limite, le programme automatique assurera une utilisation optimisée des pompes et minimise les risques de dommages liés à un nombre excessif de démarrages.

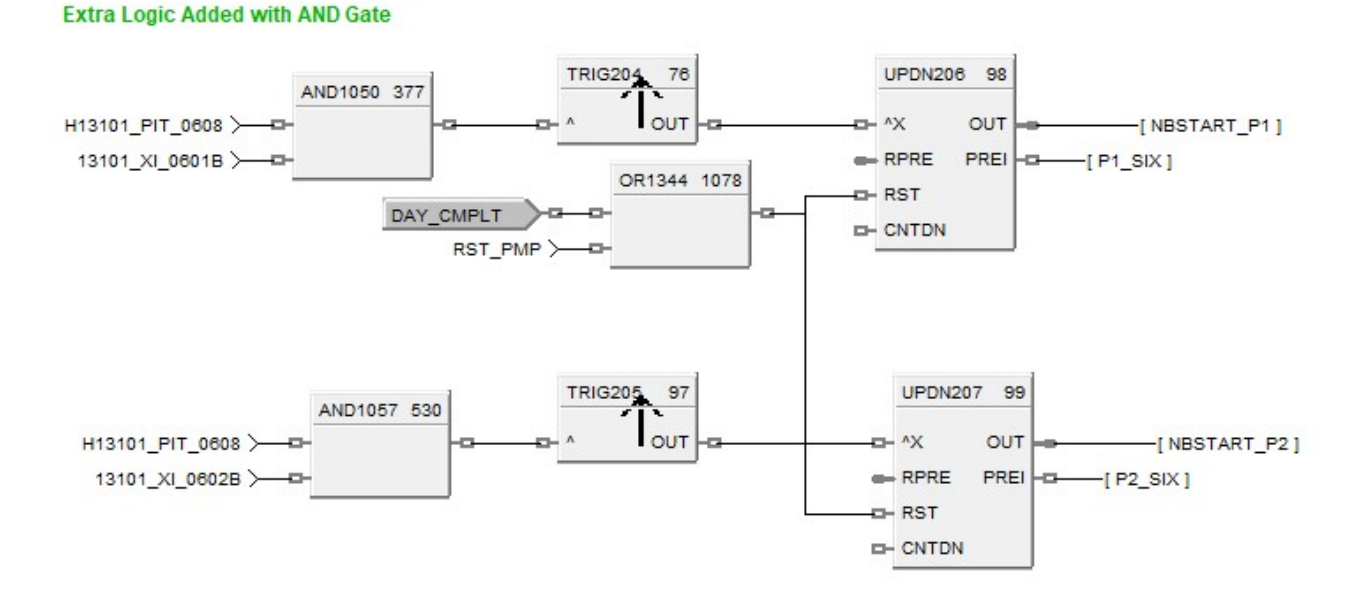

PUMP CYCLE SHOULD NOT REPEAT MORE THAN 6 PER DAY

Figure 3.13: Partie logique de la limite fixée à 6 démarrages pour chaque pompe

Dans cette étape, nous avons développé un programme pour gérer l'alternance des pompes. L'objectif était de mettre en place un système automatique qui permet de démarrer et d'arrêter les pompes de manière alternée. Pour cela, nous avons utilisé des fonctions blocs pour définir les conditions de démarrage et d'arrêt, assurant ainsi que les deux pompes fonctionnent de manière équilibrée. Ce programme garantit une utilisation efficace et équitable des pompes, ce qui contribue à prolonger leur durée de vie et à éviter une usure prématurée.

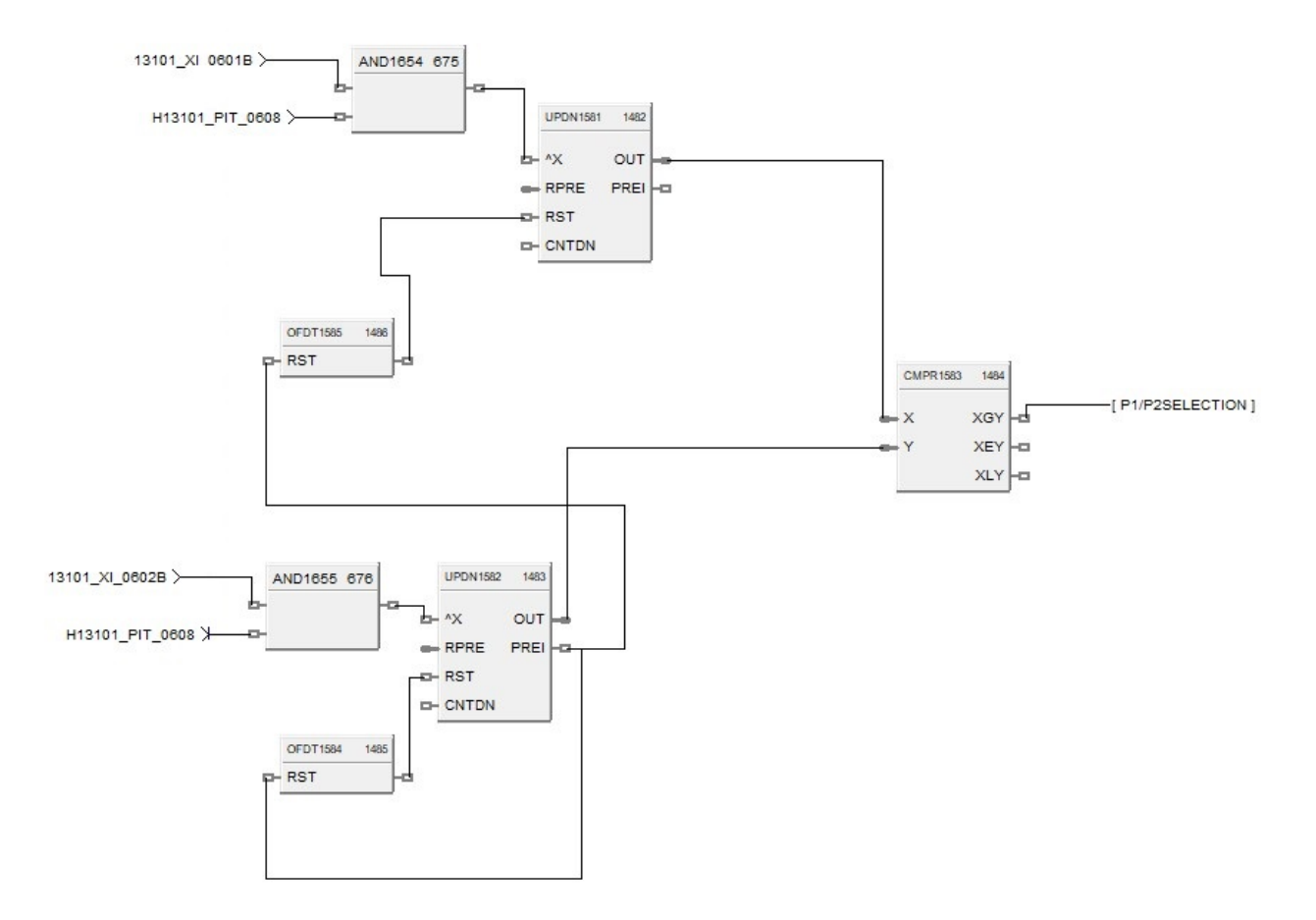

Figure 3.14: selection des Pompes

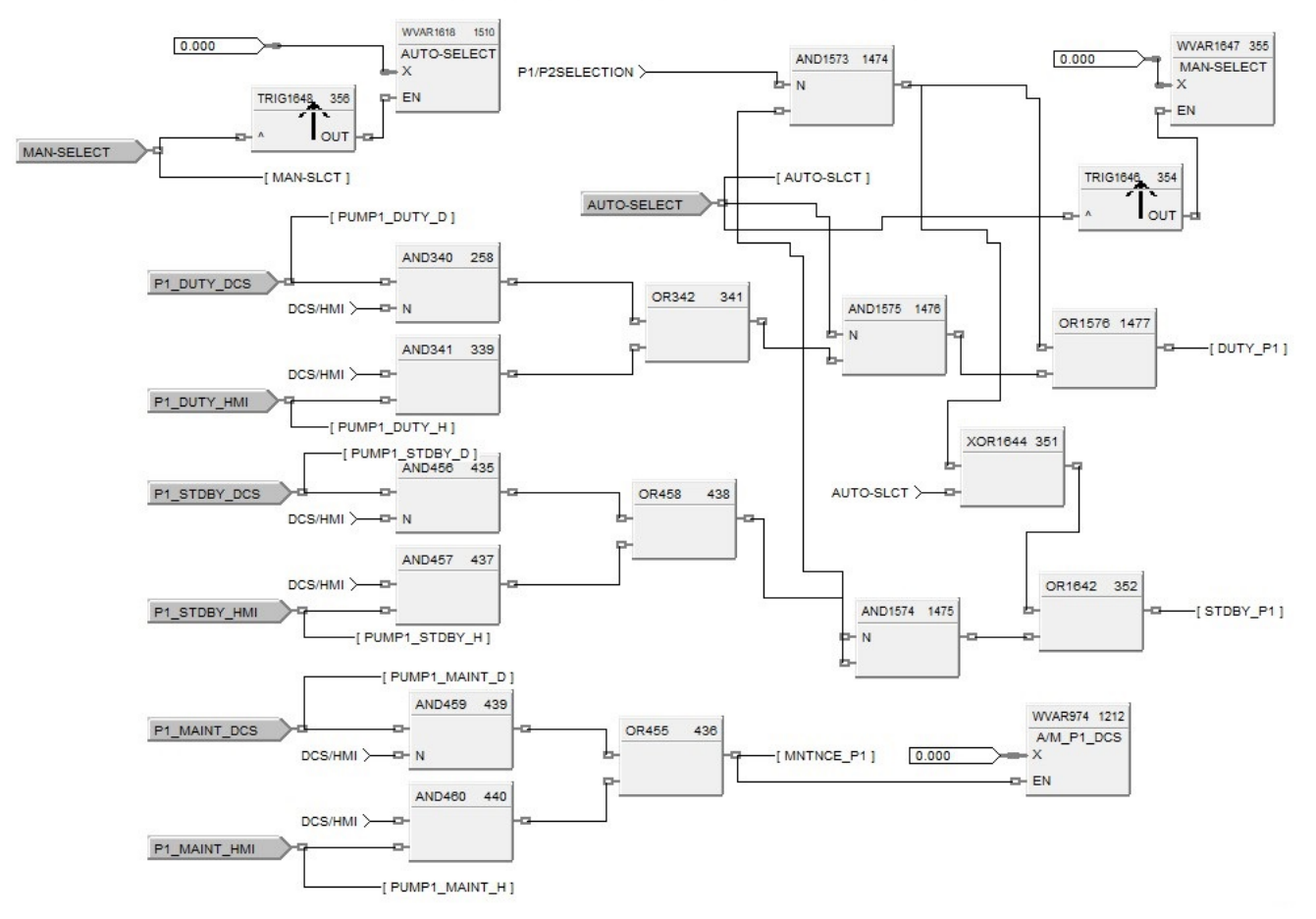

#### PUMP 1 DUTY STANDBY & MAINTENANCE SELECTION

Figure 3.15: Alternance Pompe 1 Partie 1

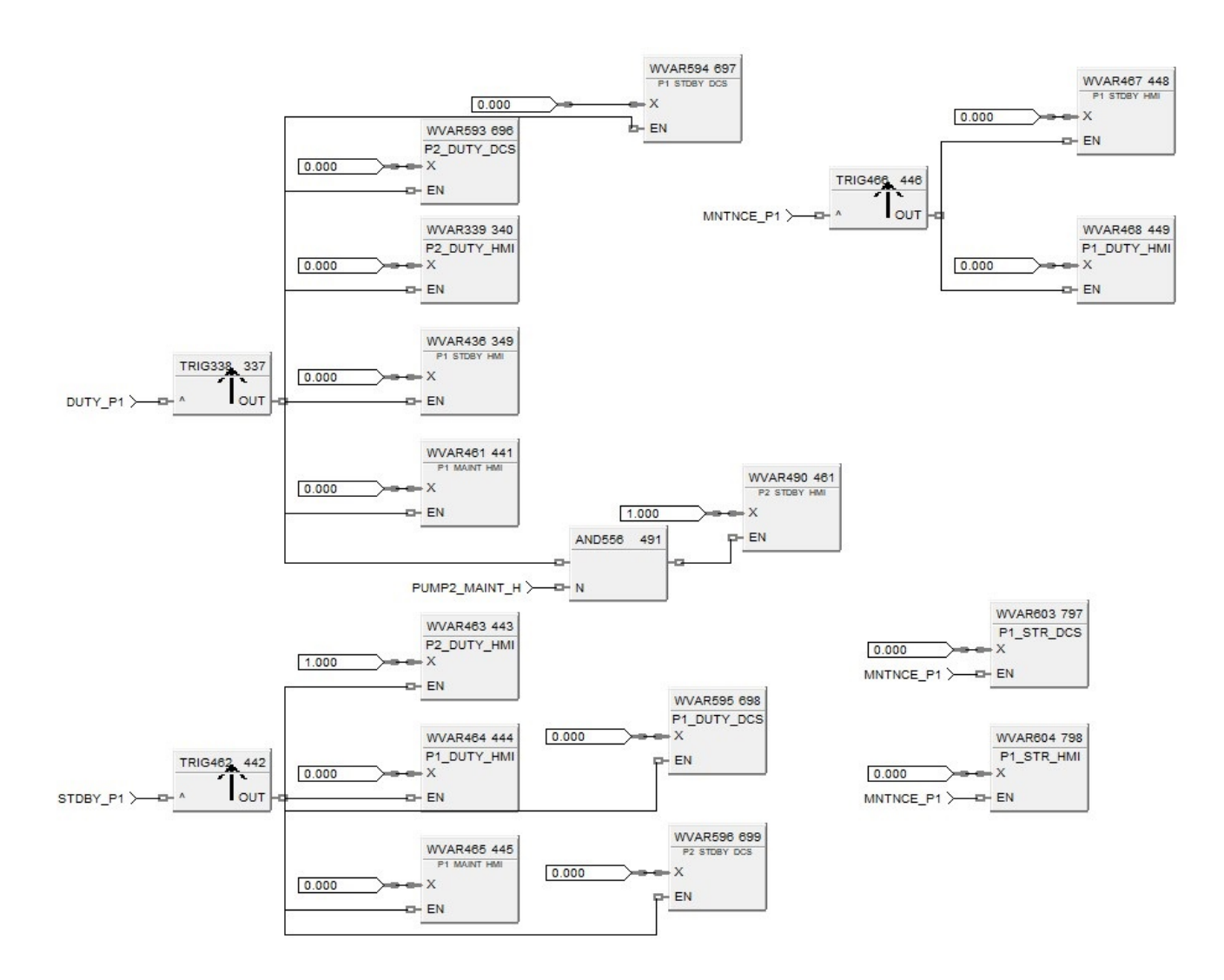

Figure 3.16: Alternance Pompe 1 Partie 2

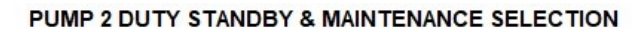

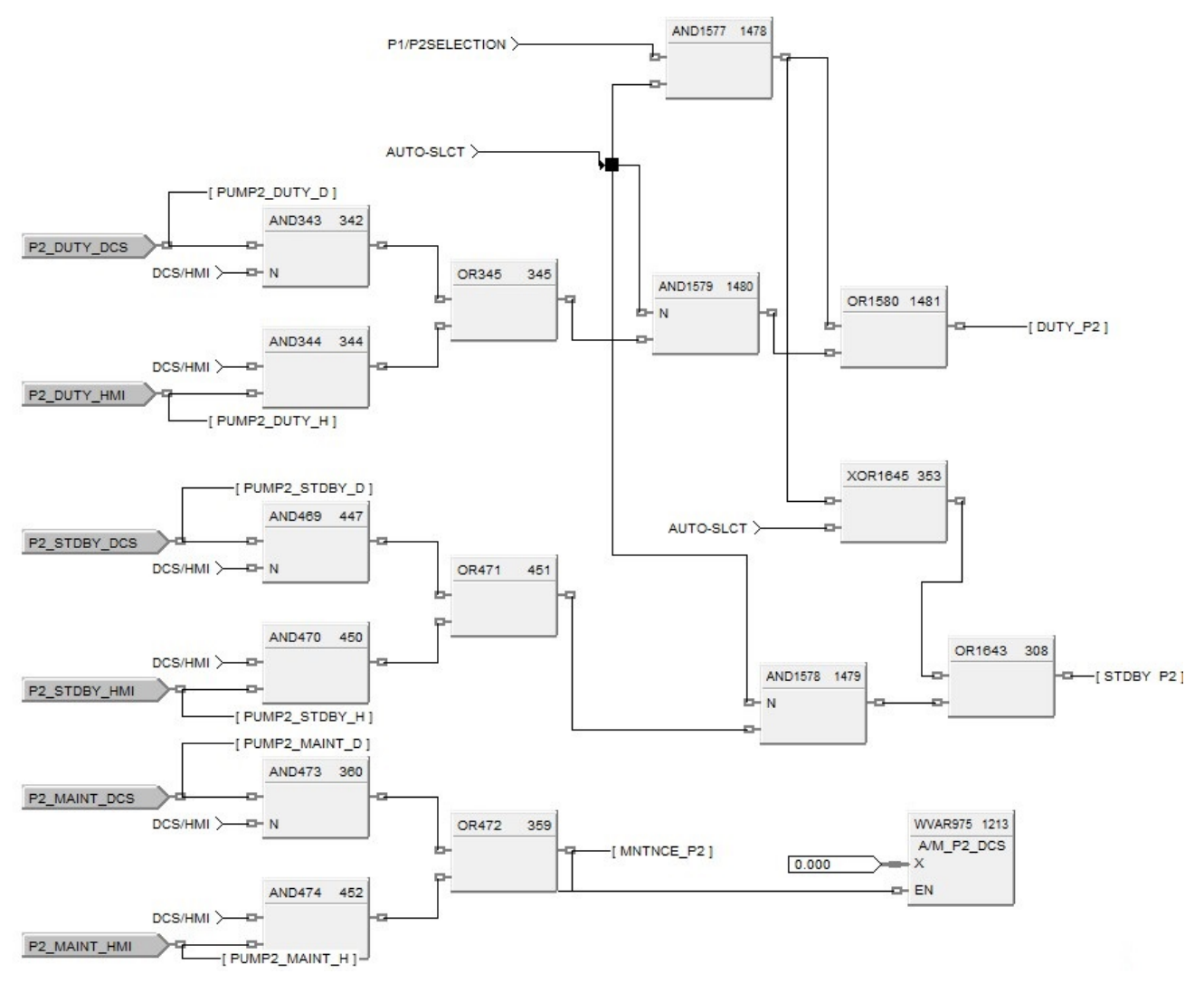

Figure 3.17: Alternance Pompe 2 Partie 1

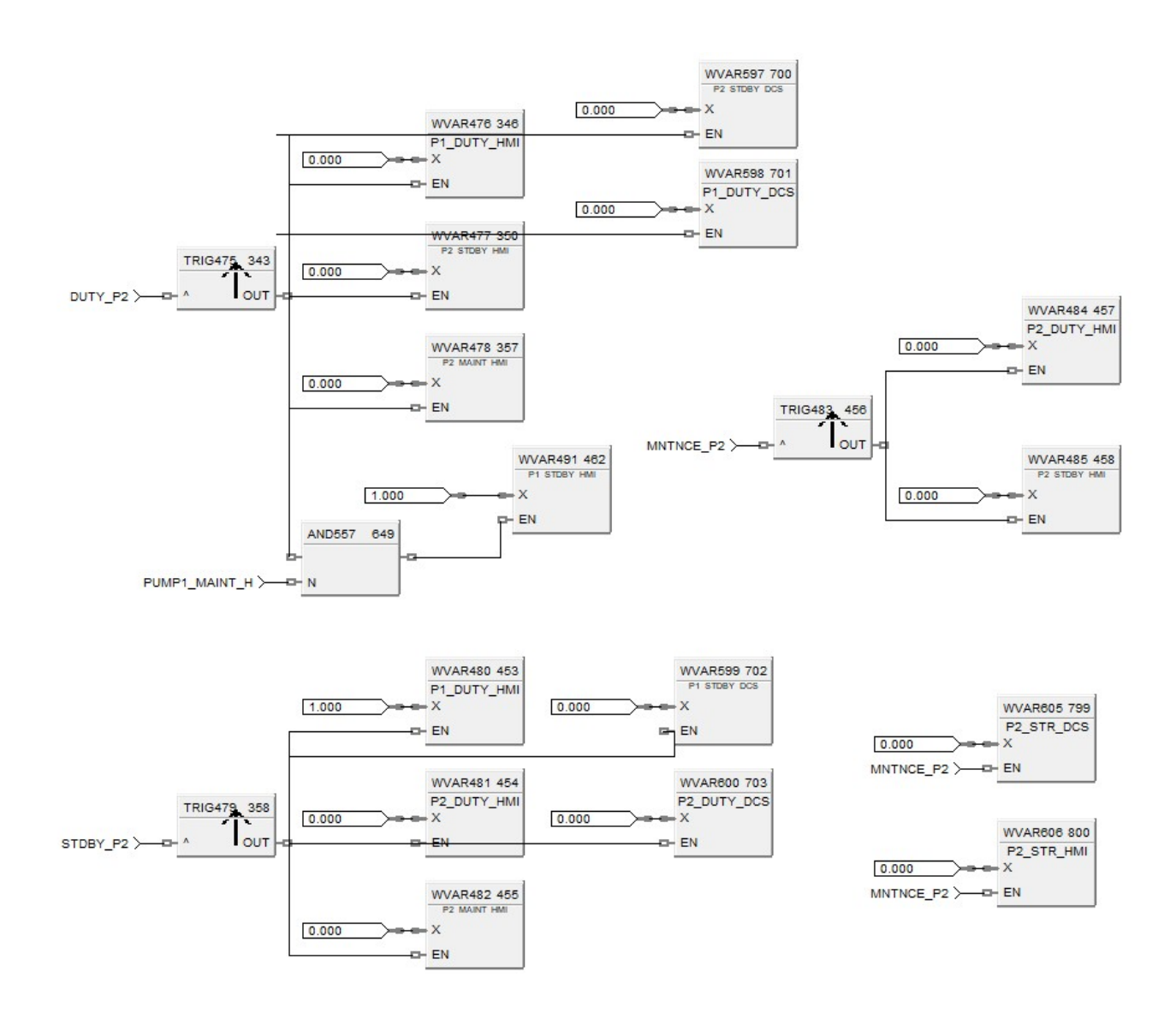

Figure 3.18: Alternance Pompe 2 Partie 2

Dans cette étape, nous avons introduit des fonctions blocs pour mettre en place des conditions de démarrage pour la première pompe. Si la pression ne se développe pas dans un délai de 15 minutes (RTMR195), le compteur UPDN199 s'incrémente et envoie un signal logique à P1-ST. Cela permet de démarrer la deuxième pompe et de répéter le même processus avec la pompe 2 en utilisant le compteur UPDN200 et le timer RTMR198. Si l'un des deux compteurs atteint la valeur 2, un signal de sortie est transmis à l'état d'arrêt d'urgence ESD1, ce qui garantit une réaction rapide en cas de besoin. Cette approche assure une gestion efficace du système de pompage et une sécurité accrue en cas de défaillance.

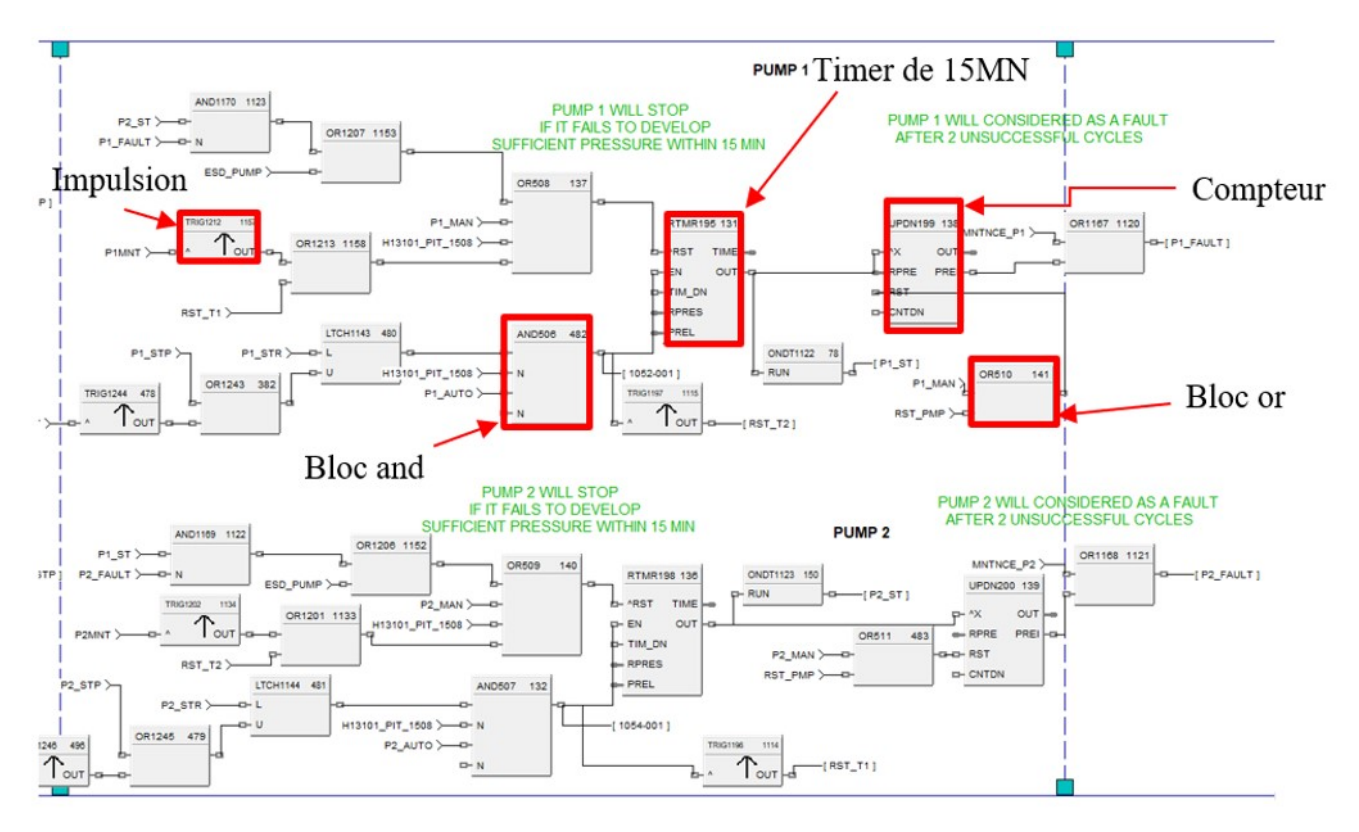

Figure 3.19: Partie logique de l'auto démarrage et l'arrêt des pompes

#### **3.5.7.1 Réalisation**

Dans cette partie, nous avons transféré notre programme vers la station d'automatisation et effectué un test sur le puit RG-06 en utilisant une connexion Ethernet avec notre CPU. Après une période de temps, nous avons constaté que notre programme était fiable et fonctionnait sans erreur tout au long du fonctionnement de notre processus.

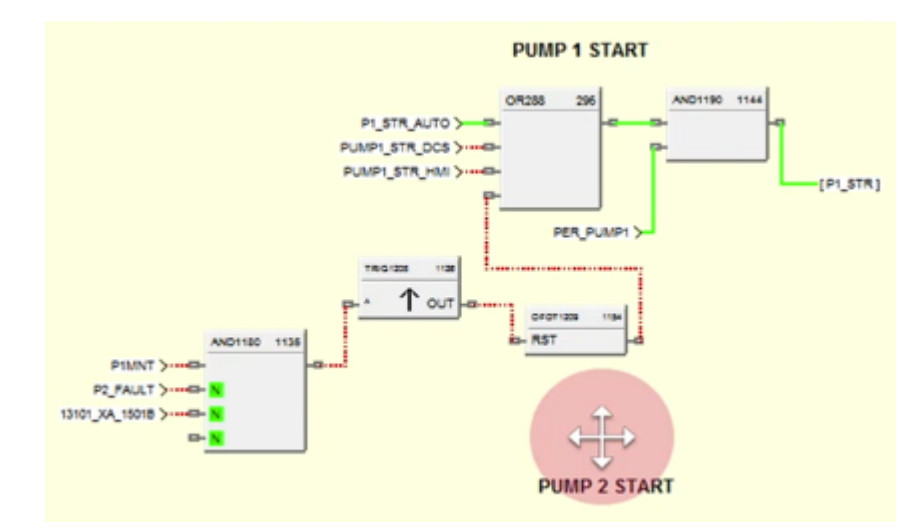

Figure 3.20: P1 Auto start visualisation

Dans notre travail, nous avons testé l'alternance des deux pompes et la visualisation associée dans le cadre de l'automatisation de la tête de puits. L'alternance des pompes consiste à faire fonctionner les deux pompes de manière séquentielle afin d'assurer un fonctionnement continu et optimal du processus. Cette méthode permet de répartir la charge de travail entre les pompes et d'assurer une durée de vie plus longue et une meilleure fiabilité du système.

|                  |                         | <b>WELL SIATUS</b>         |                         |                                  |                         |                                   |  |  |  |
|------------------|-------------------------|----------------------------|-------------------------|----------------------------------|-------------------------|-----------------------------------|--|--|--|
|                  |                         | <b>Daily Nbr of Starts</b> |                         | <b>LAST 7 DAYS Nbr of Starts</b> |                         | <b>LAST 28 DAYS Nbr of Starts</b> |  |  |  |
|                  | <b>PUMPA</b>            | PUMP <sub>B</sub>          | PUMP A                  | PUMP B                           | PUMP A                  | PUMP B                            |  |  |  |
| L3 13100 RG 05   | $\bf{0}$                | $\mathbf{0}$               |                         |                                  |                         |                                   |  |  |  |
| L3 13100 RG 06   | $\overline{\mathbf{1}}$ |                            | $\mathbf{0}$            | 6                                | $\Omega$                | $\overline{z}$                    |  |  |  |
| L3 13100 RG 08   |                         | $\mathbf{0}$               | 3 <sup>1</sup>          | $\overline{4}$                   | 12                      | 12                                |  |  |  |
| L3_13100 RG 09   | 1                       | $\mathbf{0}$               | 5                       | $\mathbf{0}$                     | 15                      | $\bf{0}$                          |  |  |  |
| L3 13100 RG 10   | 1                       | $\bf{0}$                   | 1                       | $\bf{0}$                         | $\overline{\mathbf{A}}$ | $\bf{0}$                          |  |  |  |
| L3 13100 RG 11   | $\bf{0}$                | $\mathbf{0}$               | 4                       | $\bf{0}$                         | 4                       | $\bf{0}$                          |  |  |  |
| L3 13100 RG 12   | $\mathbf{0}$            | $\bullet$                  | $\bf{0}$                | $\overline{\mathbf{3}}$          | $\mathbf{O}$            | a                                 |  |  |  |
| L3_13100 RG 13   | $\bf{0}$                | $\bf{0}$                   | $\mathbf{o}$            | $\blacksquare$                   | $\overline{0}$          | 1                                 |  |  |  |
| L3 13100 RG 16   | п                       | $\bf{0}$                   | $\overline{\mathbf{3}}$ | $\mathbf{0}$                     | 10                      | $\theta$                          |  |  |  |
| L3 53100 RG 20   | $\bf{0}$                | $\bullet$                  | n                       | $\bf{o}$                         | 3                       | $\bullet$                         |  |  |  |
| L3 13100 RG 21   | 1                       | $\bf{0}$                   | $\overline{\mathbf{3}}$ | $\mathbf{a}$                     | 12                      | $\bullet$                         |  |  |  |
| L3 23100 AZSE 03 | $\bf{0}$                | $\bullet$                  | 15                      | 5                                | 27                      | 5                                 |  |  |  |
|                  | $\bf{0}$                | 1                          | $\overline{2}$          | 17                               | 60                      | 17                                |  |  |  |
| L3 23100 AZSE 04 | $\bf{0}$                | $\bullet$                  | 1<br>۰                  | $\mathbf{0}$                     | $\blacksquare$          | $\Omega$                          |  |  |  |
| L3 23100 AZSE 05 | $\bf{0}$                | $\bf{0}$                   | 3                       | $\Omega$                         | 12                      | $\mathbf{o}$                      |  |  |  |
| L3 23100 AZSE 08 | $\bf{0}$                | $\circ$                    | 5                       | $\bullet$                        | $\overline{7}$          | $\mathbf{o}$                      |  |  |  |
| L3 23100 AZSE 09 | $\bf{0}$                | $\bullet$                  | $\bf{0}$                | H                                | $\bullet$               | $\overline{2}$                    |  |  |  |
| L3 23100 AZSE 10 | $\bf{0}$                | $\bullet$                  | п                       | $\bullet$                        | $\overline{2}$          | $\bullet$                         |  |  |  |
| L3 23100 AZSE 21 | $\bf{0}$                | $\bullet$                  | 5                       | $\bullet$                        | 23                      | $\bullet$                         |  |  |  |
| L3 33100 KL 03   | $\bf{0}$                | $\bf{0}$                   | $\mathbf{0}$            | $\bullet$                        | $\overline{0}$          | $\overline{2}$                    |  |  |  |
| L3 33100 KL 22   | $\bullet$               | $\bullet$                  | 5                       | $\bullet$                        | 20                      | $\bullet$                         |  |  |  |
| L3 33100 KL 24   |                         |                            |                         |                                  |                         |                                   |  |  |  |
| L3 33100 KL 25   | $\bf{0}$                | 1                          | $\bullet$               | 3                                | $\bullet$               | 14                                |  |  |  |
| L3 33100 KL 26   | п                       | $\bullet$                  | $\overline{2}$          | $\bullet$                        | 14                      | $\bullet$                         |  |  |  |
| L3 33100 KL 27   |                         |                            |                         |                                  |                         |                                   |  |  |  |
| L3 33100 KL 28   |                         |                            |                         |                                  |                         |                                   |  |  |  |
| L3 33100 KL 29   |                         |                            |                         |                                  |                         |                                   |  |  |  |
| L3 33100 KL 39   | $\bf{0}$                | $\bullet$                  | $\overline{2}$          | $\alpha$                         | $\overline{ }$          | $\bullet$                         |  |  |  |
| L3 53100 KLS 01  | $\mathbf{o}$            | $\bullet$                  | 3                       | $\mathbf{o}$                     | 20                      |                                   |  |  |  |

Figure 3.21: Alternance des pompes visualisation

## **3.6 Conclusion**

Ce chapitre souligne l'importance cruciale de la conception et de la programmation du système d'automatisation pour optimiser le fonctionnement global du système. En utilisant le logiciel "Designer Software", nous avons exploré en détail ses fonctionnalités et son interface utilisateur conviviale. Nous avons également mis en évidence le rôle central de ce logiciel dans la création de solutions d'automatisation sur mesure pour répondre aux besoins spécifiques du système.

L'utilisation du logiciel "Designer Software" permet d'améliorer l'efficacité, la précision et la sécurité du système d'automatisation. Grâce à son interface utilisateur intuitive, il facilite la conception et la programmation des automates, simplifiant ainsi la configuration du contrôleur et de l'interface opérateur. Cela permet aux utilisateurs de bénéficier d'une plus grande flexibilité et d'une meilleure adaptabilité aux besoins évolutifs du système.

En utilisant le logiciel "Designer Software", il est possible de créer des solutions d'automatisation personnalisées qui intègrent parfaitement les différents composants matériels sélectionnés, tels que les modules d'entrées / sorties, l'alimentation et le CPU. Cette approche permet d'optimiser les performances du système en garantissant une compatibilité adéquate et une communication efficace entre les différents éléments.

En conclusion, la conception et la programmation du système d'automatisation, en mettant l'accent sur l'utilisation du logiciel "Designer Software", offrent une approche holistique pour améliorer le fonctionnement du système. En utilisant ce logiciel, les utilisateurs peuvent créer des solutions d'automatisation sur mesure, améliorant ainsi l'efficacité, la précision et la sécurité du système, tout en répondant aux besoins spécifiques du système.

# CHAPTER 4

## SIMULATION ET SUPERVISION DU SYSTÈME

## **4.1 Introduction**

La supervision du système est une étape cruciale de notre projet. Grâce à un logiciel dédié, nous sommes en mesure de surveiller et de gérer tous les aspects du système, détectant les alarmes et les défauts en temps réel. Cela nous permet de résoudre les problèmes rapidement et de maintenir une production fluide et efficiente.

## **4.2 Définition et but de supervision**

La supervision est un processus qui consiste à surveiller, collecter des données et contrôler un système ou un processus afin d'en assurer le bon fonctionnement, d'identifier les anomalies et de prendre des mesures appropriées. Son but principal est de fournir des informations en temps réel sur l'état du système, de détecter les erreurs, les défauts et les alarmes, et de permettre une intervention rapide pour résoudre les problèmes.

## **4.3 Le choix de l'interface homme machine**

Le pupitre de commande est le moyen de communication homme machine (HMI), cette interface permis à l'opérateur de manipuler sur l'écran et de faire différentes fonctions tel que forcer un actionneur ou éteindre ou faire marcher un instrument comme lui permettre de visualiser et évaluer les paramètres desystème. On doit choisir le pupitre de tel façon qui répond aux critères suivants :

- Transmission des données vers la salle de contrôle.
- Traduction des données exploitables par l'opérateur.
- Rapport prix qualité optimale.
- Faciliter l'exploitation [\[4\]](#page-100-0).

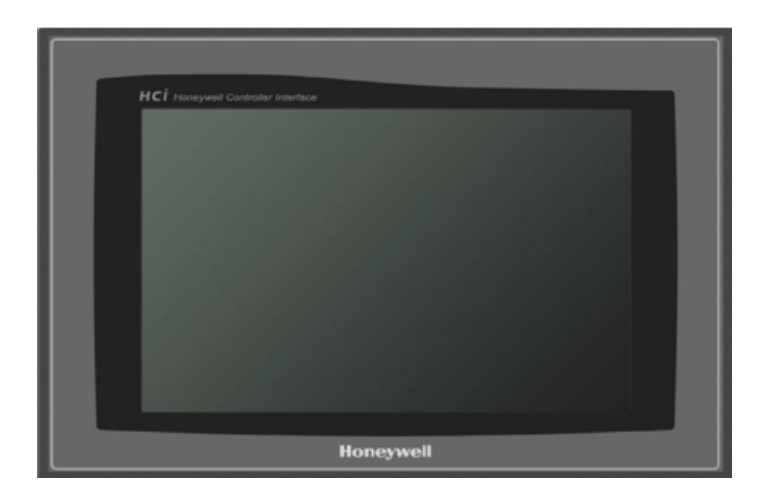

Figure 4.1: L'IHM HCIW10

Pour répondre à ces critères nous avons choisi le pupitre Honeywell controller interface ( HCIW10) de référence TE-FD-NC-C de numéro de série 1506506760062 de voltage 24dc a une puissance25w max et de température ambiante 50 °C, du constructeur Honeywell.

Ce pupitre est exploité pour la visualisation en temps réel du processus d'injection de gaz depuis le gueusement, ce pupitre est fabriqué de tel façons a résisté aux conditions désertiques et à des mesures de sécurité très élevé sans influence sur les critères de choix de HMI.

Sa configuration est réalisée avec le logiciel de XDESGENRE PLUS intégré dans notre environnement de programmation designer software de Compagni Honeywell.

- La station de contrôle 900 a un écran tactile de 10" ou 15".
- Livré avec plus de 100 affichages système prédéfinis.
- Affichages graphiques personnalisés définis par l'utilisateur. d'un écran couleur et d'interfaces utilisateur à écran tactile qui améliorent le processus.
- Surveille et simplifie les changements de contrôleur en ligne.
- Utilise le logiciel Station Designer pour la configuration Poste de contrôle.
- Écran avec touches dédiées.
- Jusqu'à 3 stations par contrôleur
- Ethernet, USB, RS-232.
- Ports RS-485.
- Stockage de données Compact Flash.
- Panneau avant NEMA 4X.
- Configuré à l'aide de Station.
- Graphique standard et personnalisé.
- Afficheur LCD.
- Poste de contrôle.
- Plateau d'affichage pré-construit pour état du système.
- Affichages de l'état du contrôleur.
- Tendances et enregistrement des données.
- Historique des alarmes/événements.
- Imprimer en tant que fichier.
- Sélection de recette.
- Sécurité.
- Logiciel de conception

## **4.3.1 Caractéristiques de pupitre HCIW10**

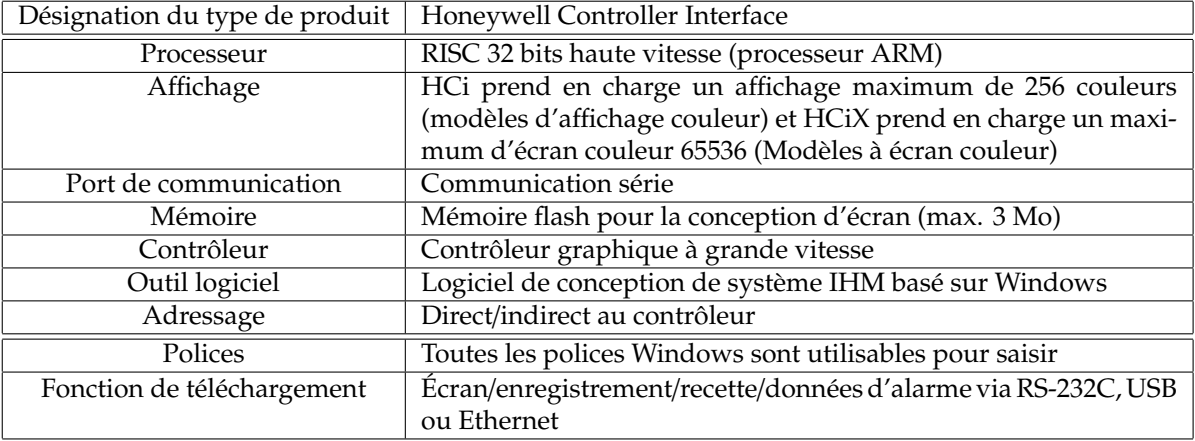

Table 4.1: Caractéristiques de pupitre HCIW10

## **4.4 Présentation de XDesigner plus**

XDISEGNER PLUS, il s'agit d'un logiciel de dessin et de transmission, et ce logiciel effectue la programmation et débogage.

Ce logiciel permet de créer une IHM graphique, qui assure la visualisation et le diagnostic du procédé. Il permet la saisie,l'affichage et l'archivage des données, tout en facilitant les tâches de conduite et de surveillance aux exploitants. Il offre une bonne solution de supervision, car il met à la disposition de l'opérateur des fonctionnalités adaptées aux exigences d'une installation industrielle.

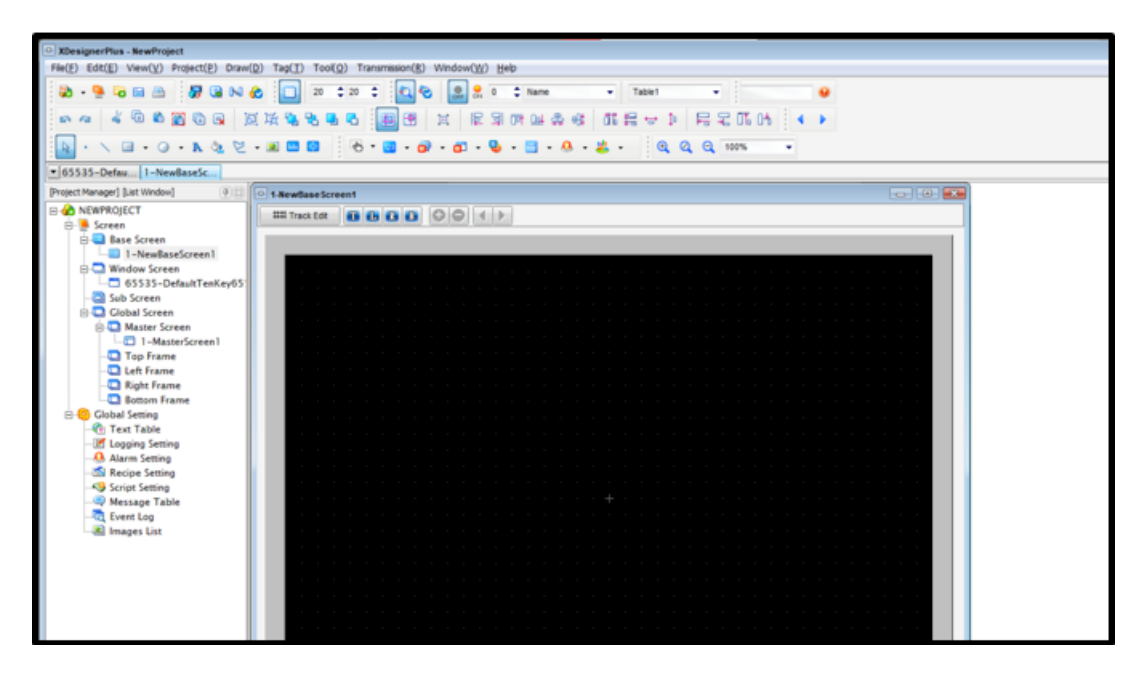

Figure 4.2: Vue générale dans XDesigner plus

## **4.5 Structure du menu**

**Menus et barres d'outils** Ces boutons permettent de créer et de configurer des projets, des écrans, des diagrammes, des balises et des données globales.

#### **Fixeur des fenêtres**

Les fenêtres fonctionnelles comme Projet, Diagramme/Liste de balises, Visualiseur de mémoire, presse-papiers peut être fixé avec les parties latérales gauche et droite des écrans XDesignerPlus.

**Liste des diagrammes** / **étiquettes :** une liste de diagrammes et d'étiquettes enregistrés par un utilisateur peut être affichée.

**Memory Viewer :** l'état d'utilisation de la mémoire des adresses utilisées dans un écran peut être visualisé. **Presse-papiers :** une fois que les diagrammes, les balises ou les groupes fréquemment utilisés sont enregistrés, ils peuvent être facilement récupérés et utilisés à plusieurs reprises.

#### **Fenêtre de projet**

Les informations de réglage concernant les écrans de base, les écrans de fenêtre, les écrans de support ainsi que les alarmes, les avertissements, les recettes, les scripts, les images, les messages inclus dans un projet peuvent être visualisées en un coup d'œil. Pour chaque écran, le nombre configurable est 1 65535.

#### **Fenêtre d'édition**

Il s'agit d'écrans positionnés pour concevoir un écran de projet

#### **Onglets de déplacement d'écran**

Les écrans actuellement ouverts sont affichés à l'aide d'onglets qui facilitent la navigation dans les écrans.

#### **Barre d'état**

Les informations concernant l'état du travail du projet, le modèle API, le modèle IHM et les coordonnées de la souris sont affichées.

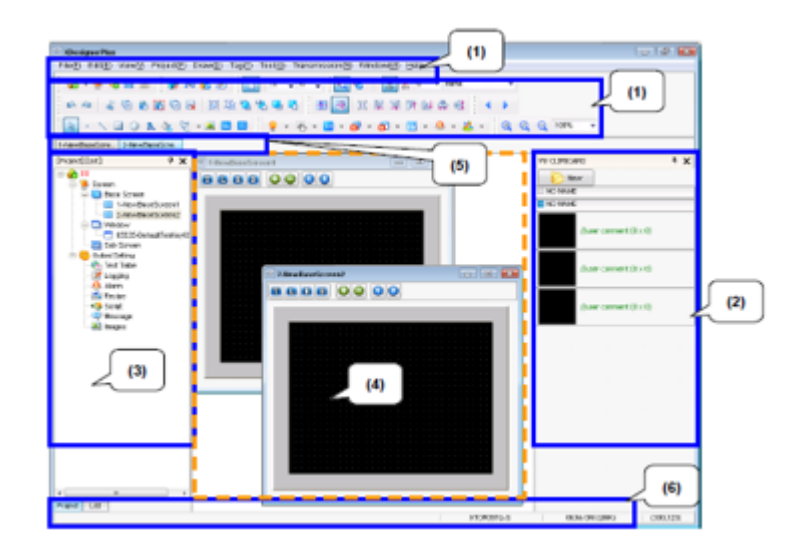

Figure 4.3: Configuration de menus

## **4.6 Création des veux de l'interface**

Pour la supervision de la tête de puits nous avons configuré 6 boutons pour manipuler 6 vues différentes et naviguer d'une vue à une autre. Chaque vue peut posséder plusieurs pages graphiques parmi l'ensemble des pages créées. Dans chaque page graphique, il faut configurer toutes les caractéristiques de cette page (type, sécurité, programme associé. . . ), et toutes les variables à afficher dans la page soit par l'affichage de la valeur, soit par un dessin synoptique indiquant l'état de la variable. Les vues créées possèdent les caractéristiques suivantes:

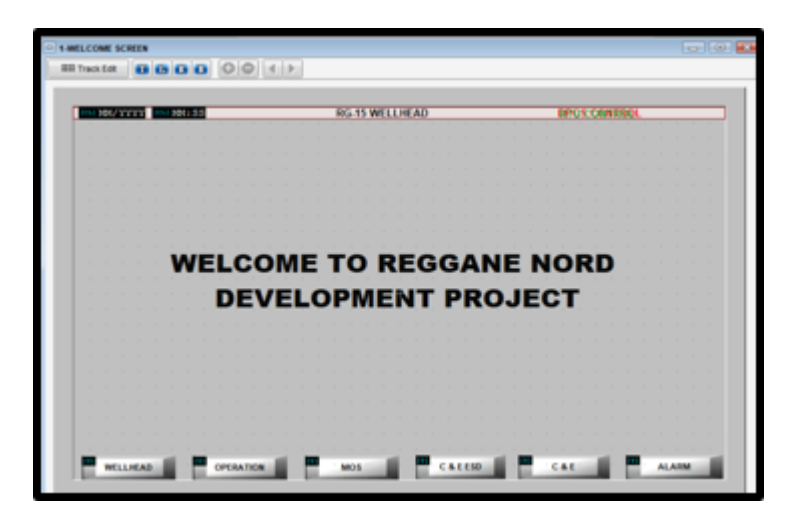

Figure 4.4: La supervision de la tête de puit

### **Vue d'accueil:**

Dans cette vue, on trouve la vue principale de l'opérateur tel que la date et l'heure et le nom de puits situé comme on trouve tous les boutons auquel on va manipuler les différentes vues qu'on va travailler ou les visualiser.

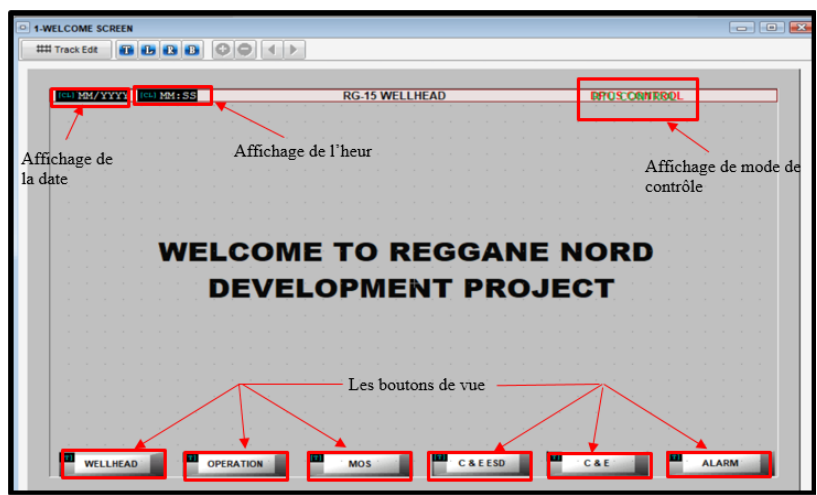

Figure 4.5: Vue d'accueil

#### **La vue de wellhead:**

Dans cette vue on affiche la tête de puits de R06 avec tous ces instruments tel que les vannes principales et tous les capteurs.

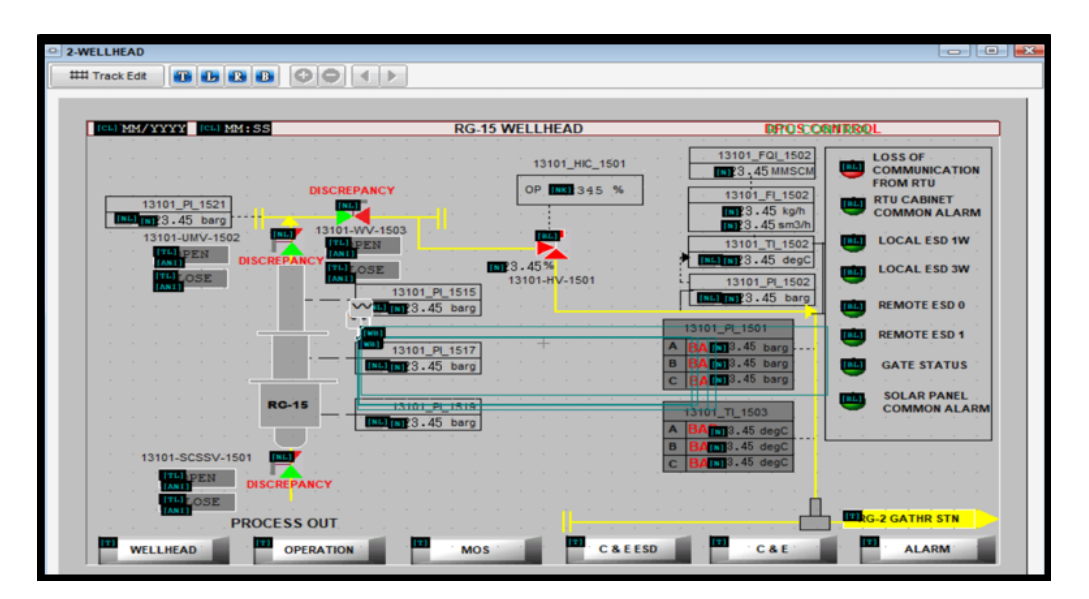

Figure 4.6: Vue de wellhead

### **Vue opération:**

Dans cette vue, des opérations sont effectuées sur les pompes, telles que la sélection de la pompe à utiliser ou en mode veille, car nous pouvons voir depuis combien de temps la pompe a fonctionné, et également voir le niveau d'huile dans le réservoir et sa pression. et séries HP et MP et SCSSV.

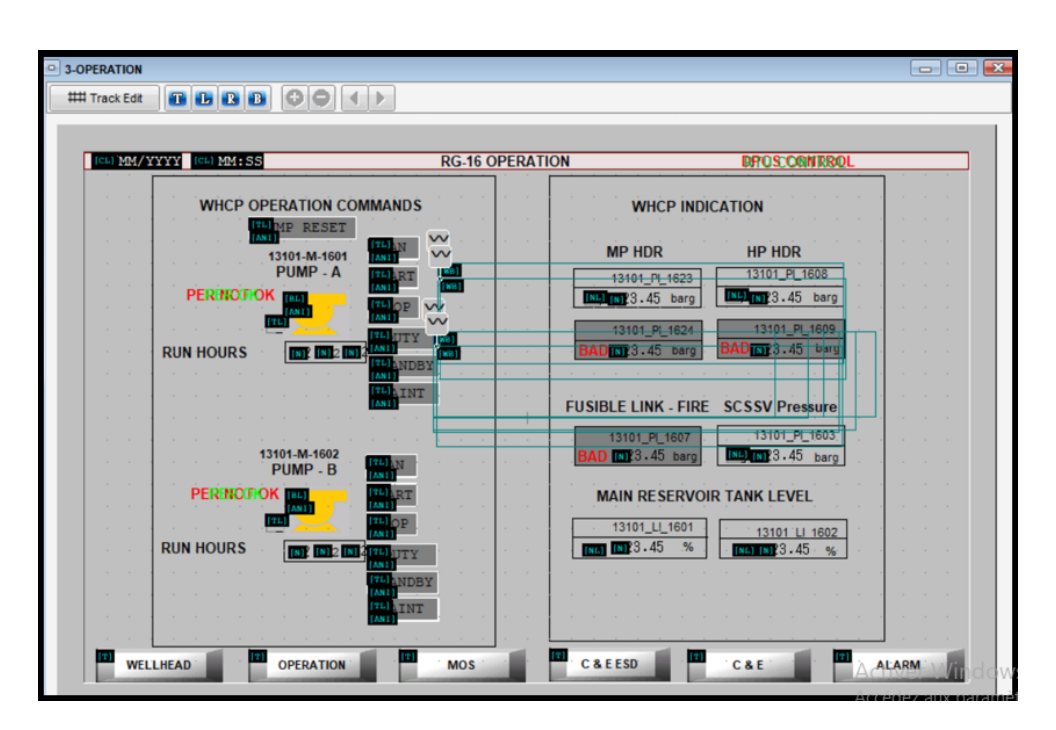

Figure 4.7: Vue opération

#### **vue de MOS:**

La vue MOS donne l'état d'alarme des déclencheurs ESD de nos capteurs de pression et de température en cas de panne et permet à l'opérateur de sélectionner un bouton logique MOS qui nous permet d'ignorer les conditions de déclenchement(trip) spécifiées par le capteur.

| CLIMM/YYYY CLIMM: SS      | <b>RG-15 MOS</b>            |                     | <b>DPOS CONTROL</b> |
|---------------------------|-----------------------------|---------------------|---------------------|
| <b>TAG NAME</b>           | <b>MEASURED VALUE</b>       | <b>ALARM STATUS</b> | <b>MOS</b>          |
| 13101 PI 1501A            | $R$ 23.45<br>barg           | <b>FAULT</b>        | $\frac{111}{4001}$  |
| 13101 PI 1501B            | ED23.45<br>barg             | <b>FAULT</b>        | $\frac{1}{2}$       |
| 13101 PI 1501C<br>$W_{-}$ | LD 23.45<br>barg            | <b>FAULT</b>        | $\frac{1}{2}$       |
| 13101 TI 1503A<br>m       | 23.45<br>degC               | <b>FAULT</b>        | $\frac{1}{2}$       |
| 13101 TI 1503B            | $\Pi$ 23.45<br>-degC        | <b>FAULT</b>        | $\frac{171}{1001}$  |
| 13101 TI 1503C            | ED <sub>23</sub> 45<br>degC | <b>FAULT</b>        | TH <sub>3</sub>     |
| 13101_PI_1524             | ED23.45<br>barg             | <b>FAULT</b>        | $\frac{1}{M+1}$     |
| 13101_PI_1509             | E23.45<br>barg              | <b>FAULT</b>        | <b>THIOS</b>        |
| 13101 PI 1507             | ED23.45<br>barg             | <b>FAULT</b>        | <b>TELIOS</b>       |

Figure 4.8: La vue de MOS

### **Vue de ESD:**

La vue ESD est celle qui montre la cause de l'ESD (01 ou 3), nous allons créer un bouton logique (reset) qui permettra à l'opérateur de réinitialiser notre ESD.

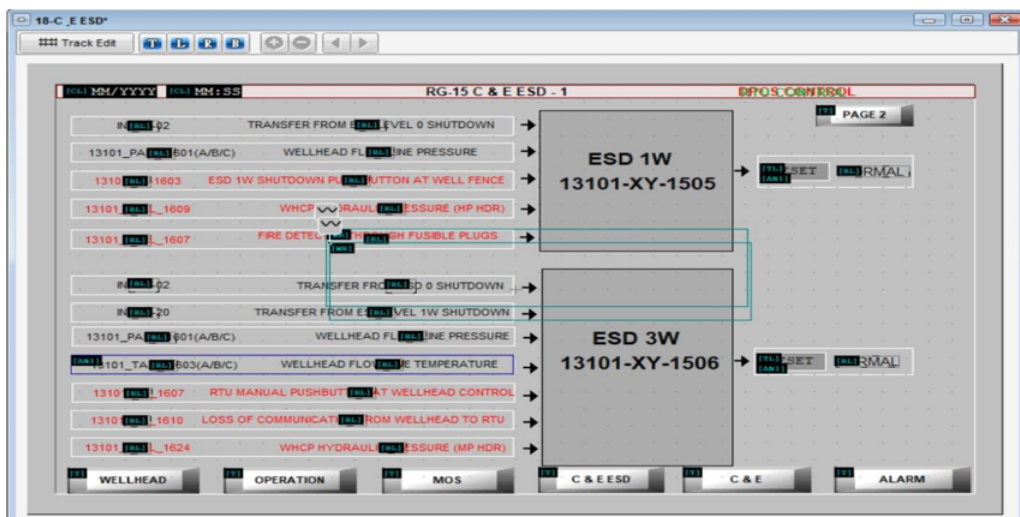

Figure 4.9: Vue de ESD

## **Vue d'alarme**

La vue des alarmes est responsable d'afficher les alarmes existant dans le puit et alors on distingue deux types d'alarmes.

• Les alarmes de tripe : Ce sont des alarmes qui définit les extrémités de notre puit (des condition qui nécessite l'arrêt de puit) déclenchant un état de panne ESD (1W ou 3W), ils sont définit comme LL (low low) ou HH (high high)

| (CL) MM/YYYY [CL) MM: SS |                 | <b>RG-15 ALARM - 1</b> |                | <b>DPOS CONTROL</b><br><b>PAGE 2</b> |                 |  |  |
|--------------------------|-----------------|------------------------|----------------|--------------------------------------|-----------------|--|--|
| <b>TAG NAME</b>          | <b>HIHI ALM</b> | <b>HI ALM</b>          | <b>LOW ALM</b> | <b>LOWLOW ALM</b>                    | <b>PV VALUE</b> |  |  |
| 13101 PIT 1501A          | <b>INST 345</b> | <b>NA</b>              | <b>NA</b>      | <b>M3345</b>                         | $23.45$ barg    |  |  |
| 13101 PIT 1501B          | <b>ISBN 345</b> | <b>NA</b>              | <b>NA</b>      | <b>N21 345</b>                       | E23.45<br>barg  |  |  |
| 13101 PIT 1501C          | <b>IN3</b> 345  | <b>NA</b>              | <b>NA</b>      | <b>IN3 345</b>                       | E23.45<br>barg  |  |  |
| 13101 TIT 1503A          | <b>NA</b>       | <b>NA</b>              | <b>NA</b>      | 53 345                               | $R23.45$ degC   |  |  |
| 13101 TIT 1503B          | <b>NA</b>       | <b>NA</b>              | <b>NA</b>      | <b>IN3 345</b>                       | $R^2$ 3.45 degC |  |  |
| 13101_TIT_1503C          | <b>NA</b>       | <b>NA</b>              | <b>NA</b>      | <b>N3 345</b>                        | $R23.45$ degC   |  |  |
| 13101 PIT 1524           | <b>NA</b>       | <b>NA</b>              | <b>NA</b>      | <b>N3 345</b>                        | $23.45$ barg    |  |  |
| 13101 PIT 1509           | <b>NA</b>       | <b>NA</b>              | <b>NA</b>      | <b>M3 345</b>                        | $23.45$ barg    |  |  |

Figure 4.10: Vue d'alarme de trip

• Les alarmes qui n'effectuent pas un trip: Ce sont des alarmes fonctionnelles qui affichent le seuil minimum et maximum dans notre puit pour notre capteur de pression et température et afficher ces derniers dans notre vue pour indiquer à l'opérateur l'état de notre ligne.

| CLIMM/YYYY CLIMM:SS | <b>RG-15 ALARM - 2</b> |               |                | <b>DROSCONTROL</b><br>PAGE 1 |                         |  |
|---------------------|------------------------|---------------|----------------|------------------------------|-------------------------|--|
| <b>TAG NAME</b>     | <b>HIHI ALM</b>        | <b>HI ALM</b> | <b>LOW ALM</b> | <b>LOWLOW ALM</b>            | <b>PV VALUE</b>         |  |
| 13101 FIT 1502      | <b>NA</b>              | <b>M3</b> 345 | <b>IN3 345</b> | <b>NA</b>                    | 23.45<br>barg           |  |
| 13101 PIT_1502      | <b>NA</b>              | N3 345        | <b>N3</b> 345  | <b>NA</b>                    | EQ23.45<br>barg         |  |
| 13101 TIT 1502      | <b>NA</b>              | <b>N3</b> 345 | <b>M3345</b>   | <b>NA</b>                    | $R^2$ 3.45<br>barg      |  |
| 13101_PIT_1523      | <b>NA</b>              | <b>N4 345</b> | <b>NV</b> 345  | <b>NA</b>                    | $\square$ 23.45<br>degC |  |
| 13101 LIT 1501      | <b>NA</b>              | <b>NA</b>     | 53 345         | <b>NA</b>                    | $\square$ 23.45<br>degC |  |
| 13101 PIT 1508      | <b>NA</b>              | NX 345        | <b>MA 345</b>  | <b>NA</b>                    | 123.45<br>degC          |  |
| 13101 PIT 1503      | <b>NA</b>              | N3 345        | <b>M1345</b>   | <b>NA</b>                    | 123.45<br>barg          |  |

Figure 4.11: Vue d'alarme

## **4.7 Conclusion**

Dans ce chapitre, nous avons abordé un aspect essentiel de notre projet, à savoir la supervision du processus à l'aide du logiciel Xdesigner Plus. Nous avons développé un système de surveillance qui comprend une interface de commande permettant de contrôler efficacement la tête de puits.

Nous avons démontré que le programme de supervision que nous avons mis en place est pleinement fonctionnel. Il offre des fonctionnalités avancées telles que la visualisation en temps réel des données du processus, le contrôle à distance des équipements et la génération de rapports d'exploitation. Ce système de supervision contribue à améliorer l'efficacité et la simplicité de l'exploitation de l'unité de tête de puits.

Grâce à cette interface de supervision, les opérateurs peuvent surveiller et contrôler les paramètres du processus en temps réel, ce qui leur permet de prendre des décisions éclairées et de réagir rapidement aux éventuelles anomalies. De plus, le système de supervision facilite la collecte et l'analyse des données, ce qui permet d'optimiser les performances du processus et d'identifier d'éventuelles améliorations à apporter.

En conclusion, ce chapitre met en évidence l'importance de la supervision du procédé à l'aide du logiciel Xdesigner Plus. Nous avons développé un système de surveillance fonctionnel qui simplifie l'exploitation de l'unité de tête de puits et permet d'améliorer ses performances. Ce système de supervision constitue un élément clé de notre projet d'automatisation et contribue à l'optimisation du processus global.

## CONCLUSION GÉNÉRALE

Pendant toute la durée de notre stage pratique au Groupement Reggane Nord, nous avons proposé et mis en place une solution d'automatisation pour optimiser l'utilisation des pompes à huile d'une tête de puits dans la région (06) de Reggane.

Pour atteindre notre objectif, nous avons suivi un plan en commençant par des visites sur site. Celles-ci nous ont permis de découvrir l'usine, ses instruments et de comprendre le processus d'extraction et de séparation du gaz et du condensat, depuis le gisement jusqu'à la commercialisation. Bien que nous n'ayons pas effectué une étude complète du processus, cette phase nous a permis d'acquérir des informations supplémentaires et d'améliorer nos connaissances dans le domaine du pétrole et du gaz, qui est caractérisé par des normes de sécurité très élevées. Cela nous a directement conduit à poser la problématique.

La prochaine étape consiste à rédiger notre cahier des charges. Nous avons élaboré une analyse fonctionnelle qui répond aux exigences d'optimisation que nous avons proposées pour le fonctionnement des pompes. Ensuite, nous avons identifié les capteurs, les actionneurs et les éléments hydrauliques existants, et nous avons bien compris leur fonctionnement. Cette étape est très importante car elle nous a permis de comprendre le fonctionnement du processus et des instruments, ainsi que leur emplacement, ce qui nous a aidés dans la programmation.

Avant de passer à l'étape suivante, nous avons étudié l'architecture d'automatisation existante dans l'usine et identifié la configuration matérielle.

Enfin, nous avons réalisé la programmation sur la plateforme du logiciel Designer en utilisant le langage de programmation en blocs fonctionnels et XDesigner pour la supervision. En plus de cela, nous avons également conçu un progiciel qui gère la maintenance industrielle en utilisant Visual Basic.

En général, cette expérience nous a rapprochés du milieu industriel et nous a permis d'enrichir nos connaissances grâce à un projet de haute qualité, en raison de la sensibilité du secteur de travail. Nous avons amélioré nos compétences en matière d'organisation de projet, tant du côté logiciel que matériel, et nous avons également développé une vigilance accrue en matière de sécurité et un sens des responsabilités au travail, en raison de l'importance de l'automatisation.

Nous avons également réalisé que le domaine de l'automatisation est très vaste, ce qui nécessite que les ingénieurs restent constamment à jour avec les avancées technologiques.

# PHOTOS SUPPLÉMENTAIRES

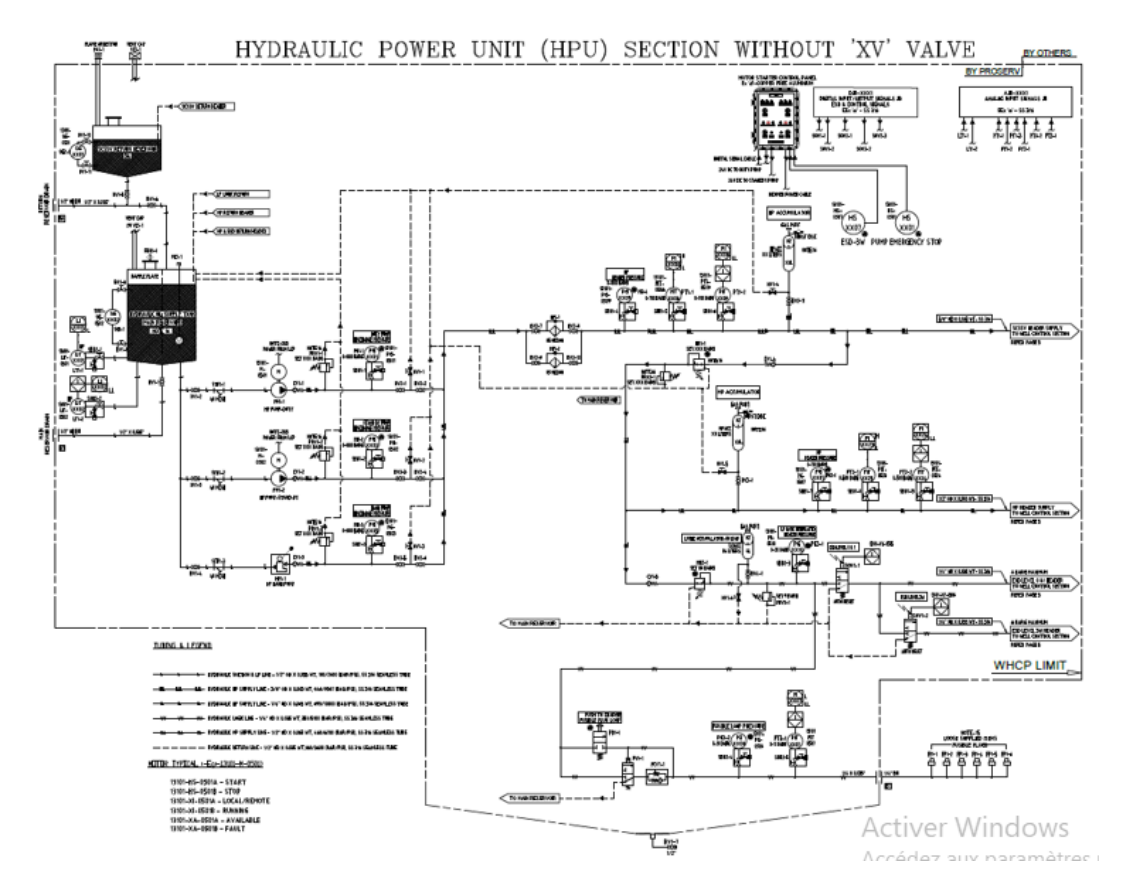

Figure 12: Datasheet 1 du WHCP

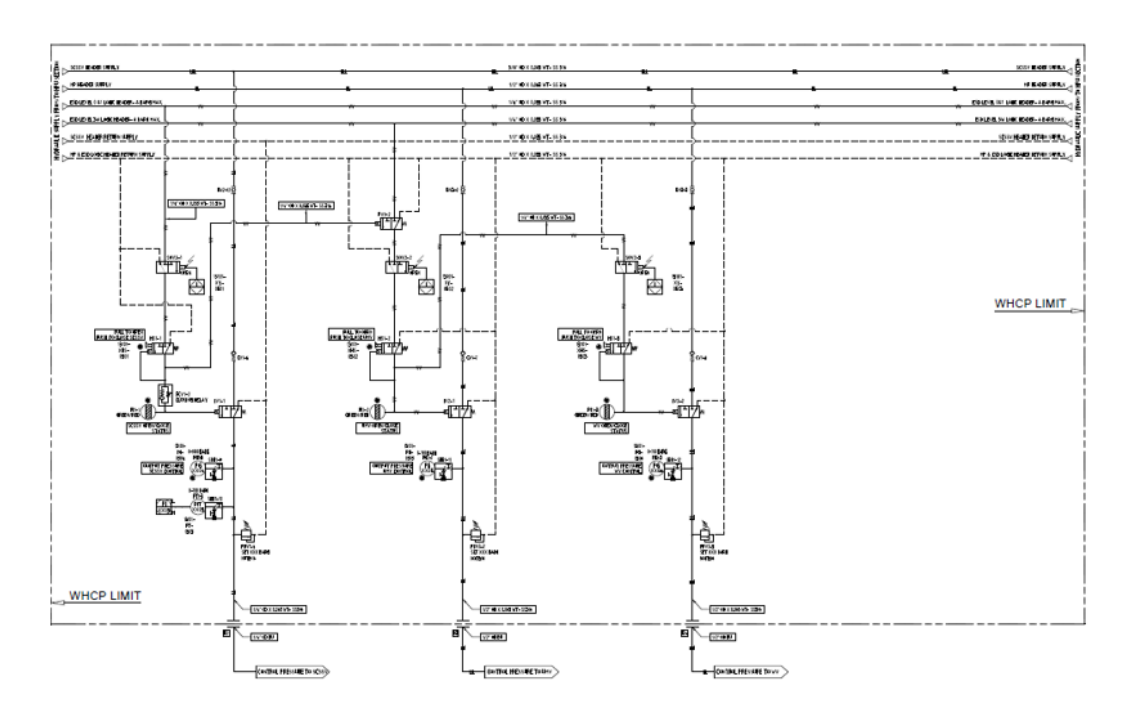

Figure 13: Datasheet 2 du WHCP

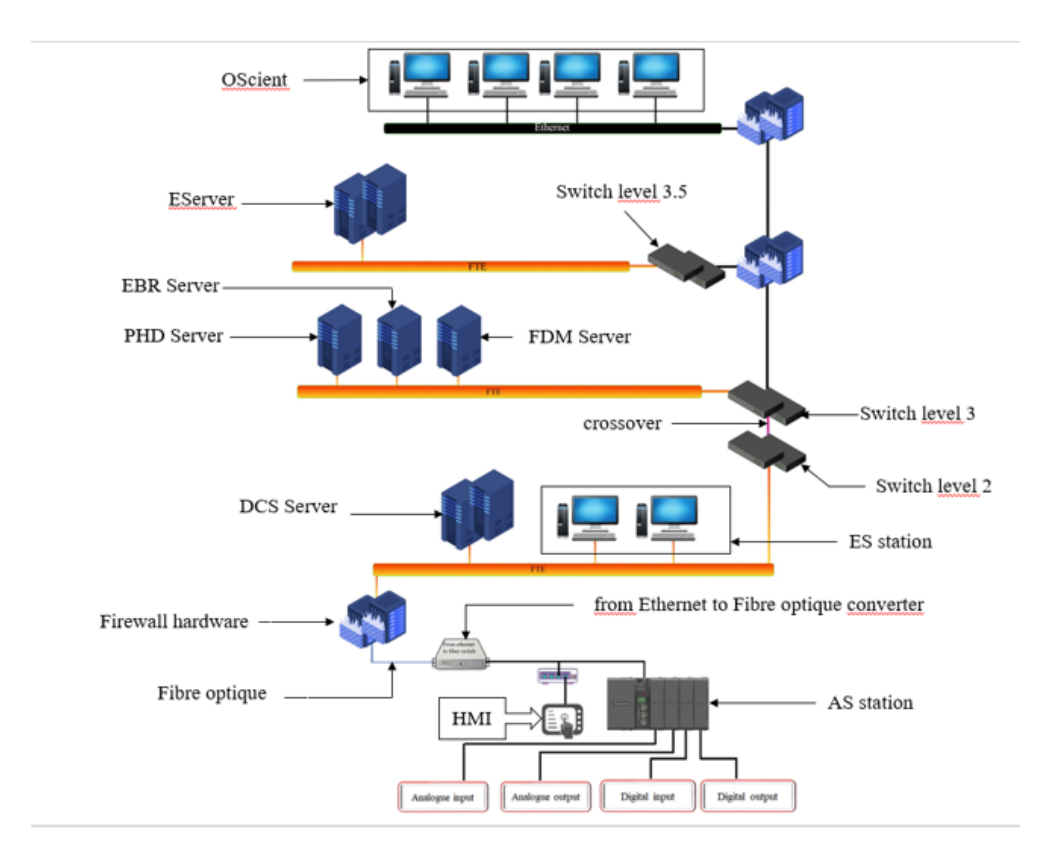

Figure 14: L'architecture Générale d'automatisation du système

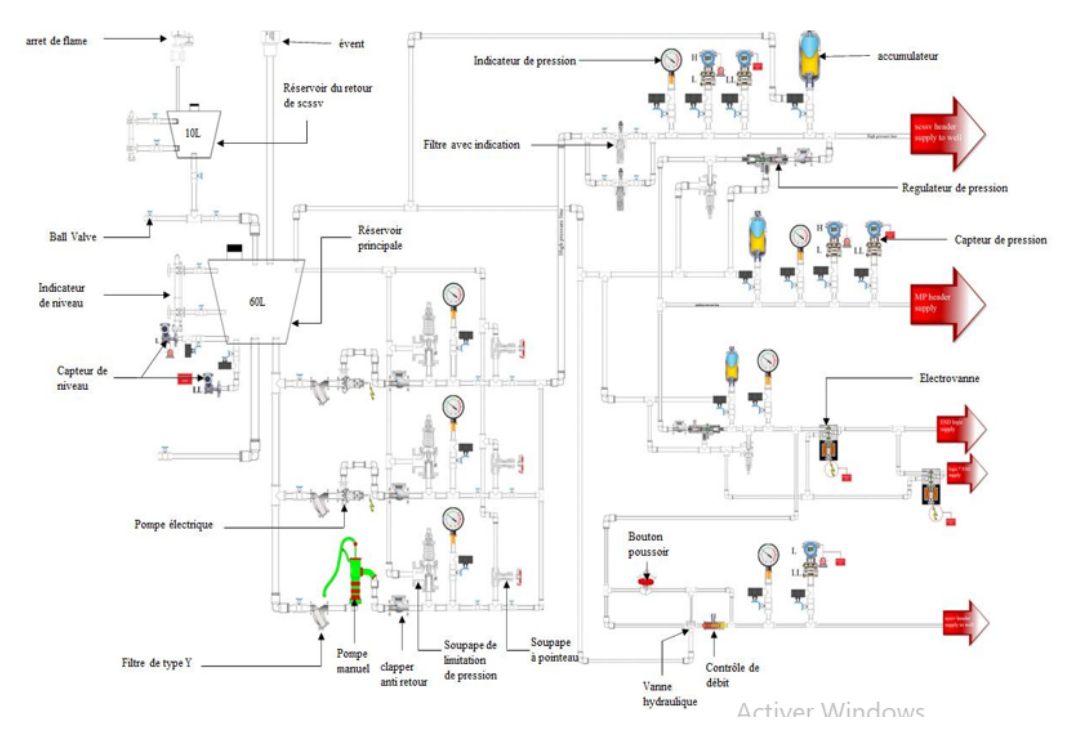

Figure 15: Les instruments de WHCP

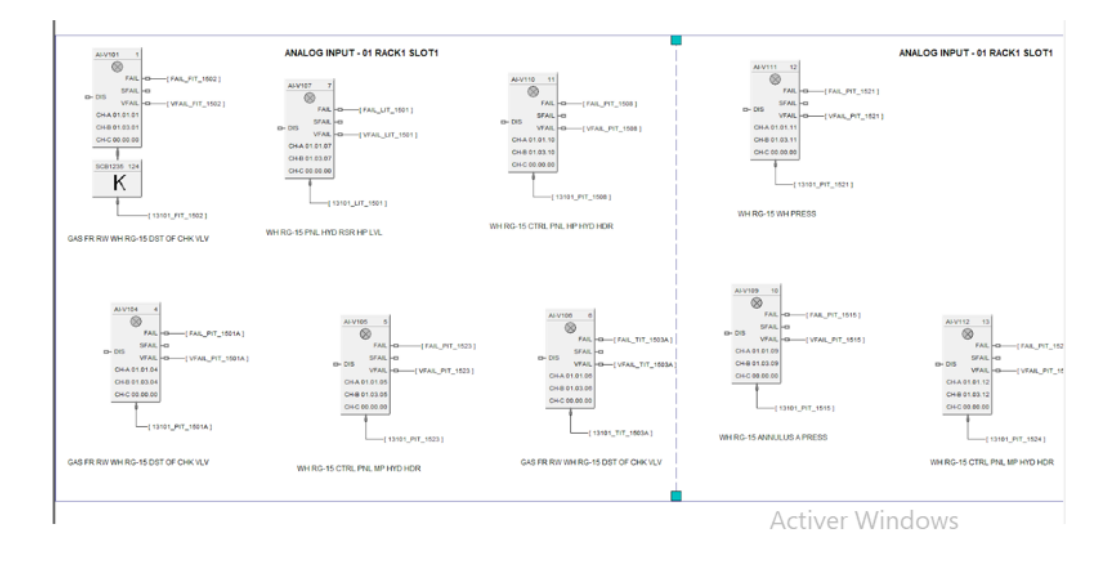

Figure 16: Analog input

#### ANALOG OUTPUT - 01 RACK1 SLOT4

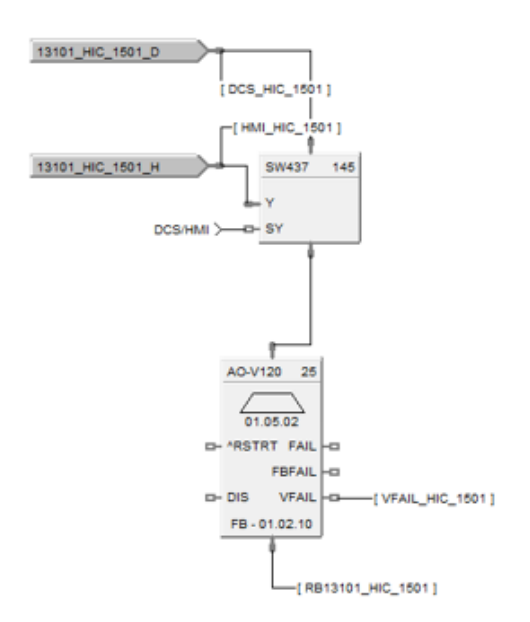

WH KL-15 FLWLINE CHK

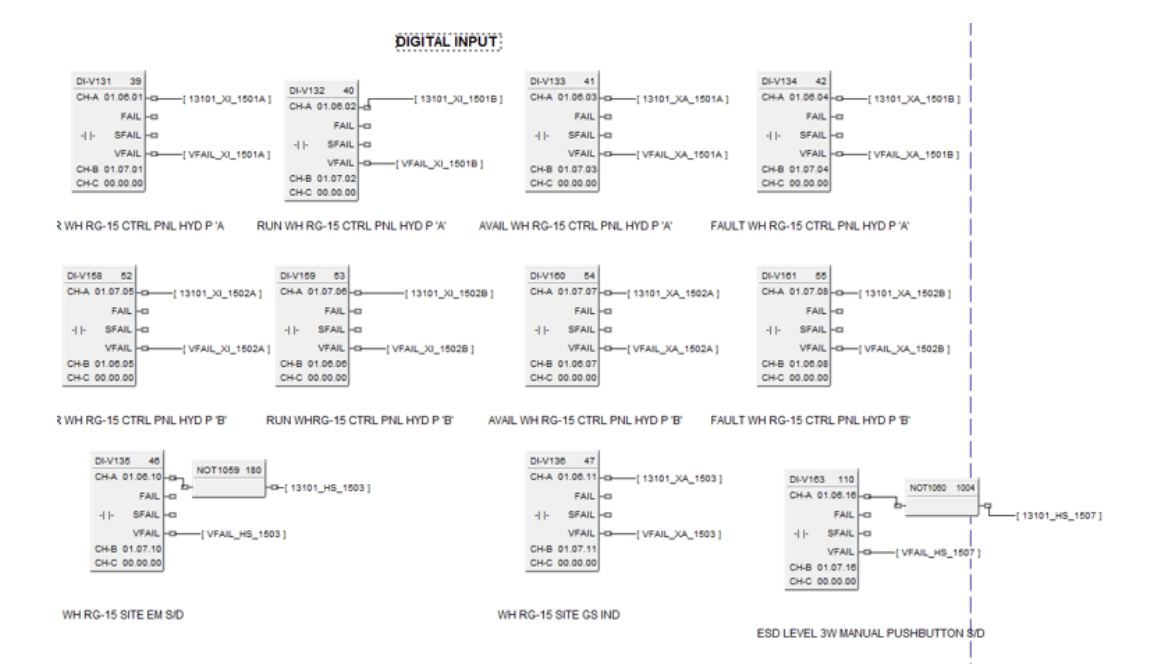

#### Figure 17: Analog output

Figure 18: Digital input

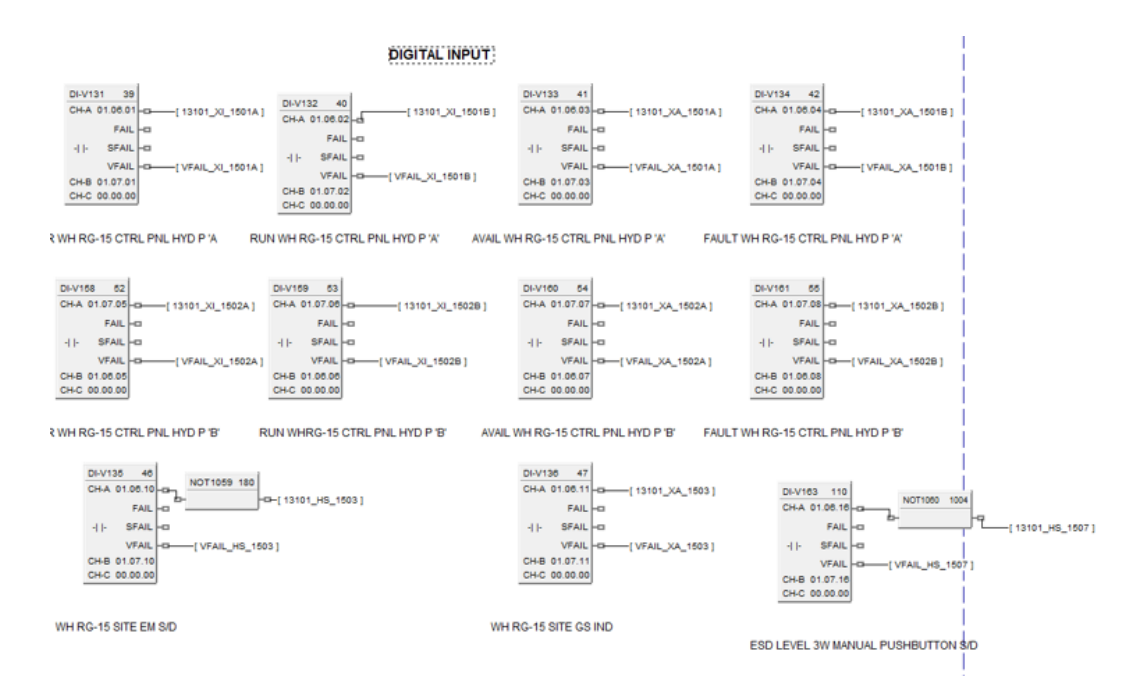

Figure 19: Digital output

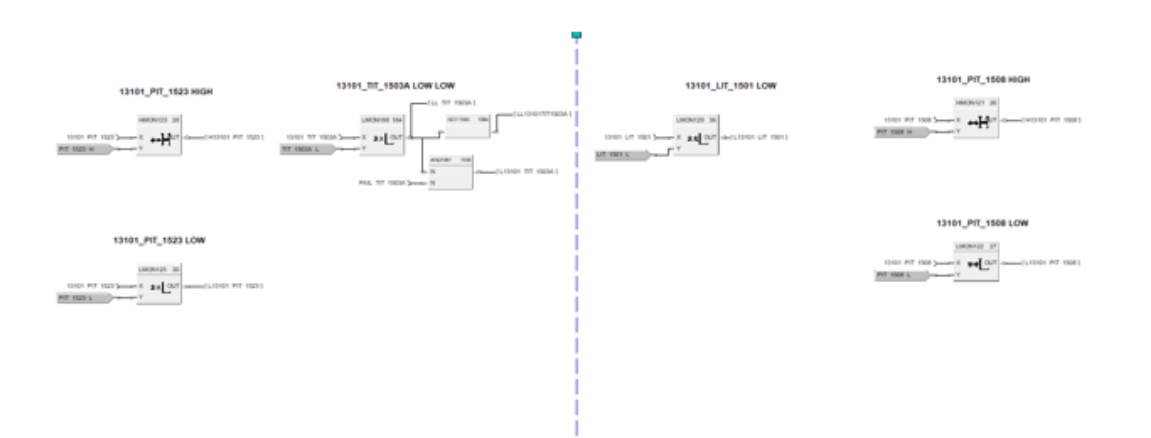

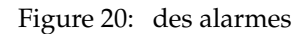

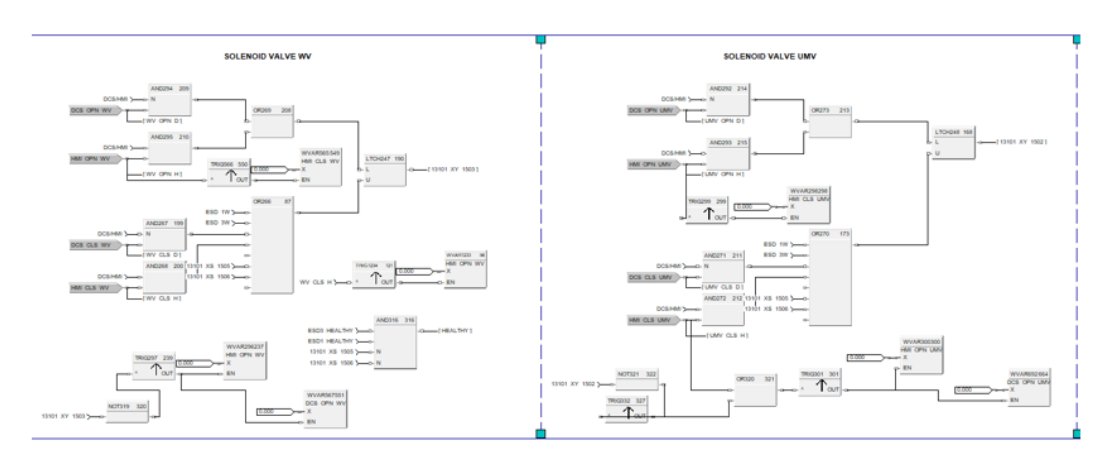

Figure 21: Les électrovannes

## BIBLIOGRAPHY

- [1] avkvalves. filters. [https://www.avkvalves.eu/en/product-finder/filters-strainers/filters-and-s](https://www.avkvalves.eu/en/product-finder/filters-strainers/filters-and-strainers/910-21-001) [trainers/910-21-001](https://www.avkvalves.eu/en/product-finder/filters-strainers/filters-and-strainers/910-21-001).
- [2] Abdelhamid Baba, Abdelghani OUDRANE, Mohamed El Amine DAHOU, et al. *Etude et dimensionnement de l'unité de déshydratation: cas de l'usine groupement Reggane GRN*. PhD thesis, UNIVERSITE AHMED DRAIA-ADRAR, 2020.
- [3] Antoine BILLAULT. Positionnement de puits déviés.
- <span id="page-100-0"></span>[4] Joëlle Coutaz. Interface homme-machine: un regard critique. *Actes du séminaire X-Aristote les interfaces hommes ordinateurs, Palaiseau, Ecole Polytechnique*, pages 1–26, 1991.
- [5] DJENANESALEHAbdelkaderADEMHind. Contrôleurhybridehc900. [mÃľmoiremasterGESTIONDâĂŹUNESTAT](mémoire master GESTION D’UNE STATION DE DEMINERALISATION DE L’EAU A BASE D’AUTOMATES PROGRAMMABLES INDUSTRIELS HONEYWELL) [IONDEDEMINERALISATIONDELâĂŹEAUABASEDâĂŹAUTOMATESPROGRAMMABLESINDUSTRIELSHONEYWELL](mémoire master GESTION D’UNE STATION DE DEMINERALISATION DE L’EAU A BASE D’AUTOMATES PROGRAMMABLES INDUSTRIELS HONEYWELL).
- [6] Christophe Gutfrind, Jean-Claude Vannier, Pierre Vidal, and Daniel Sadarnac. Définition d'actionneurs à débattement limité destinés à réguler le débit du comburant d'un moteur thermique. *Revue EJEE, volume14*, (2-3):331, 2011.
- [7] honeywell. Choix d'alimentation. [https://prodedam.honeywell.com/content/dam/honeywelledam/pmt/h](https://prod edam.honeywell.com/content/dam/honeywelledam/pmt/hps/products/pmc/modular-systems/controledge-hc900/pmt-hps-51-52-03-31-hc900-controller-jan22.pdf) [ps/products/pmc/modular-systems/controledge-hc900/pmt-hps-51-52-03-31-hc900-controller-jan](https://prod edam.honeywell.com/content/dam/honeywelledam/pmt/hps/products/pmc/modular-systems/controledge-hc900/pmt-hps-51-52-03-31-hc900-controller-jan22.pdf) [22.pdf](https://prod edam.honeywell.com/content/dam/honeywelledam/pmt/hps/products/pmc/modular-systems/controledge-hc900/pmt-hps-51-52-03-31-hc900-controller-jan22.pdf).
- [8] Présenté par Amina BOUDOUAYA Encadré par MERAHI Abdelghafour Contremaître Exploitation. *Rapport de stage August Amina BOUDOUAYA*. PhD thesis, TAHRI Mohammed – Bechar, 2022.
- [9] pneumaticandhydraulic. les vanne. [https://pneumaticandhydraulic.com/project-portfolio/surface](https://pneumaticandhydraulic.com/project-portfolio/surface-controlled-subsurface-safety-valve-scssv-control-panel/#:~:text=SCSSV)%20Control%20Panel-,Surf) [-controlled-subsurface-safety-valve-scssv-control-panel/#:~:text=SCSSV\)%20Control%20Pane](https://pneumaticandhydraulic.com/project-portfolio/surface-controlled-subsurface-safety-valve-scssv-control-panel/#:~:text=SCSSV)%20Control%20Panel-,Surf) [l-,Surf](https://pneumaticandhydraulic.com/project-portfolio/surface-controlled-subsurface-safety-valve-scssv-control-panel/#:~:text=SCSSV)%20Control%20Panel-,Surf).
- [10] taquet magnetiqueadhesif. Magneticcatchlatch. [https://composants.emile-maurin.fr/gb/taquet-magne](https://composants.emile-maurin.fr/gb/taquet-magnetique-adhesif-19-97) [tique-adhesif-19-97](https://composants.emile-maurin.fr/gb/taquet-magnetique-adhesif-19-97).

[11] Mostifai Tarik and Khennache Hassane. *Perfectionnement et conception d'une automatisation du puits de gaz naturel GT21 a SONATRACH (GASSI TOUIL)*. PhD thesis, Université Mouloud Mammeri, 2018.